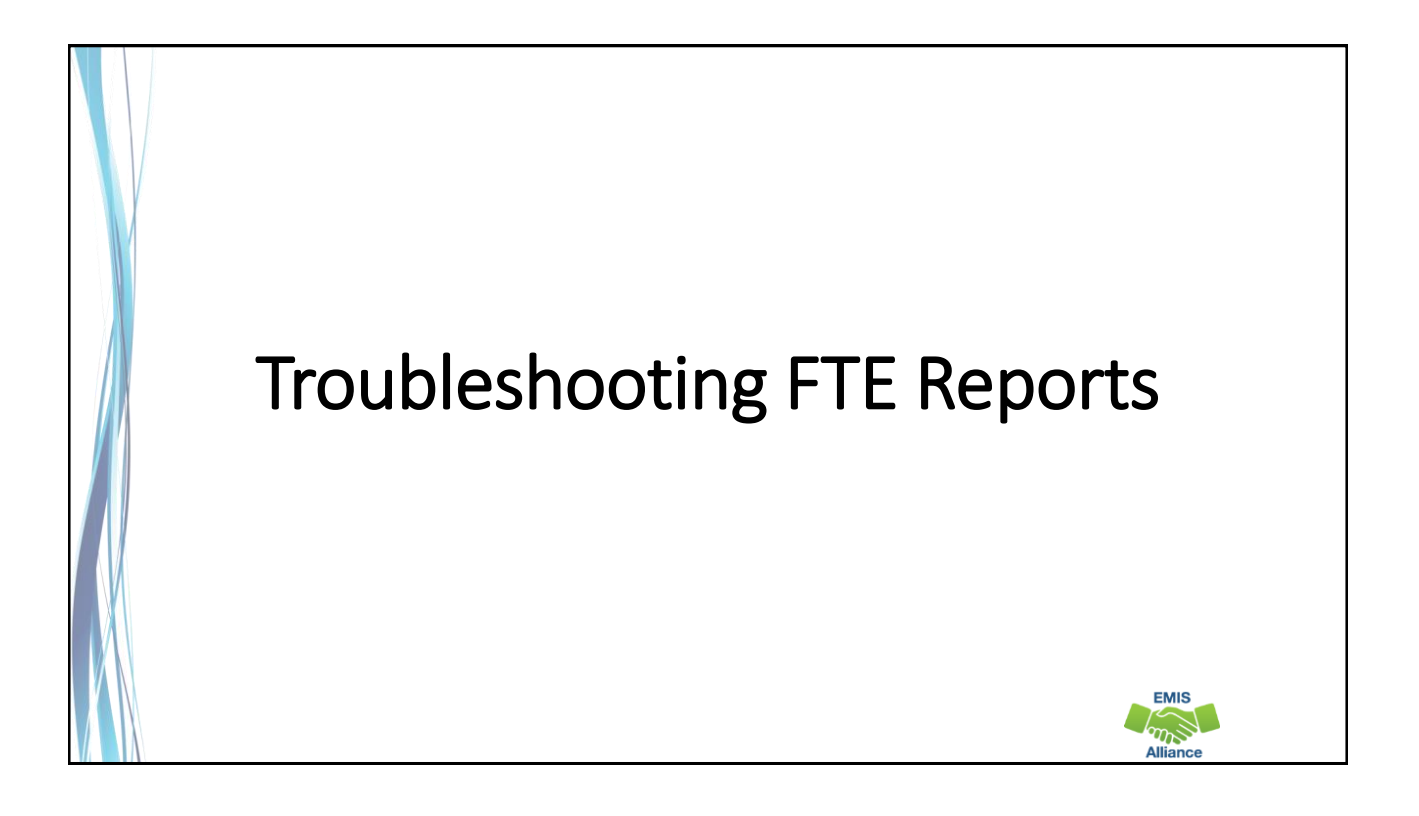

*The Ohio Department of Education funds development of EMIS training materials as part of the EMIS Alliance grant. There is an expectation that ITCs will utilize these materials in training provided to your districts. That said, there are restrictions on use of the EMIS Alliance materials as follows: Materials developed as part of the EMIS Alliance program must be provided at no cost to your training participants. If you utilize the EMIS Alliance training materials – in whole or in part – you must not charge participants a fee to attend the class where the materials are used. Likewise, you may not use the materials or any portion thereof in any event where a fee is charged to attend. Exceptions must be approved in writing by the Department of Education in advance of scheduling/promoting any event which may violate these restrictions.*

*Questions regarding appropriate use of EMIS Alliance materials, or requests for exception to the restrictions noted above, should be directed to Melissa Hennon [\[Melissa.Hennon@education.ohio.gov\]](mailto:Melissa.Hennon@educatioin.ohio.gov).*

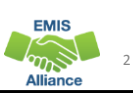

**EMIS**  $\sum_{n=1}^{\infty}$ 

#### **Overview**

- FTE Reports
	- generated using EMIS data from traditional districts, JVSDs, ESCs, community schools and STEM schools
	- contain student annualized full-time equivalent enrollment (FTE) figures
	- cross-checked against EMIS data from other local education agencies (LEAs)
	- contain adjustments to FTEs
- This presentation will focus on troubleshooting the FTE Reports in order to resolve data reporting issues and verify data for accuracy and completeness

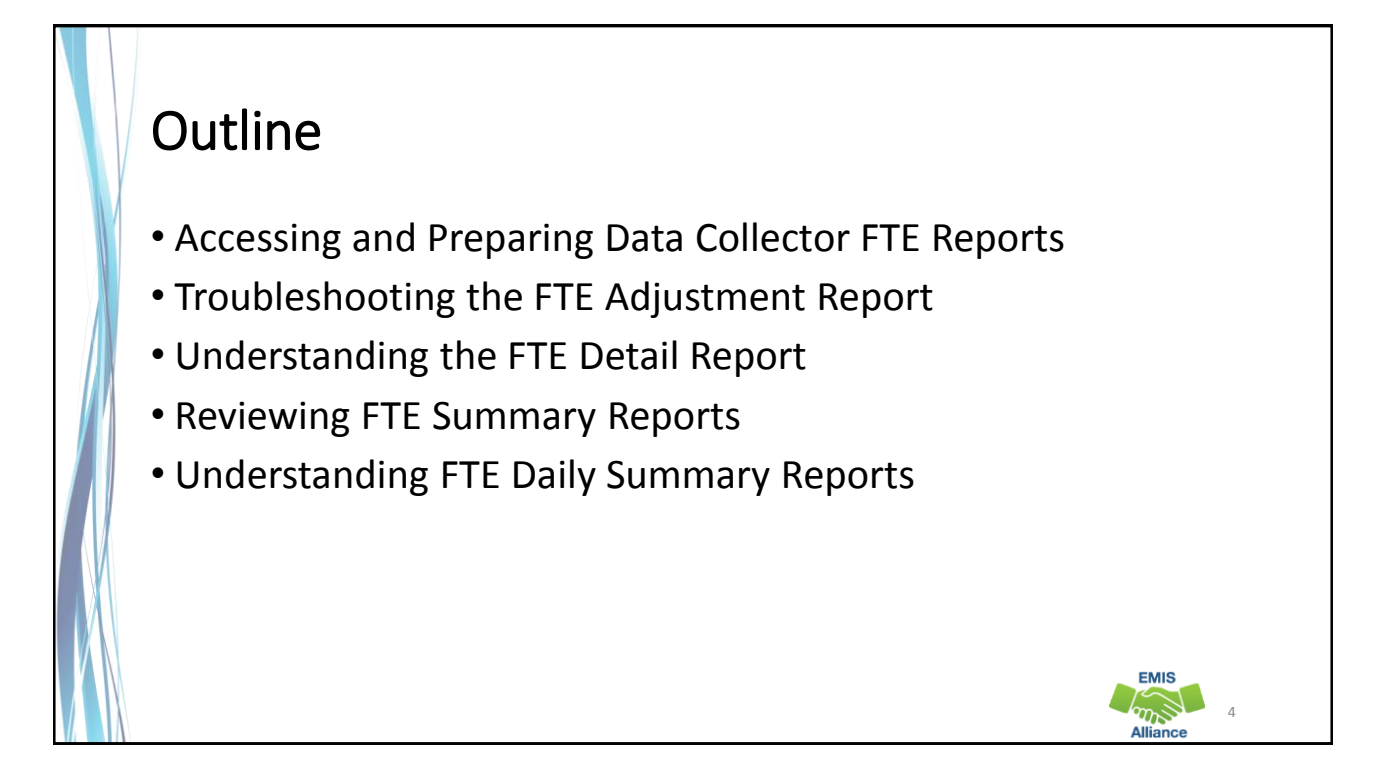

**EMIS** 

6

EMIS

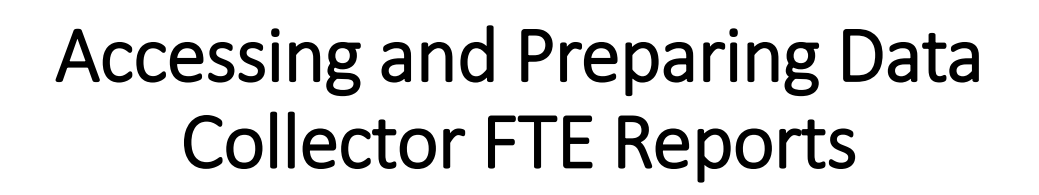

#### FTE Reports

- Traditional, JVSDs, and ESCs
	- Beginning of Year Student collection
	- Midyear Student collection
	- End of Year Student collection
- Community schools and STEM schools
	- SOES Beginning of Year Student collection
	- SOES End of Year Student collection
- Collections must be processed by ODE for reports to be generated
- FTE Reports use data from the Calendar collections and can also use data from the Staff and Course collections

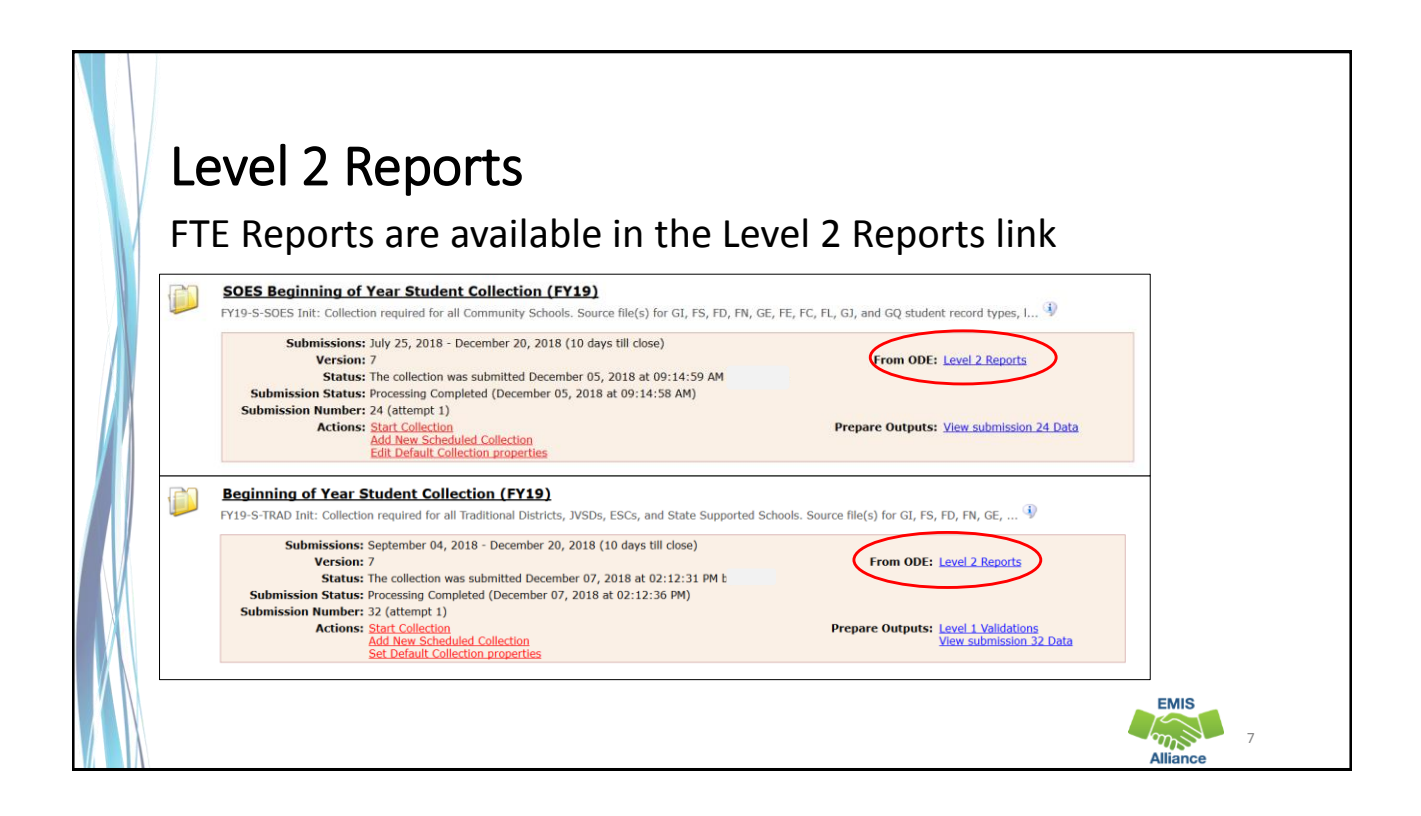

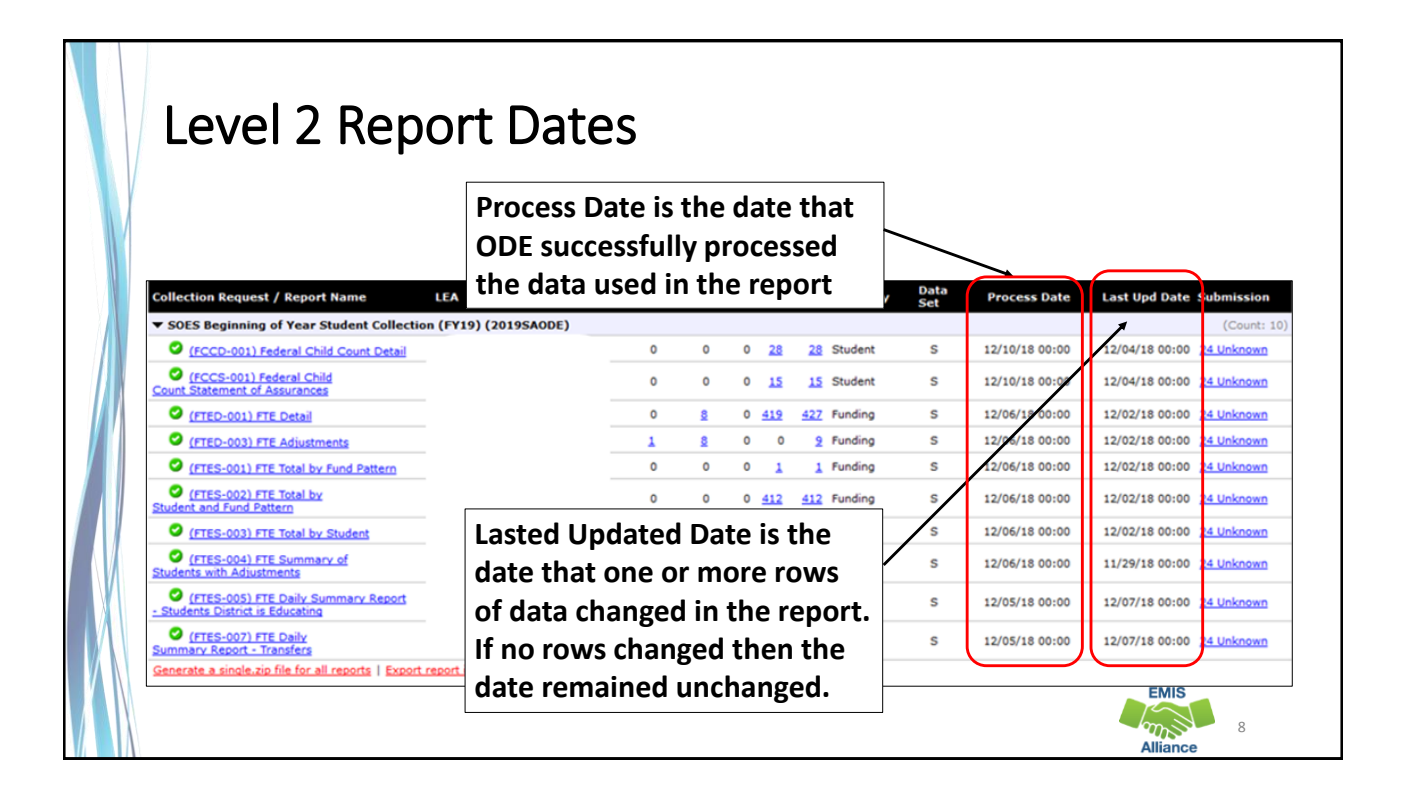

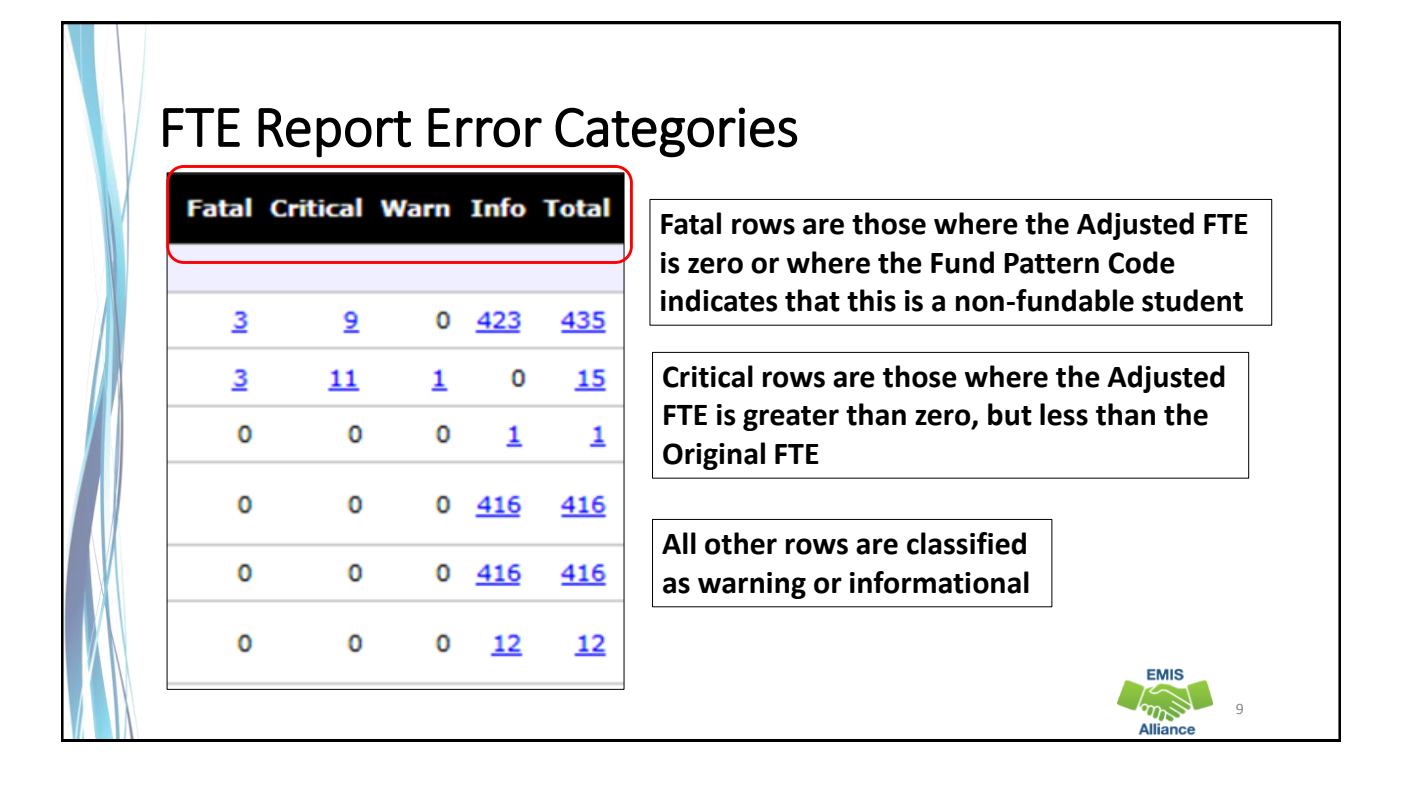

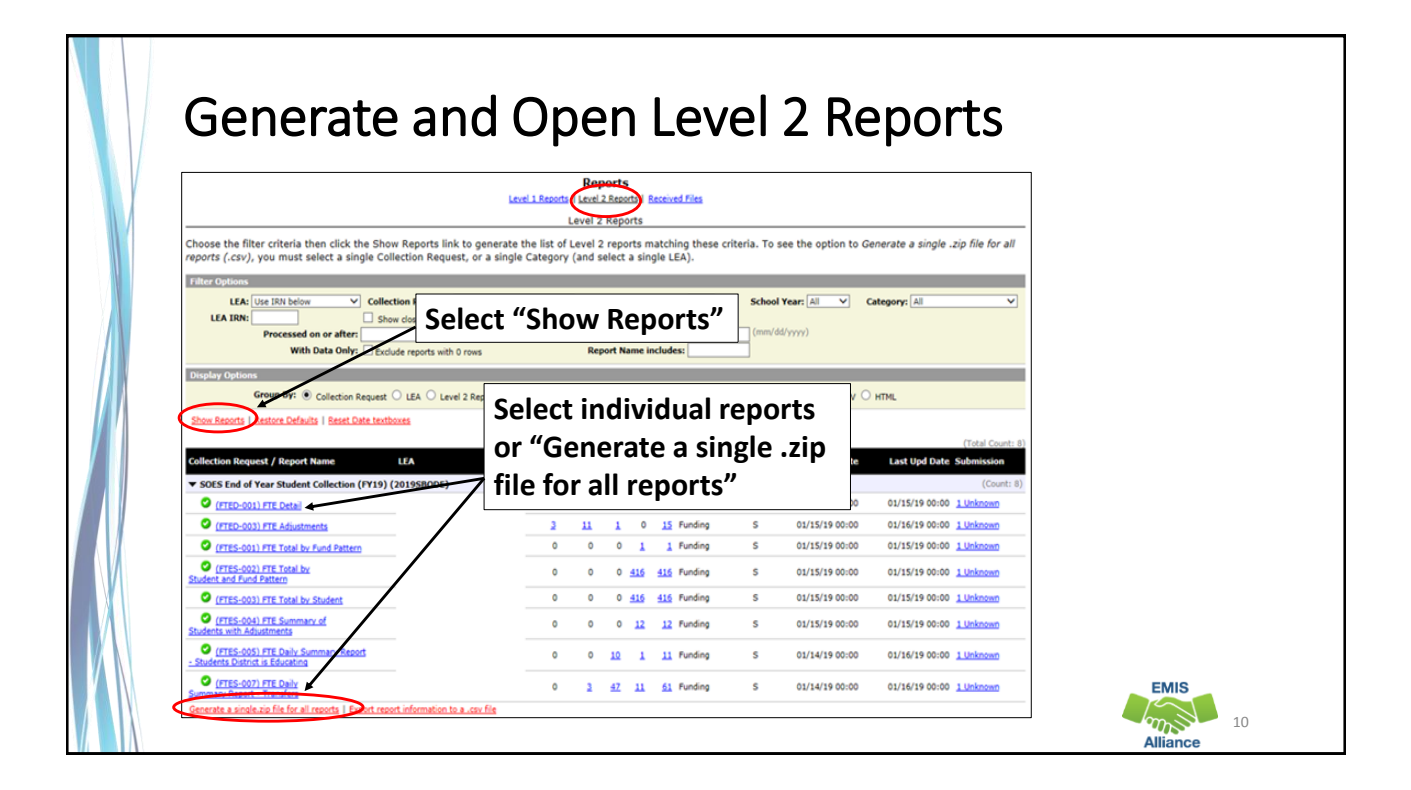

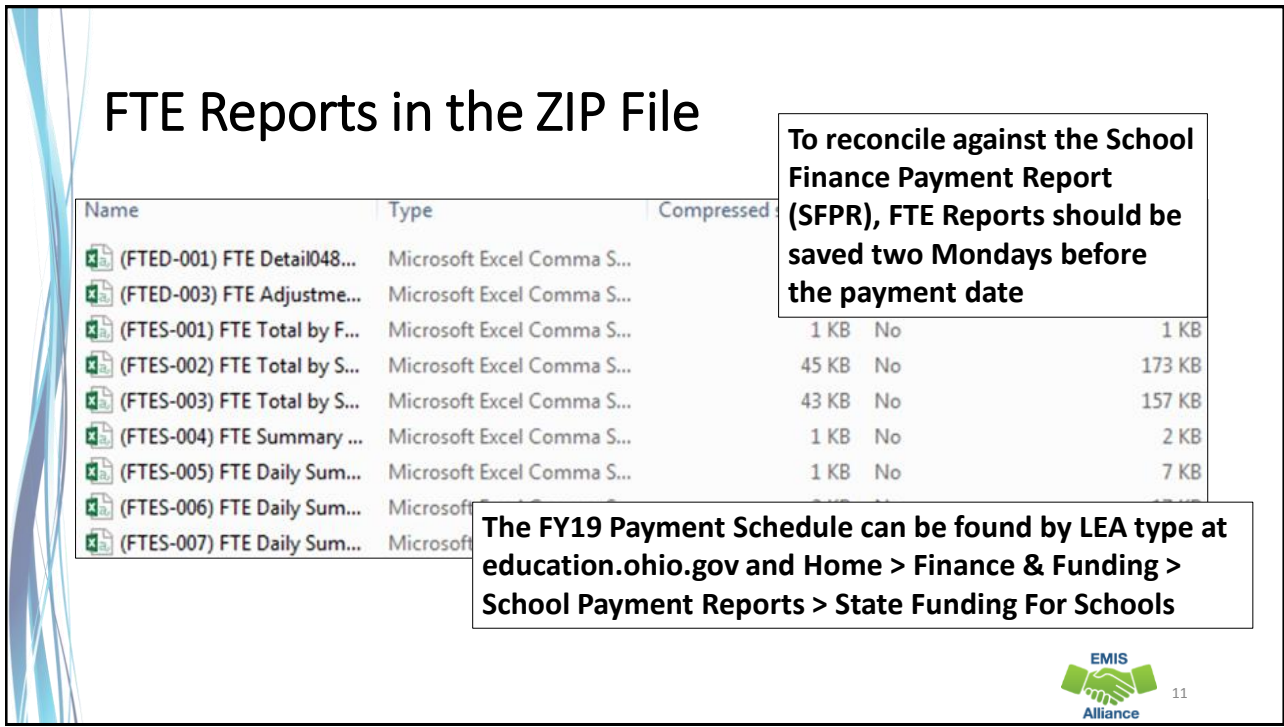

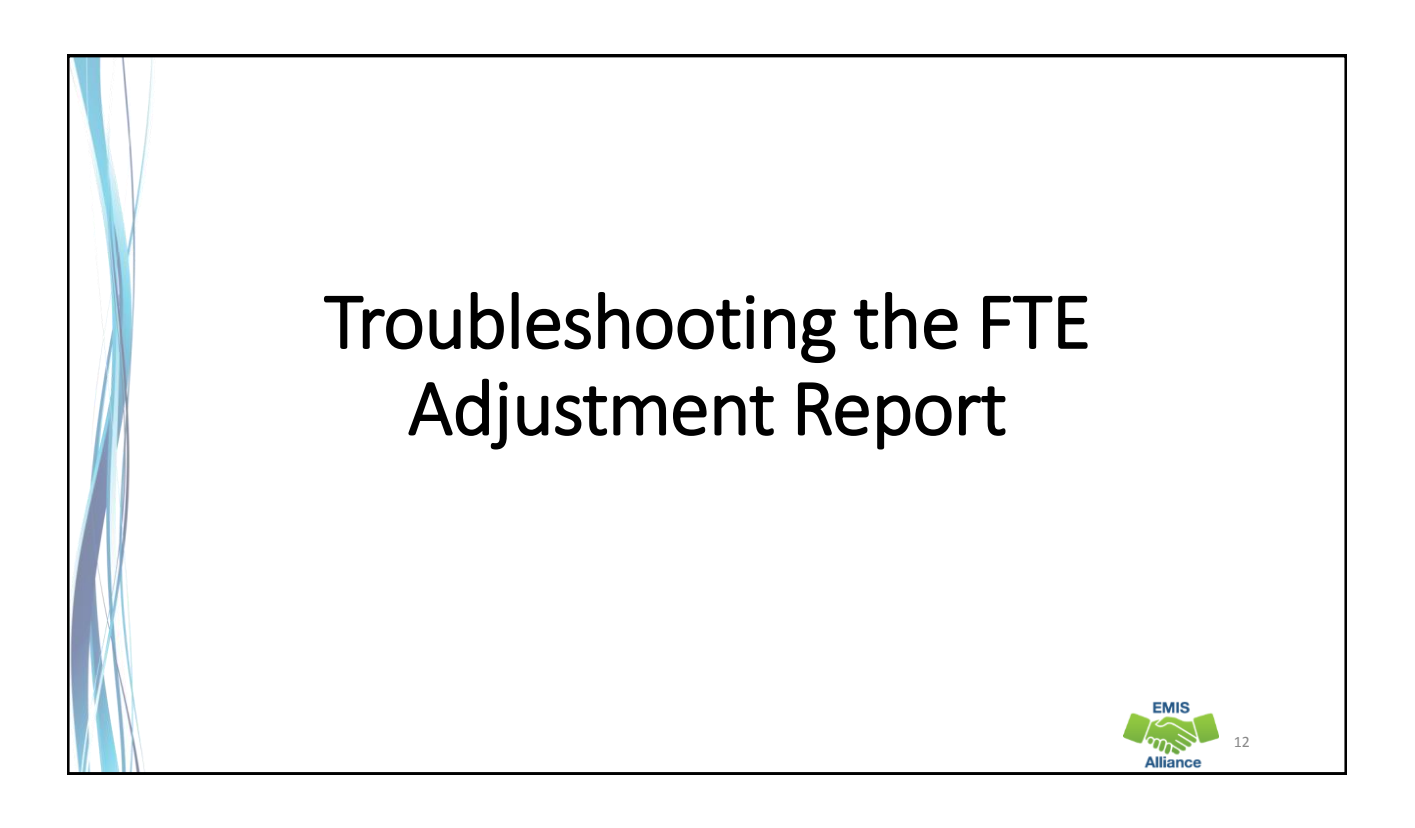

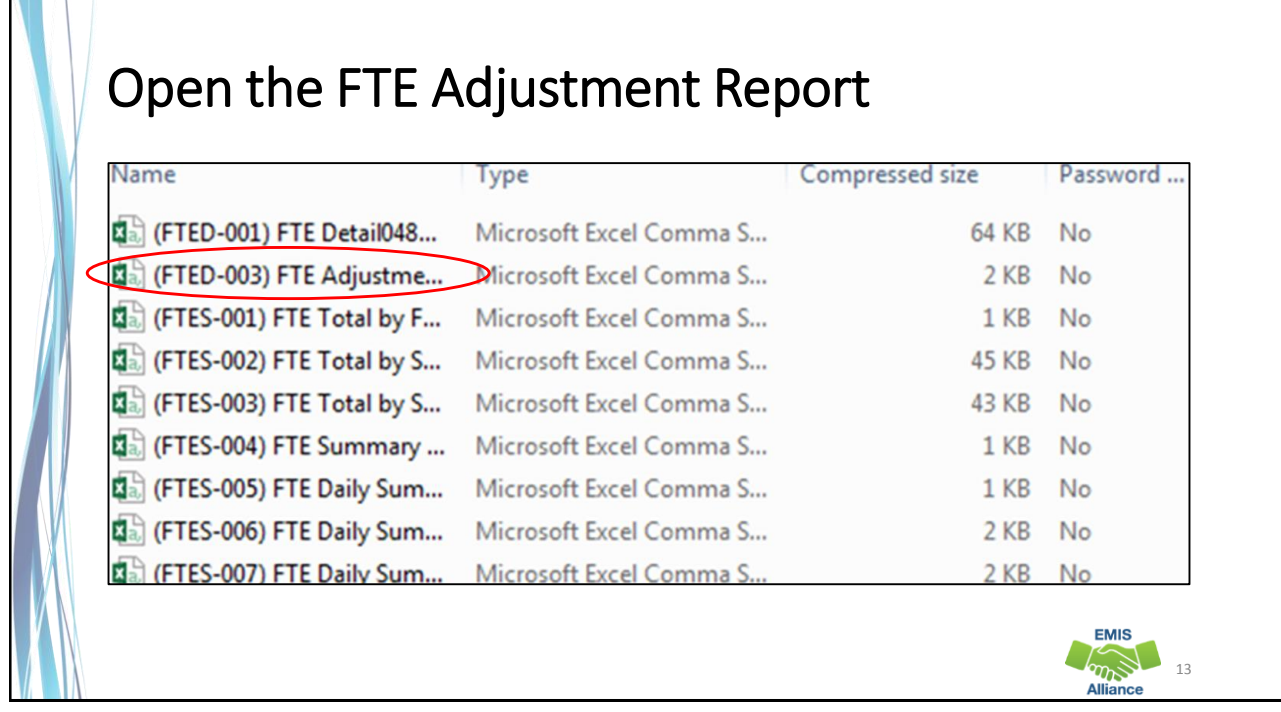

 $\sqrt{1-\frac{1}{2}}$ 

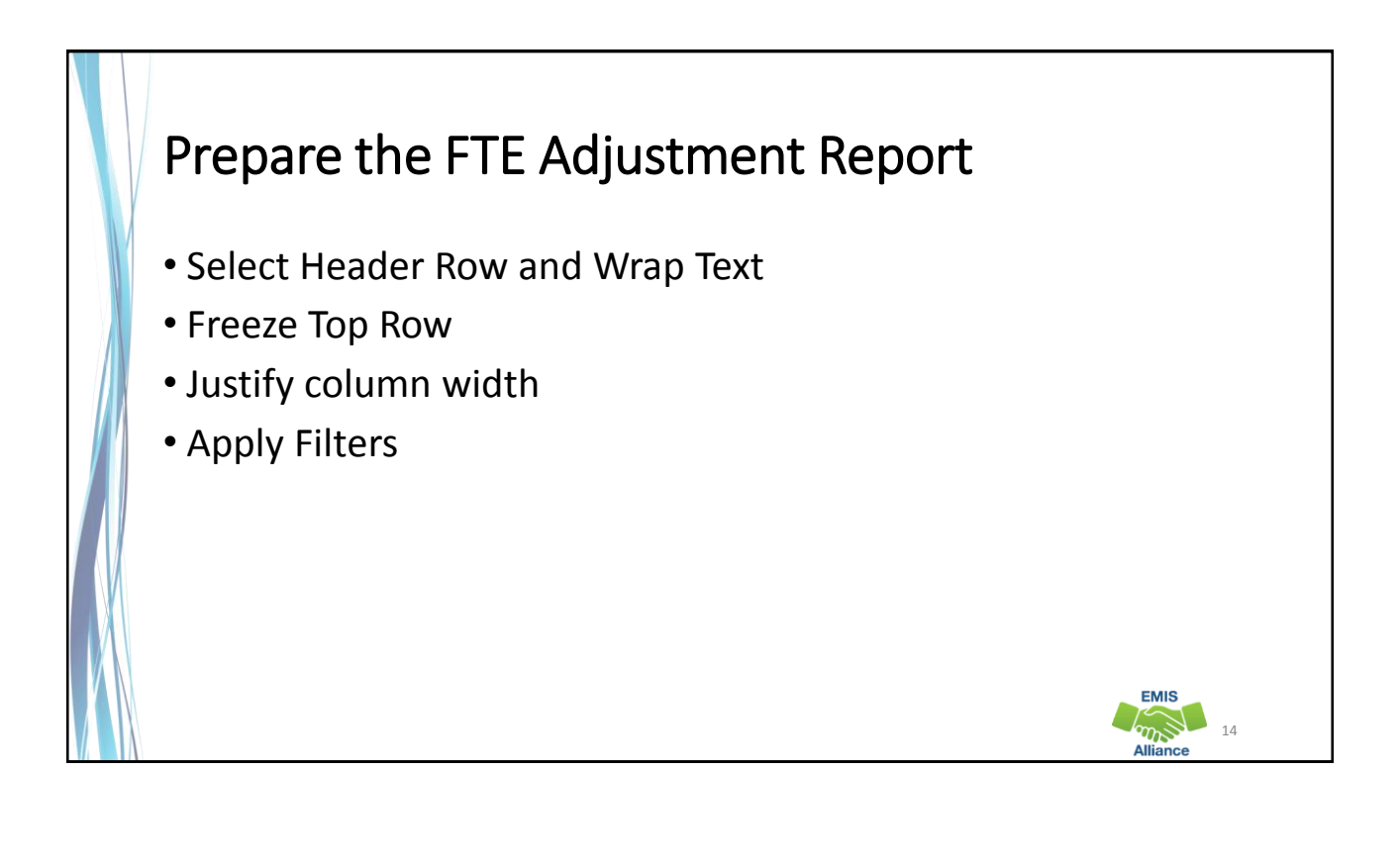

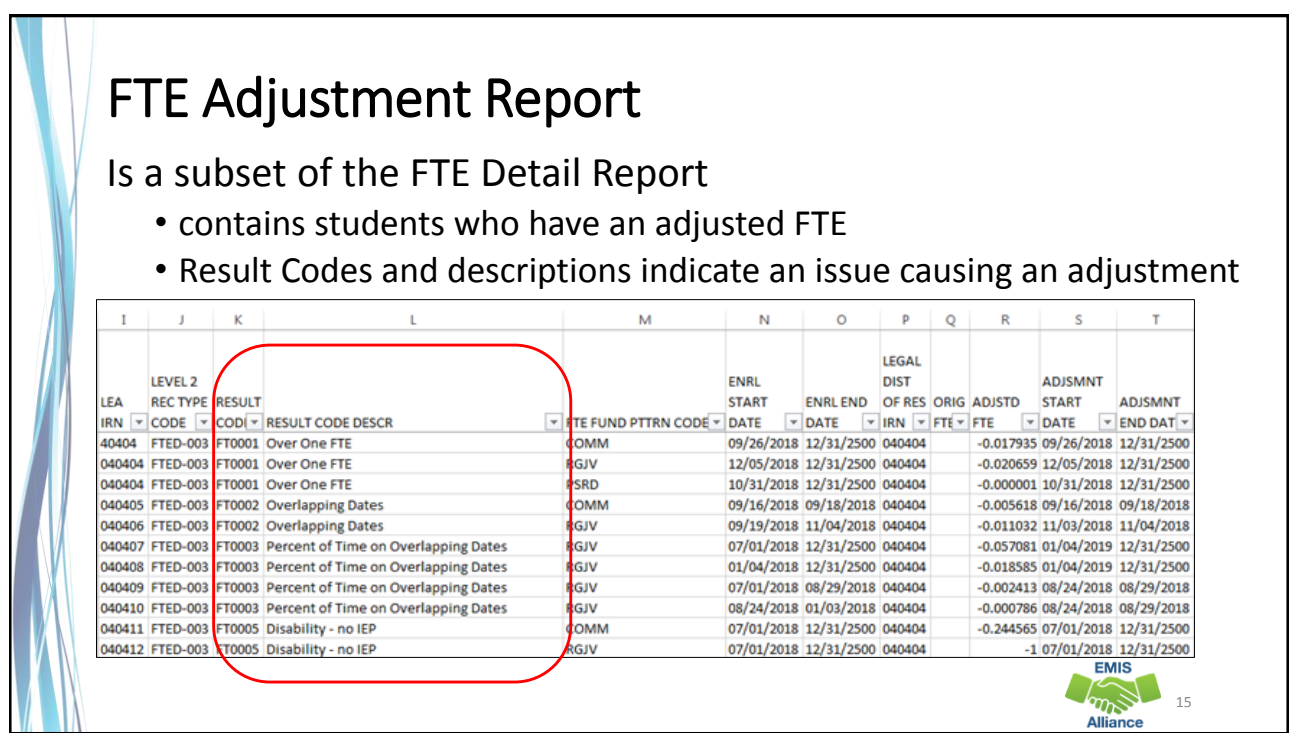

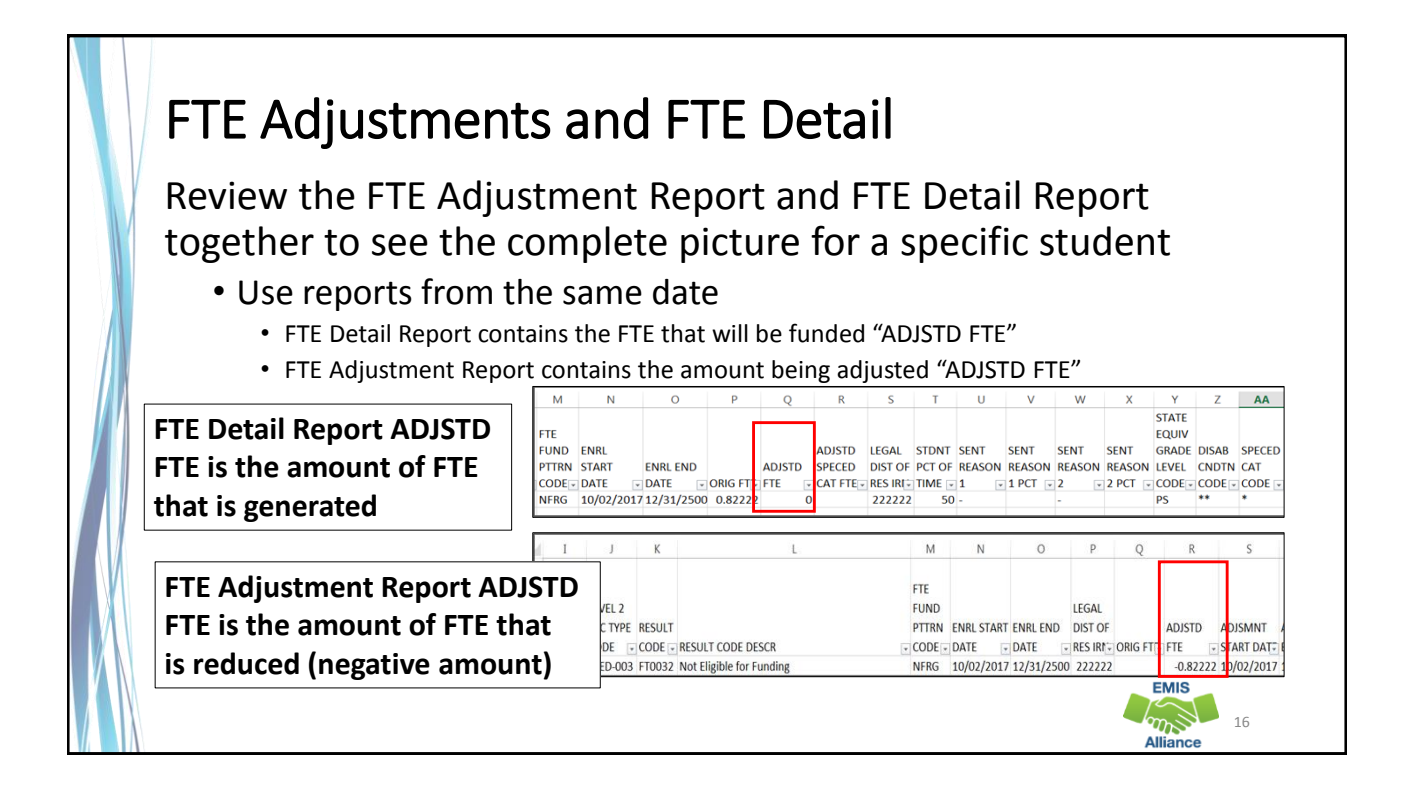

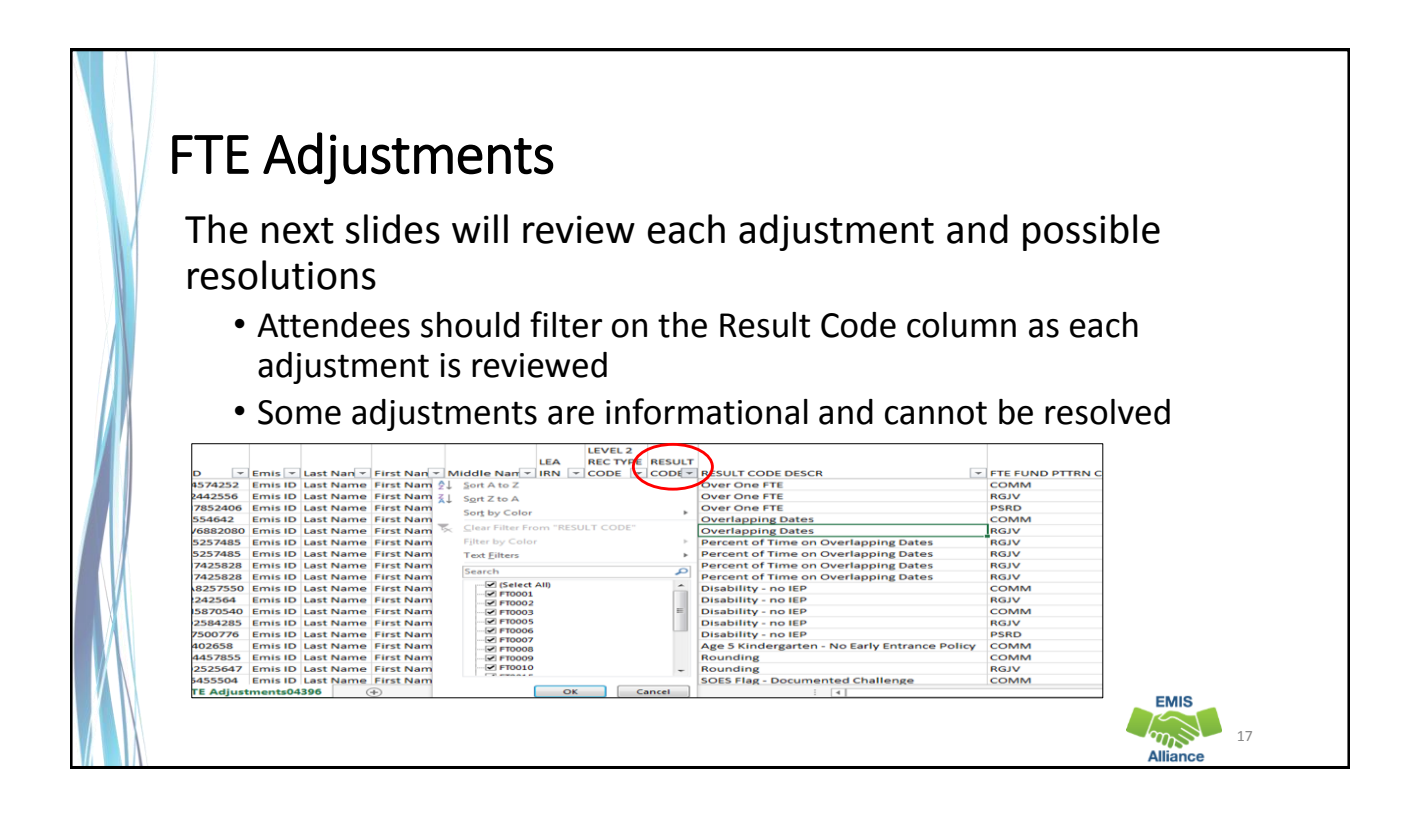

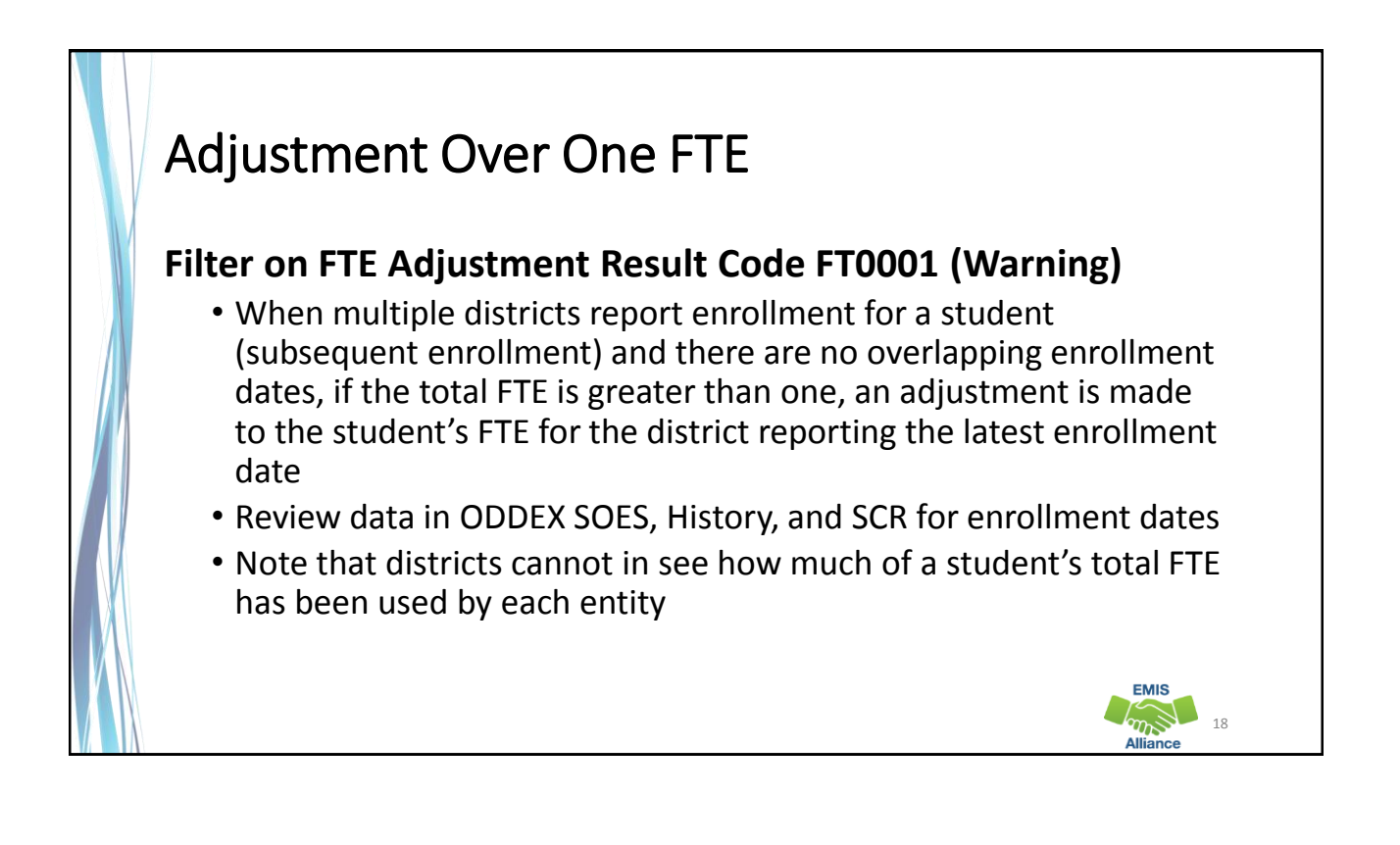

# Over One FTE Example

A full time student is enrolled at district A from the start of their school year, then withdraws and subsequently enrolls at district B

- District A: based on enrollment dates will receive part of the student's one FTE for the school year
- District B: based on enrollment dates will receive no more than the remainder of the student's one FTE for the school year
- A district can "use-up" a disproportionate amount of the student's one FTE prior to enrolling at a subsequent district
- An adjustment will be made to district B's FTE in the case where the enrollment periods are generating more than one FTE

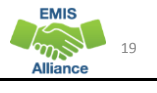

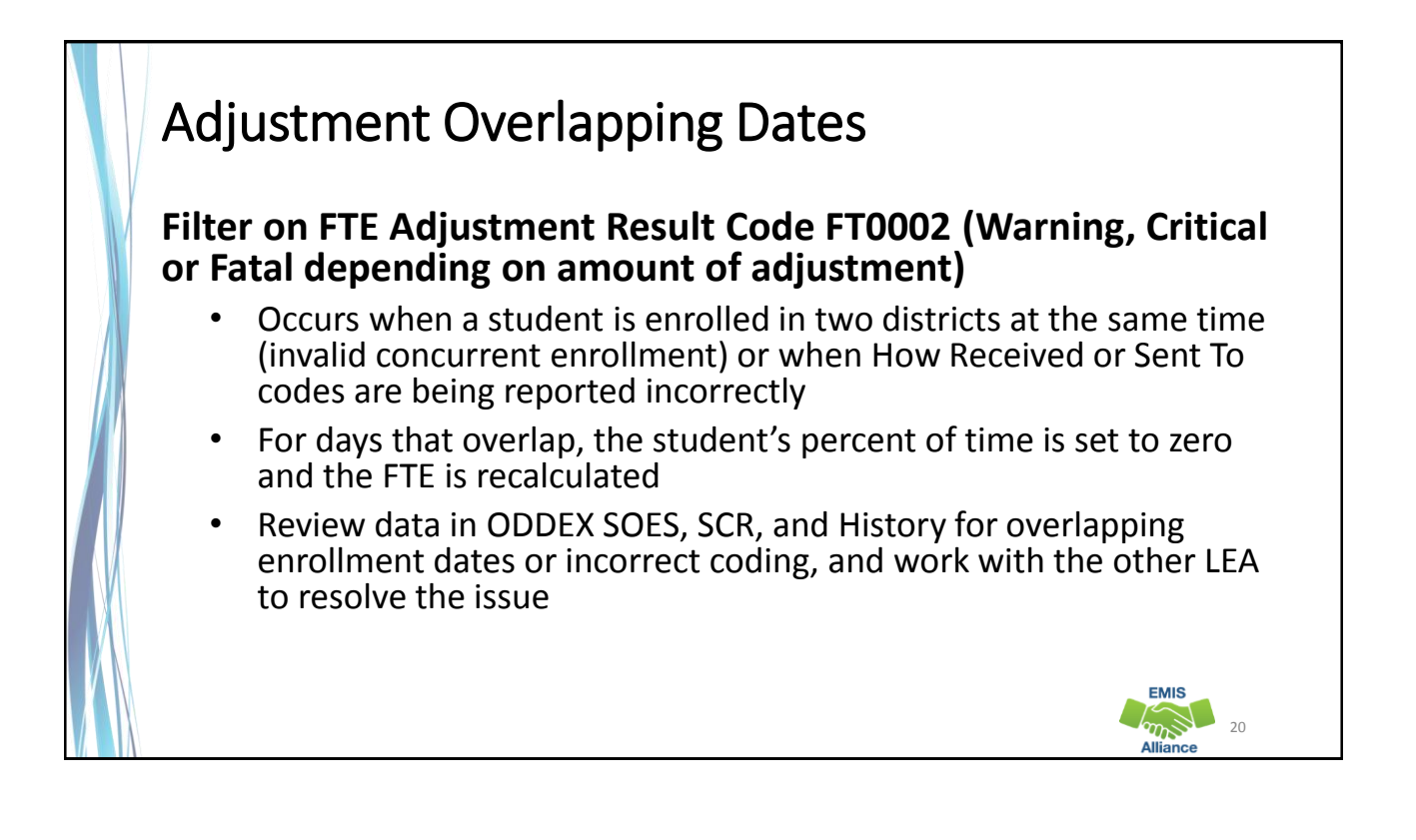

**EMIS** 

# Overlapping Dates Example

Student was enrolled at district A from August 12 to March 23. Then enrolled at district B on March 18, which created a 5 day overlap in enrollment

- For the 5 overlapping days, neither district will be funded and both districts will see an adjustment to their FTE
- FTEs for both entities are reduced for the span of the overlap; correcting this overlap will adjust the FTE values to fund the student for the appropriate amount of time

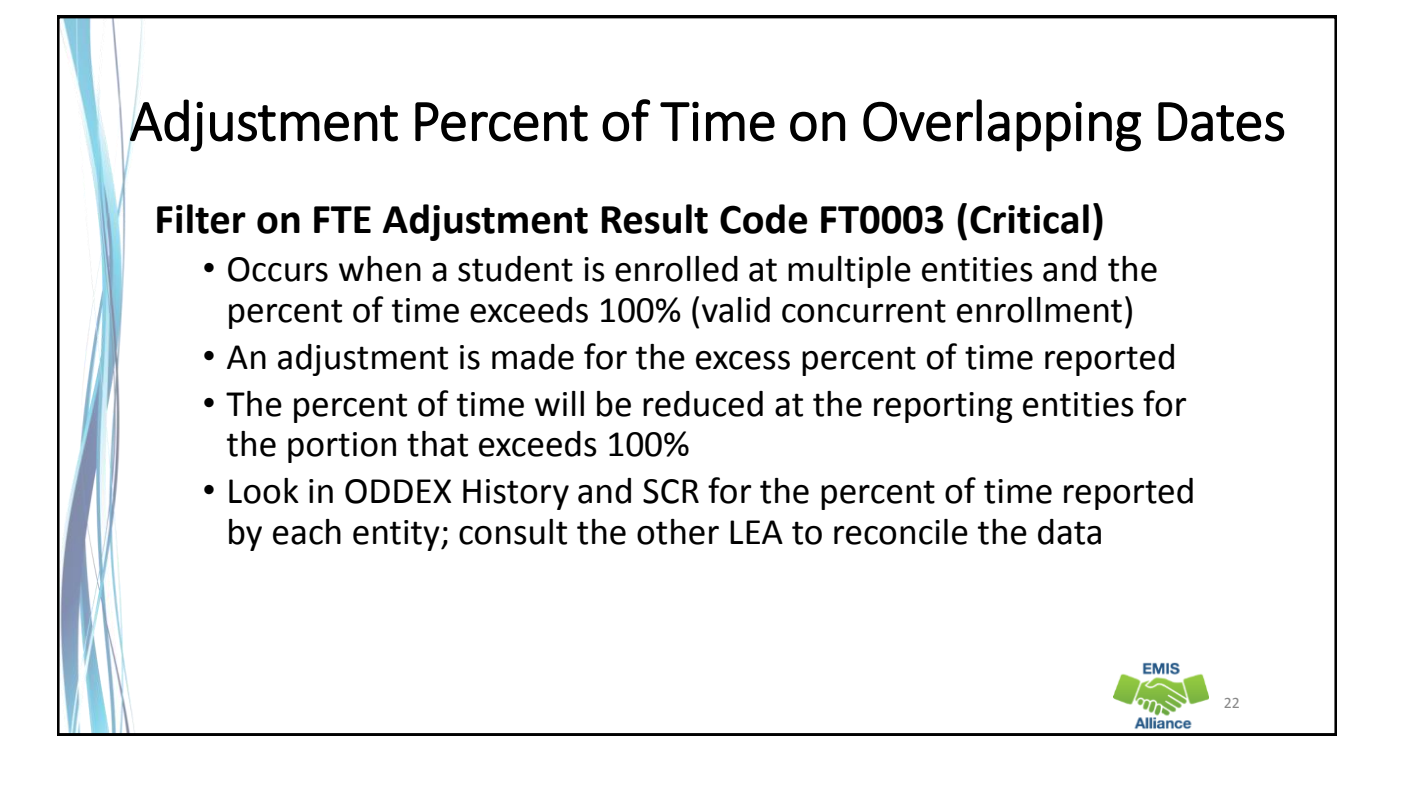

**EMIS** 

#### Percent of Time on Overlapping Dates Example

Student was reported by the resident district and the JVSD as educating the student at the same time; the JVSD reports the student as 20% of time, while the sending district reports the student as 86% of time

- Both entities will see an adjustment to the student's FTE for the excess percent of time, that brings the student's total funded FTE to one
- In this example one or both entities should adjust their percent of time so that it does not exceed 100%

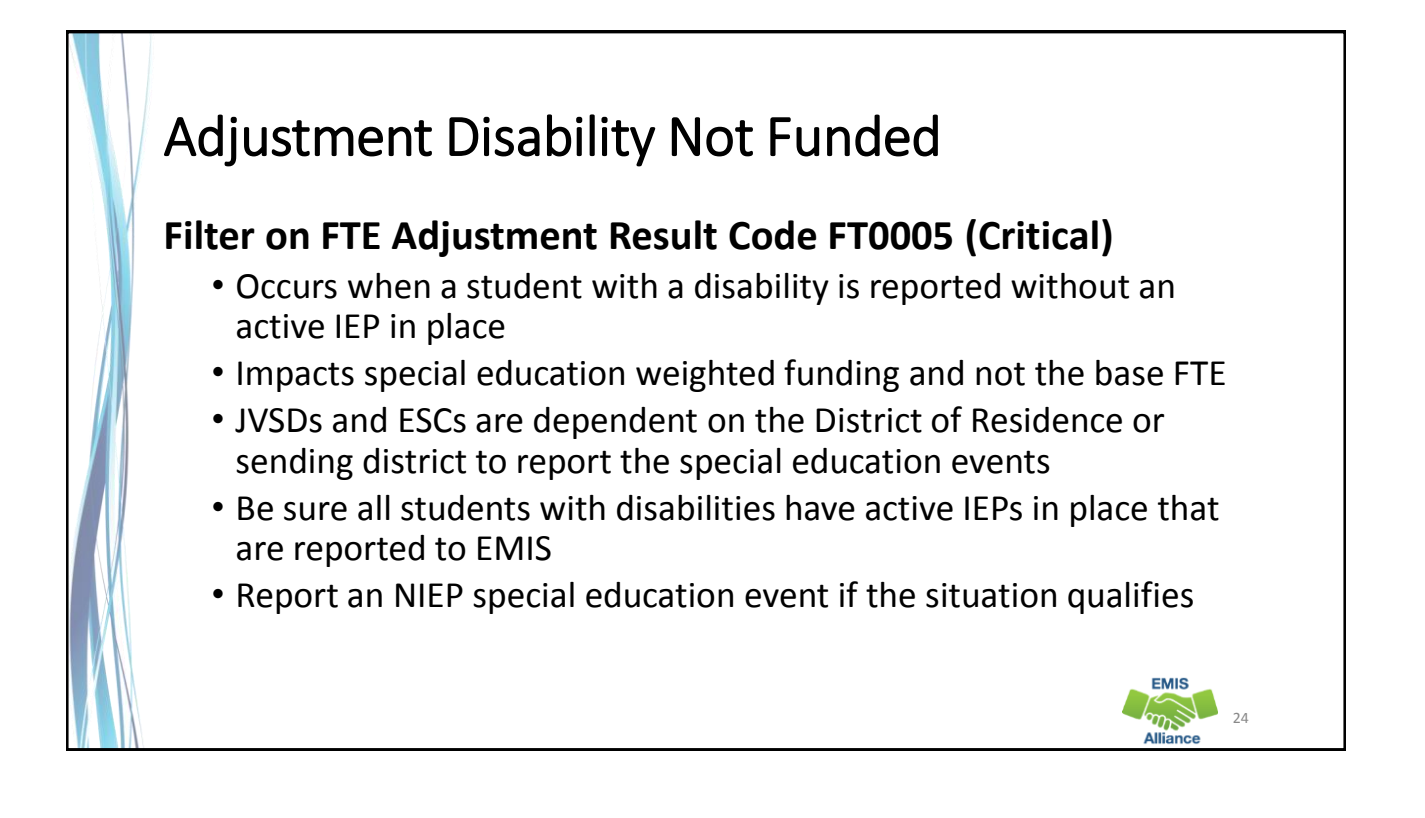

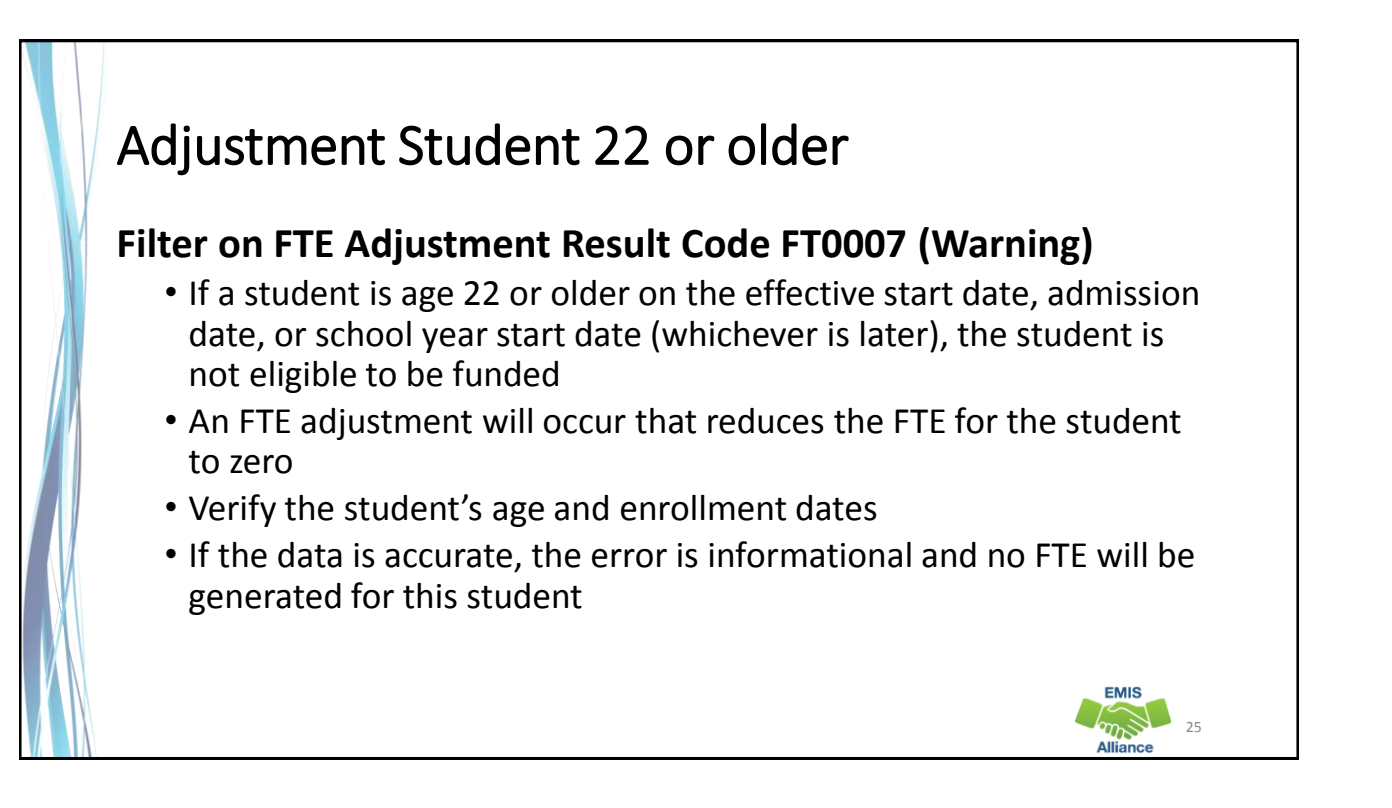

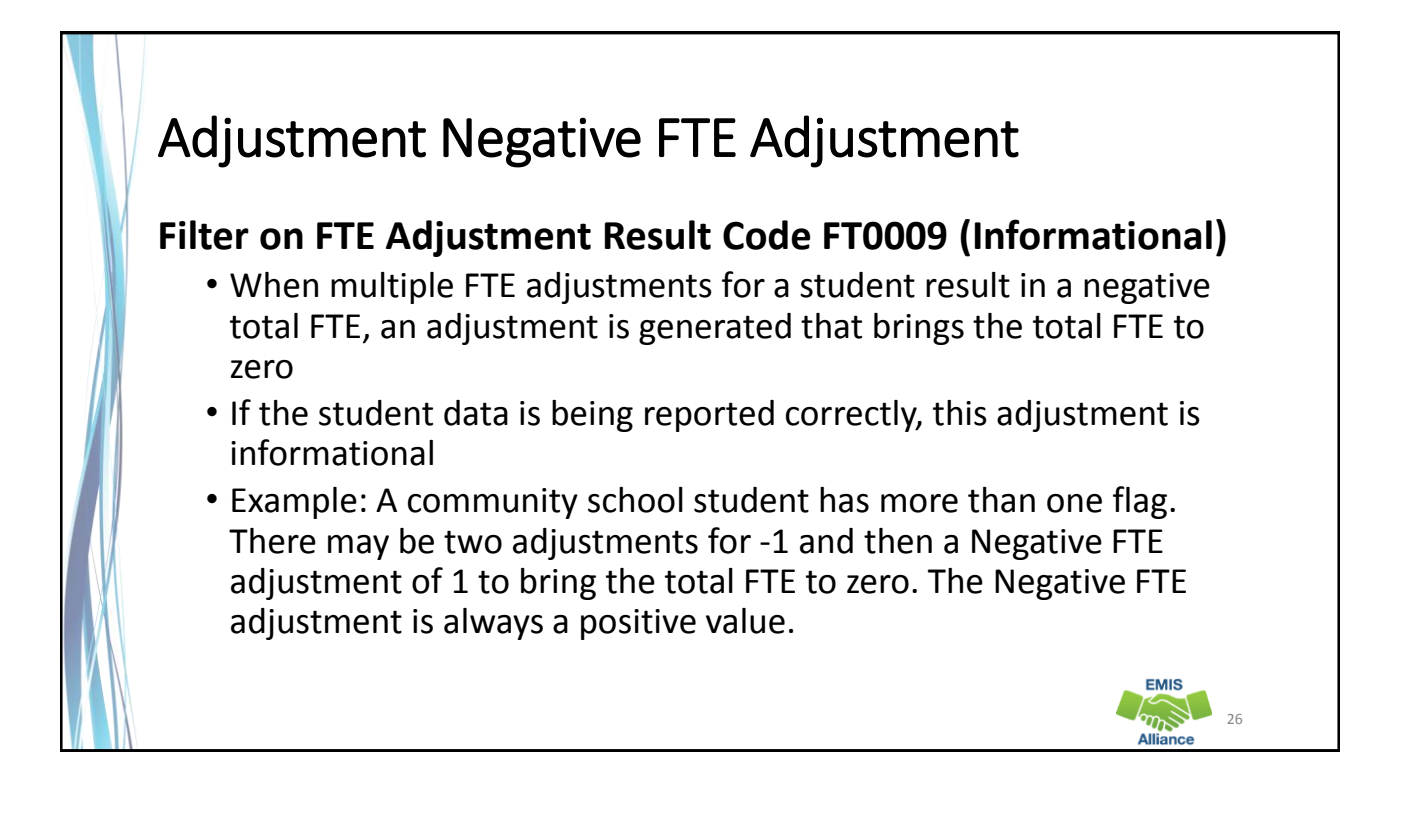

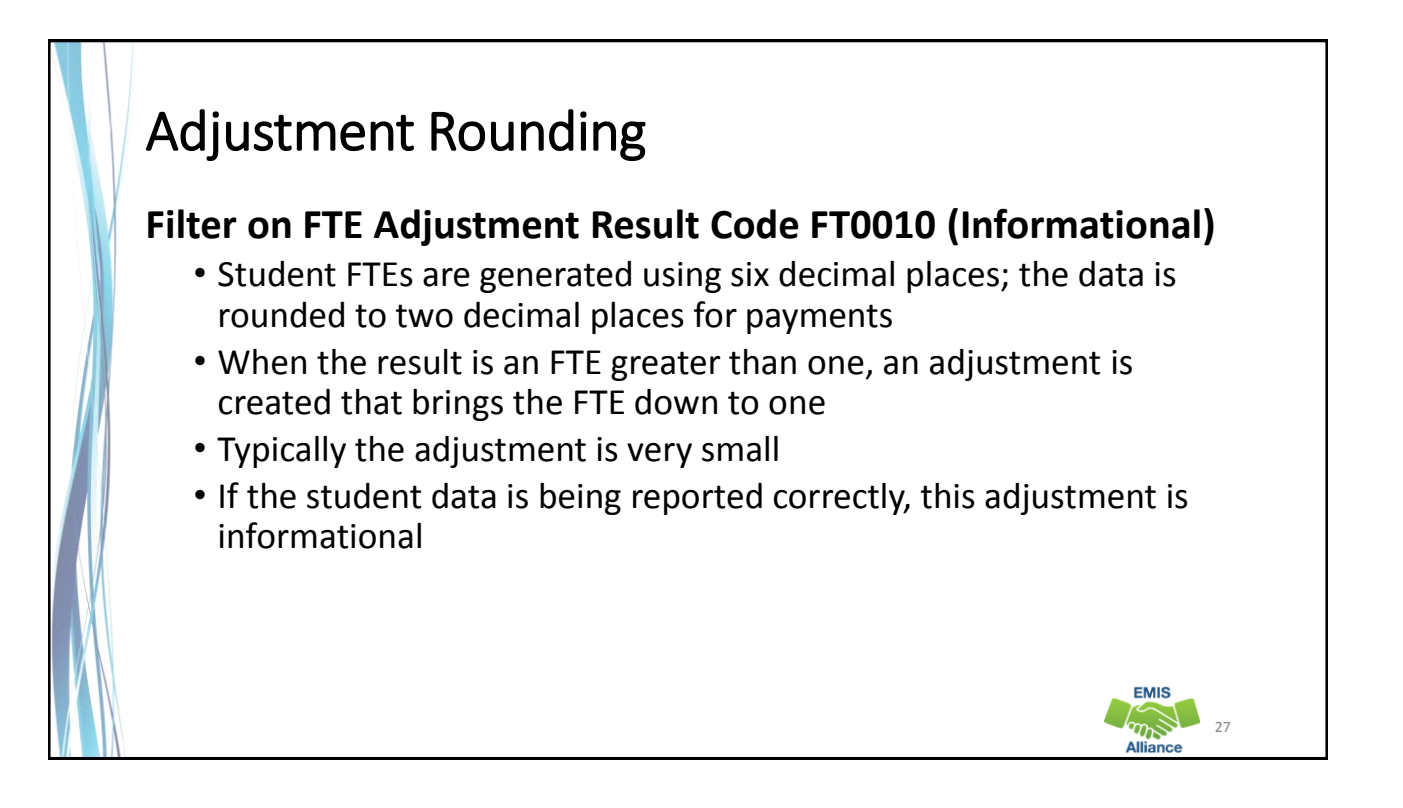

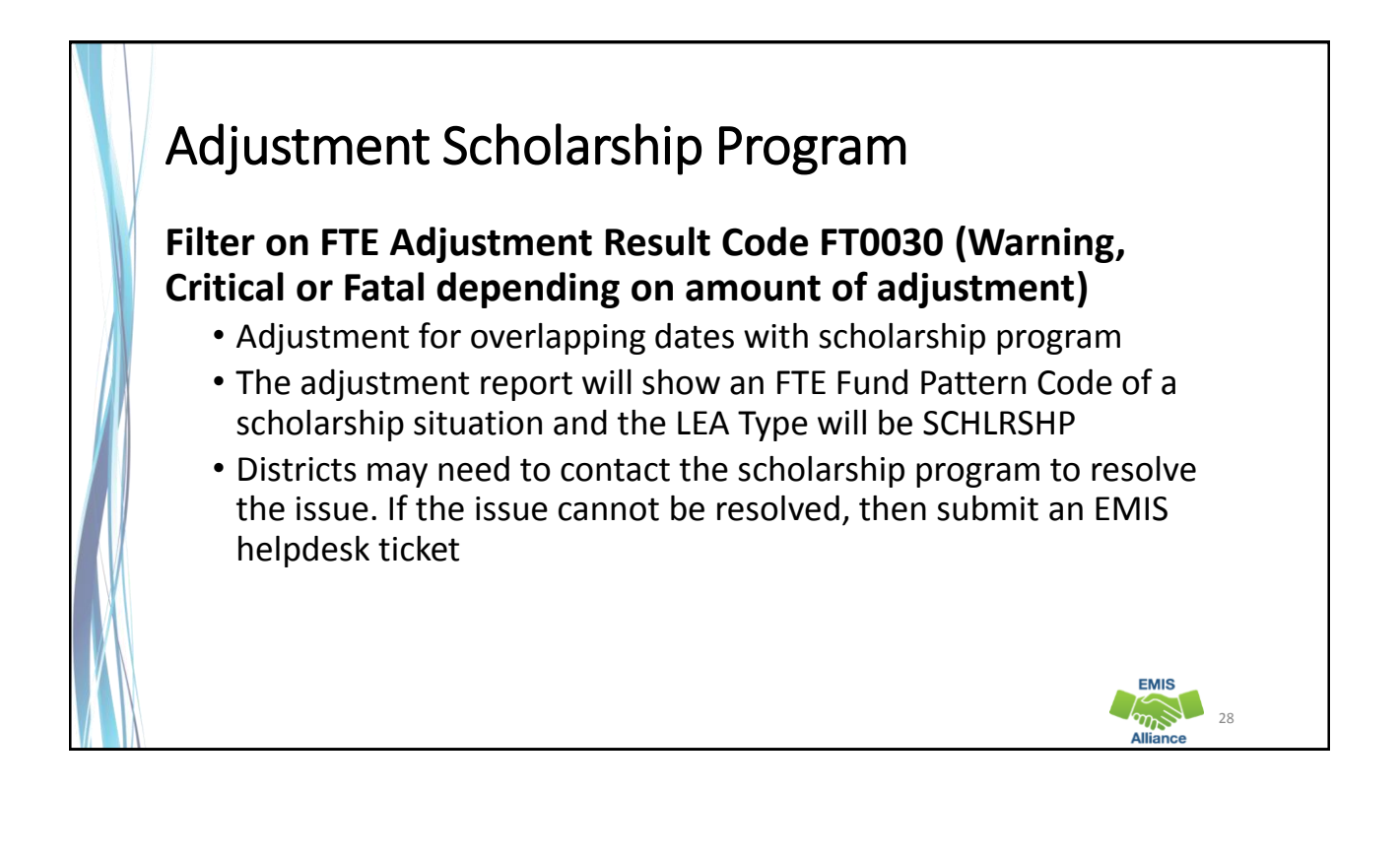

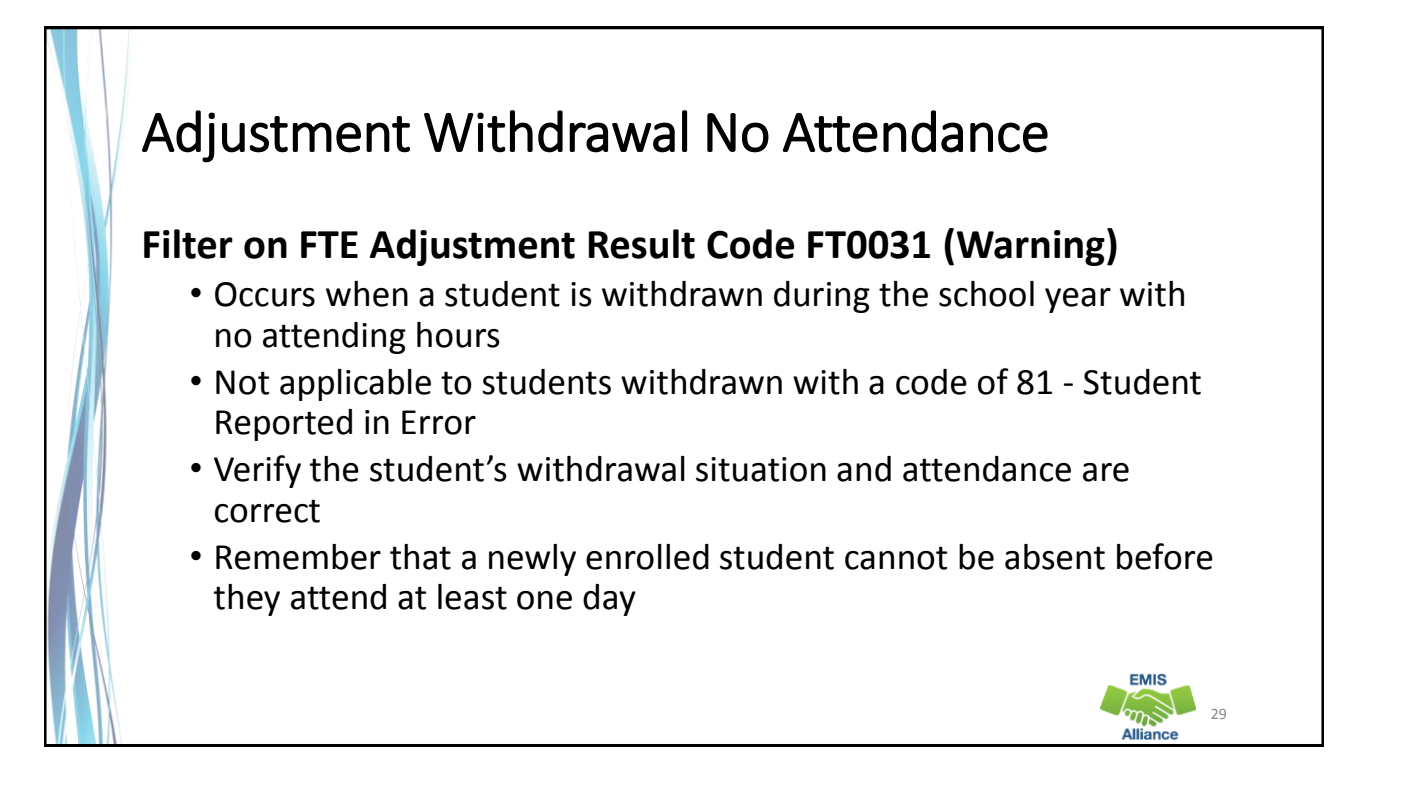

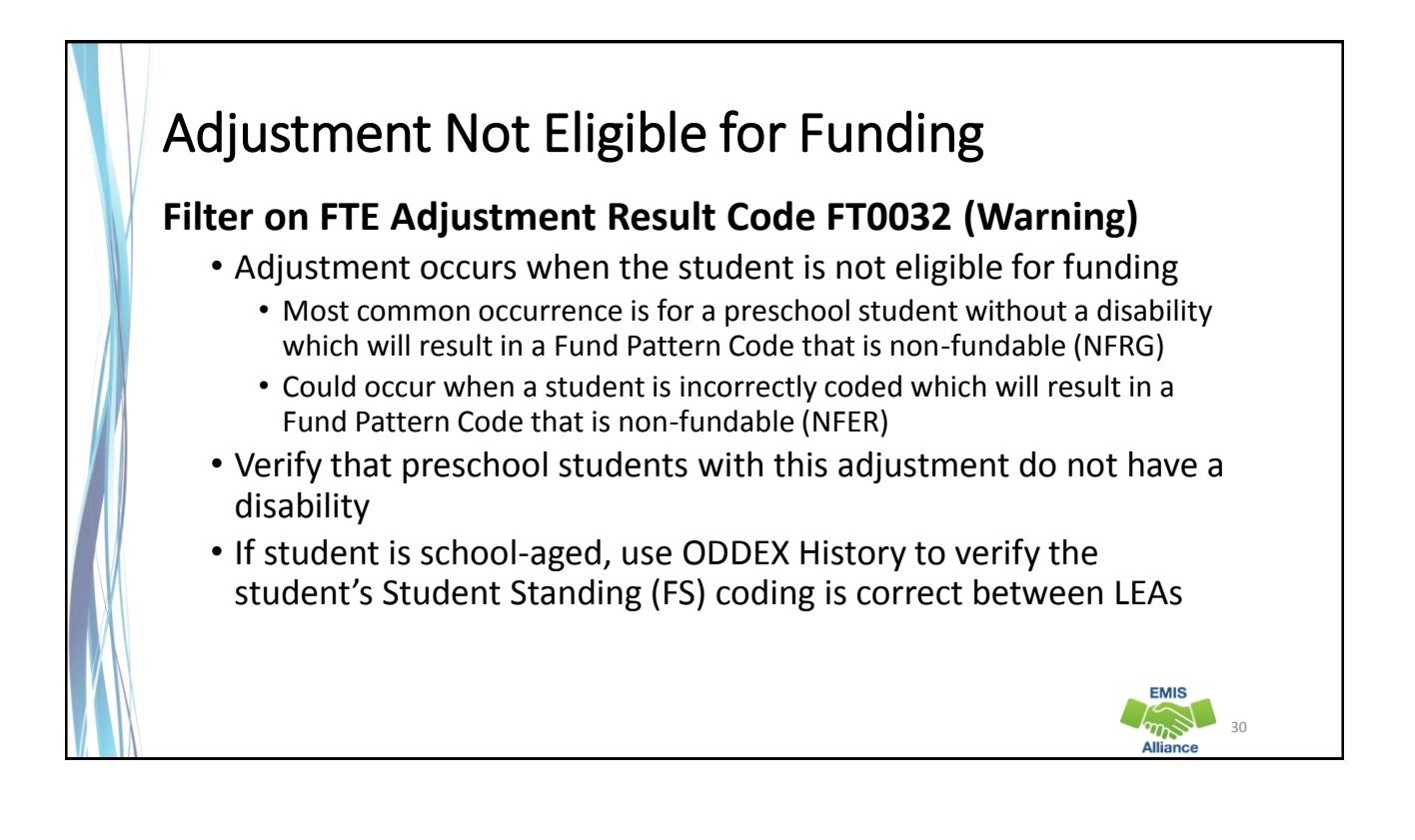

#### Adjustment Preschooler at DOR and ESC **Filter on FTE Adjustment Result Code FT0013 and FT00014 (Informational)** • FT0013 Adjustment for ODE Override - Preschool 50% at both Resident District and ESC, percent reduction or FTE reduction • FT0014 Adjustment for preschoolers who attend 50% at the ESC and 50% at the resident district AND there are DN records from both indicating that funds should be transferred to the ESC • Corrects the transferred amount for a 50/50 situation • Used when both entities are reporting 50% • When one entity is reporting 60% and one reports 50%, the "over 1 FTE" adjustment would apply **EMIS Company** 31

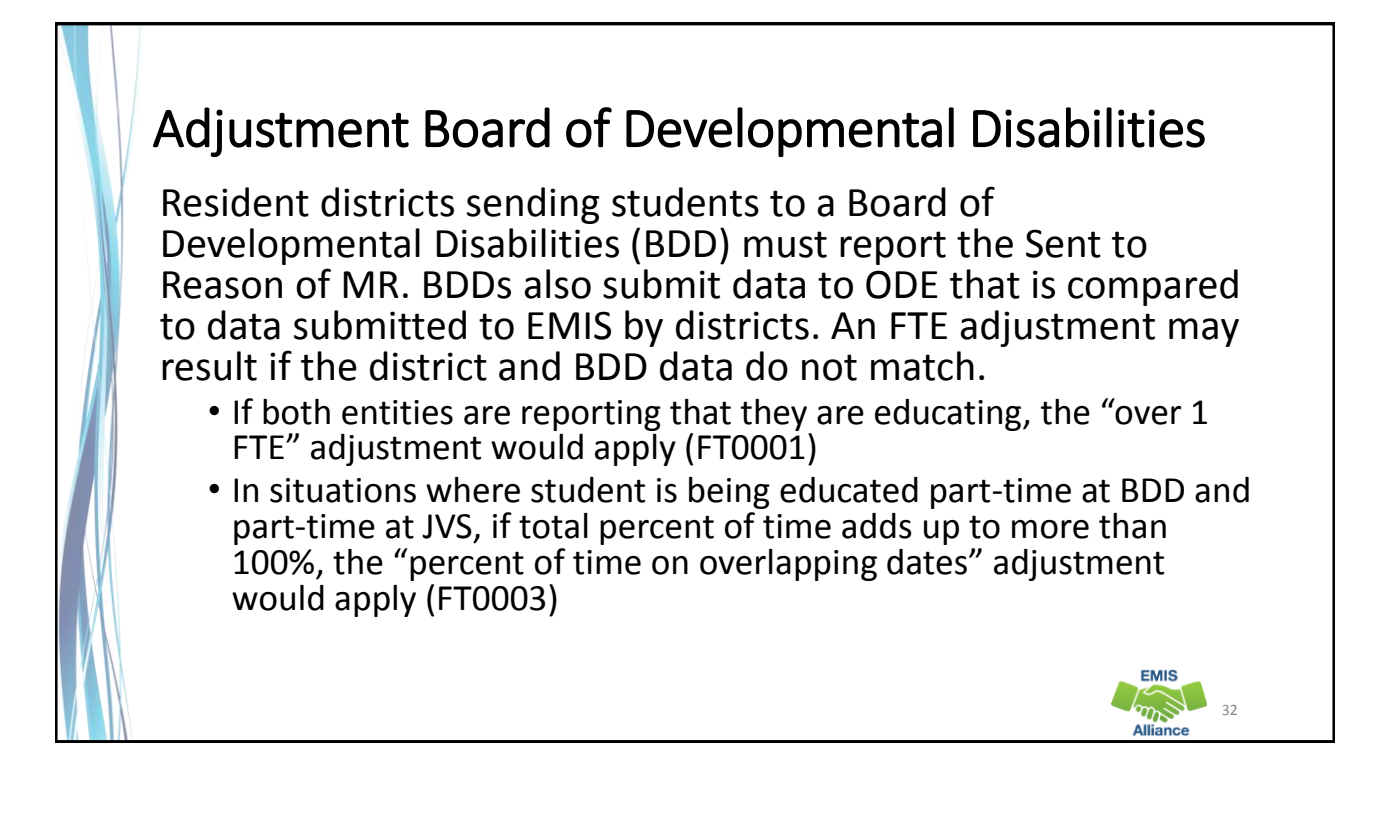

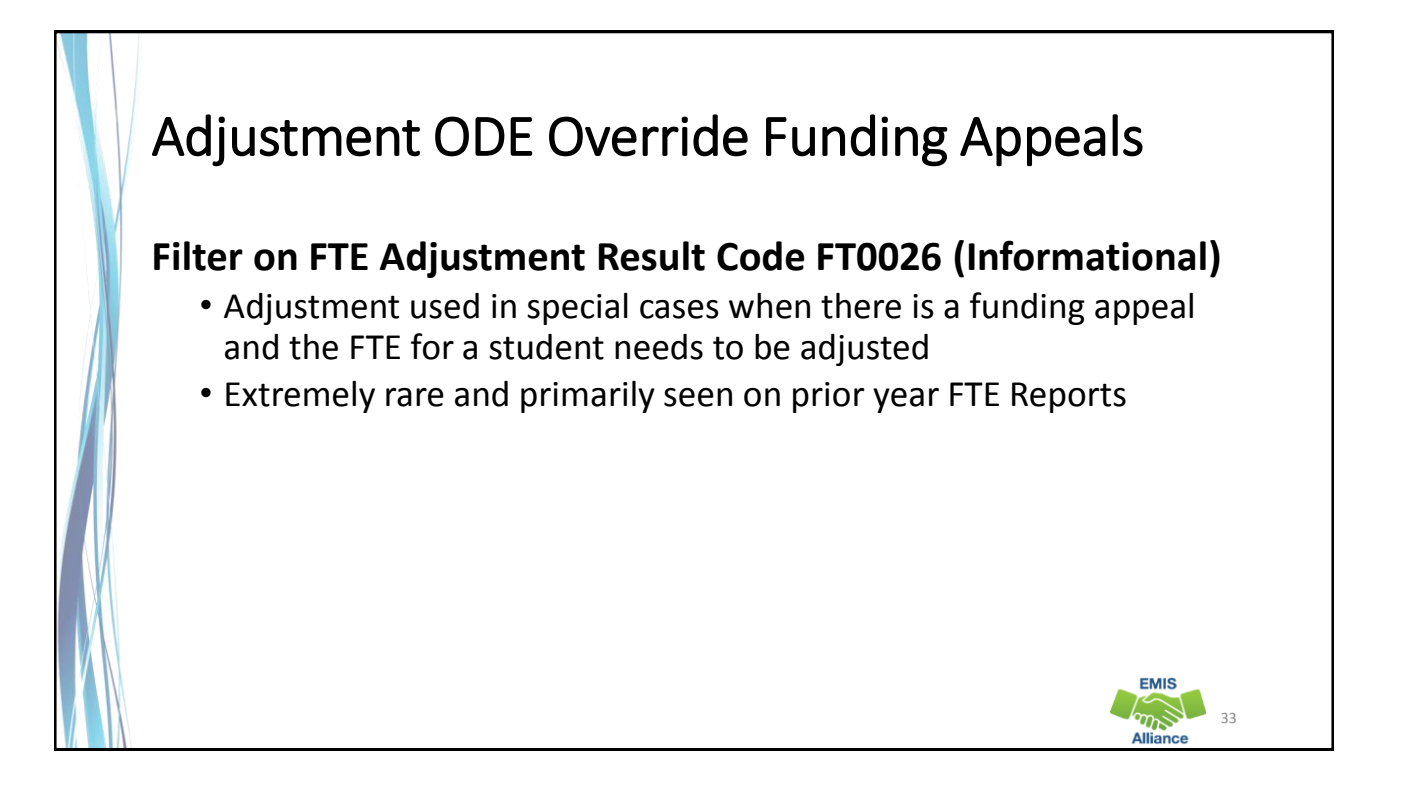

## FTE Adjustments Community School Students

While the previous adjustments could occur with any student, the following adjustments only occur with community school students

- Community school student adjustments will appear on both the community school FTE Report and the district of residence FTE Report
- Some of these students will appear with no name on the FTE Reports for the district of residence when they are not reporting the student to EMIS

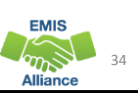

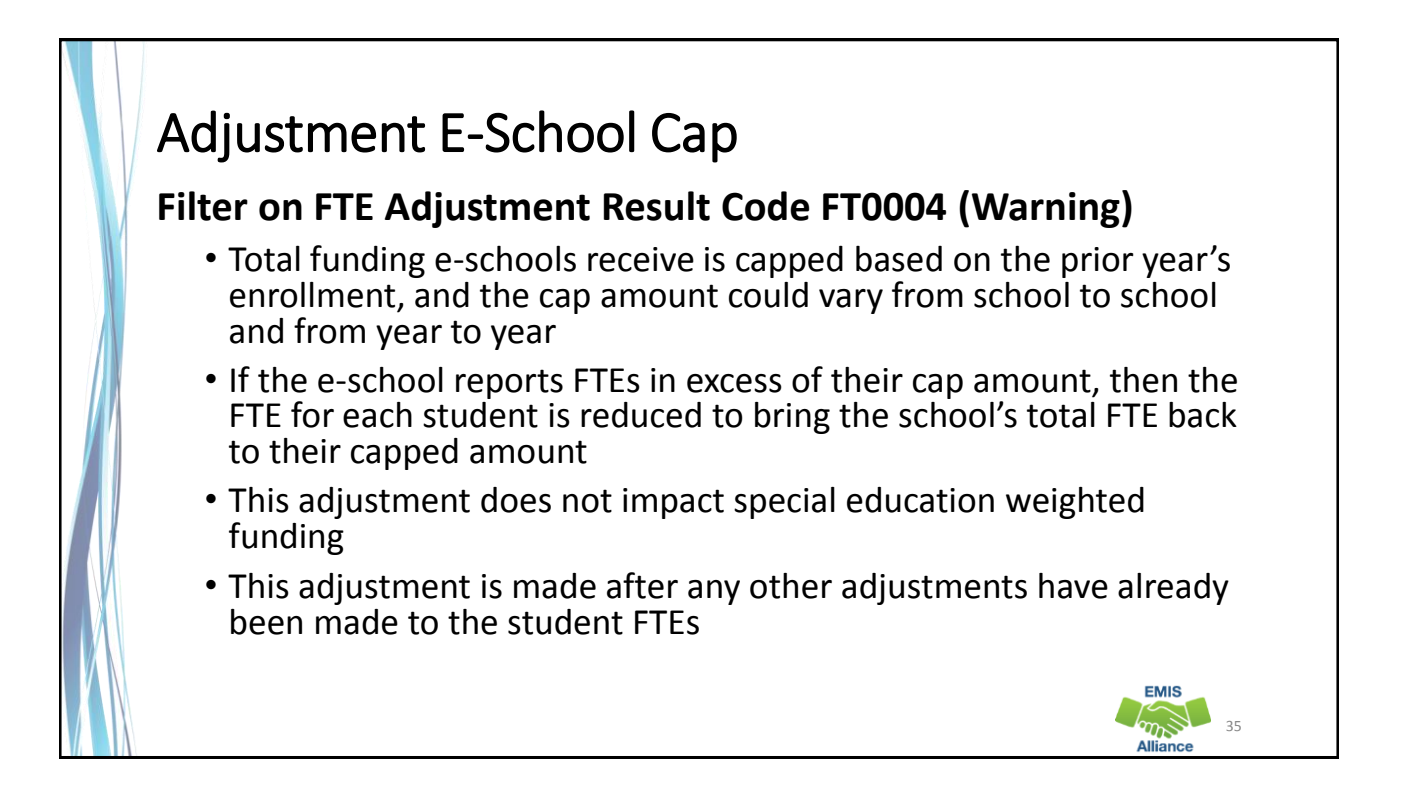

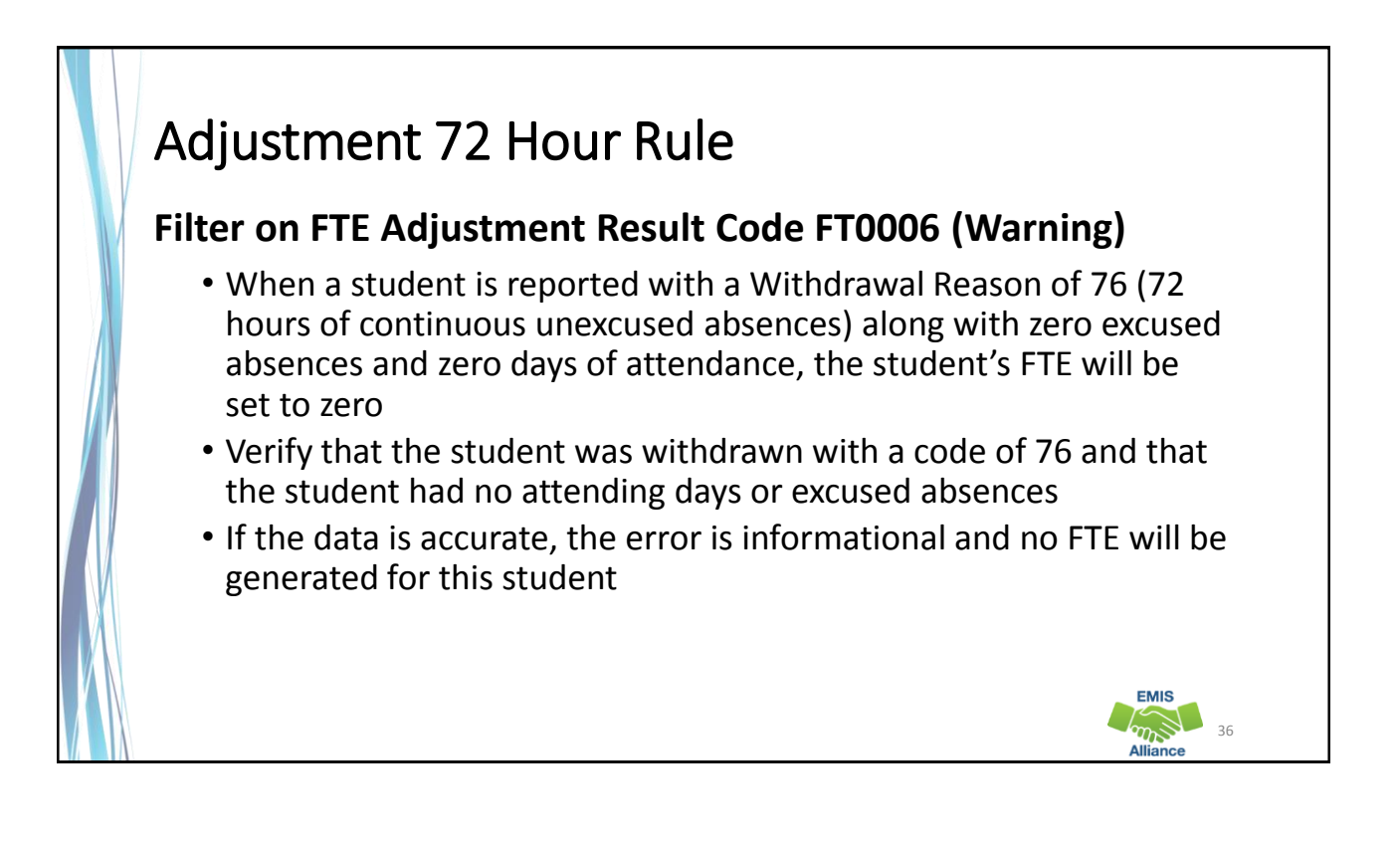

**EMIS**  $\sum_{n=1}^{\infty}$ 

#### Adjustment Age 5 KG No Early Entrance Policy Adjustment

#### **Filter on FTE Adjustment Result Code FT0008 (Warning)**

- Adjustment for kindergarten students at community schools who are under the age of 5 on the date by which a student must be 5 years old in order to enroll and the community school has no early entrance policy reported
- Verify the student's age
- Check the Organization General Information (DN) Record
	- C STUEEPOL Student early entrance policy flag (Yes or No)
	- STUKGBRDAY Date student is required to be 5 years old to be admitted into kindergarten (August 1 or September 30)

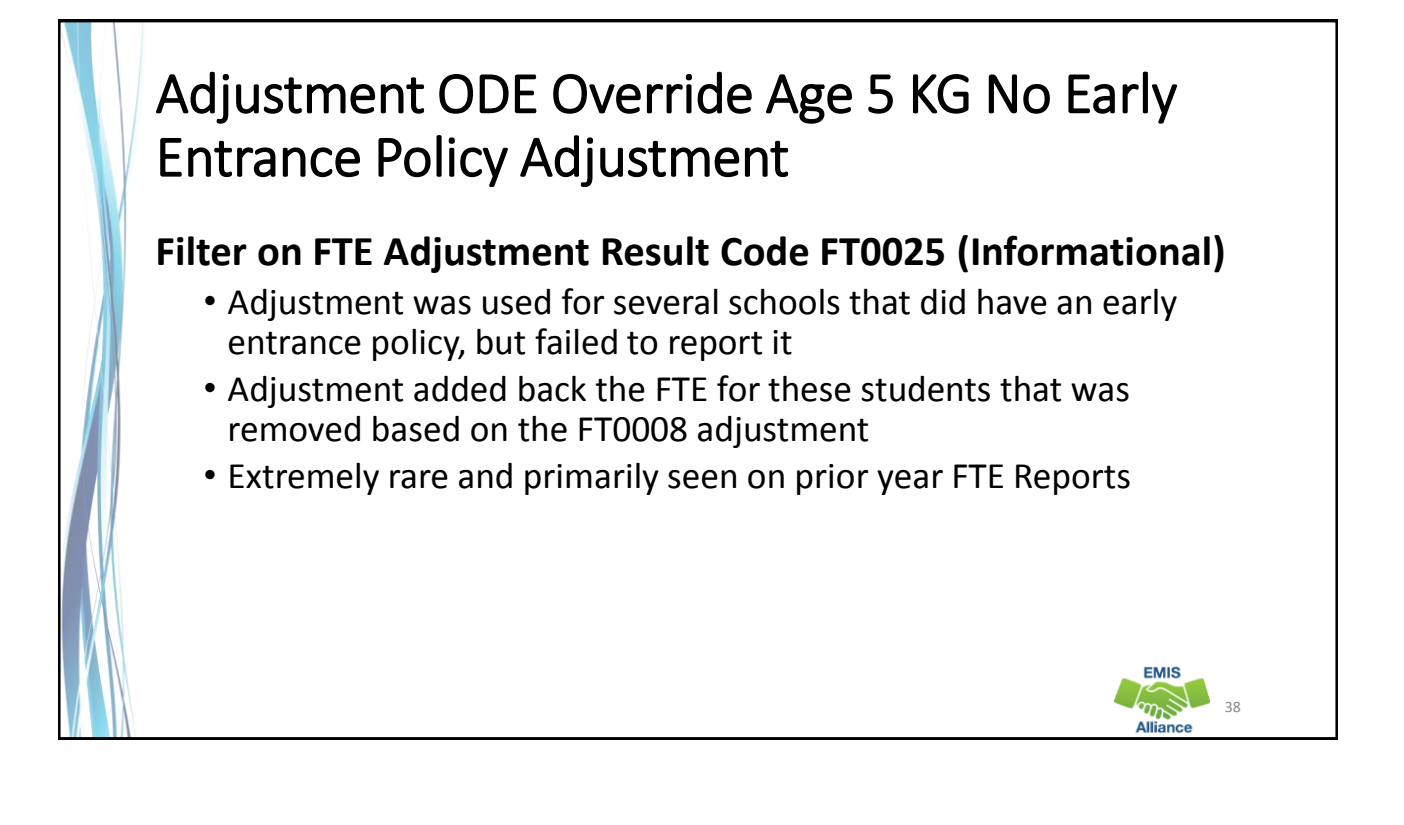

**EMIS** 

## Adjustment ODE Override Reduction FTE Review Percent or Amount Reduction

#### **Filter on FTE Adjustment Result Codes FT0011 and FT0012 (Informational)**

- Adjustment applied to individual students after a community school FTE review by an Area Coordinator
- Primarily for ODE purposes regarding how the adjustment was applied; a percentage of the school's FTE across all students, or a reduction for an individual student

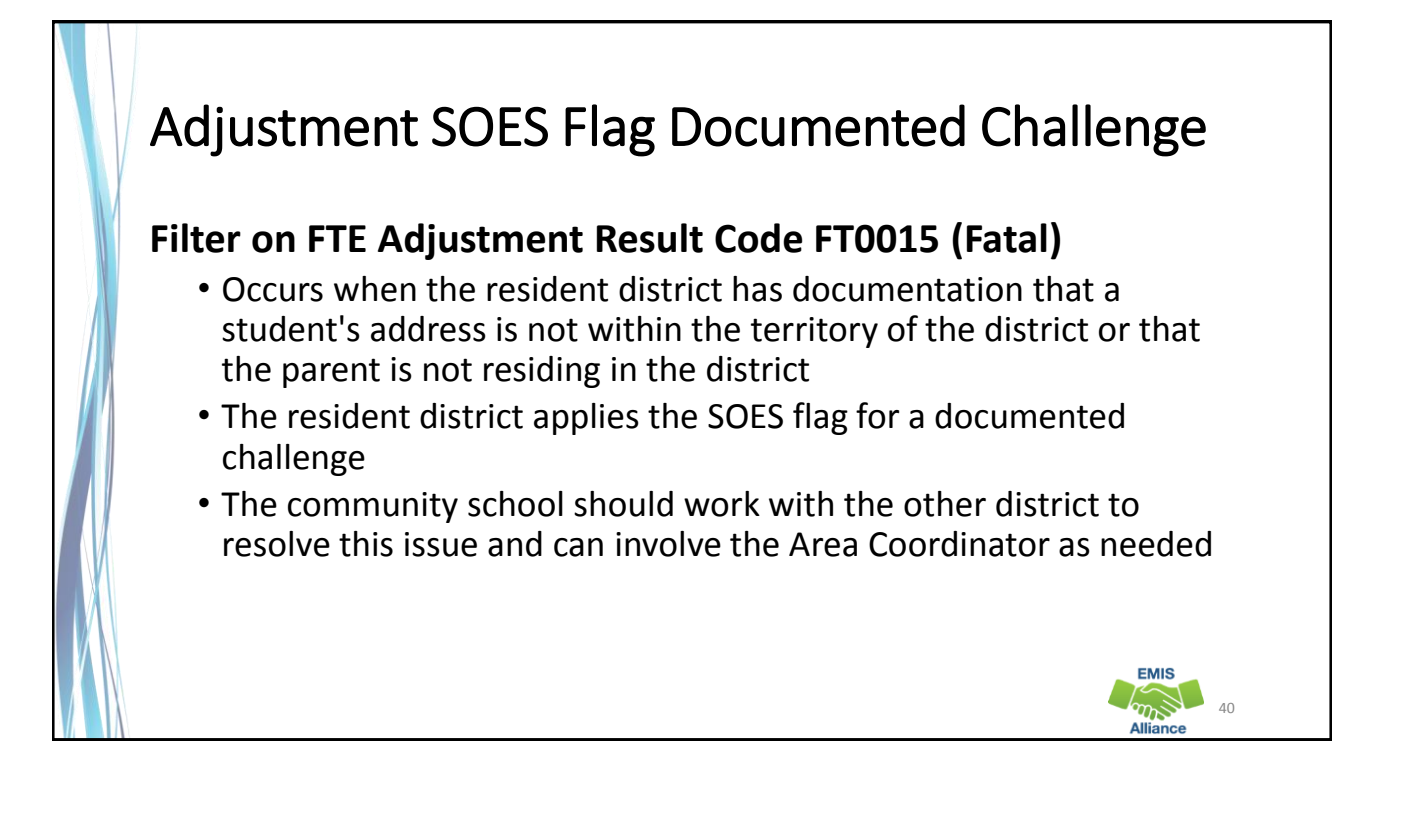

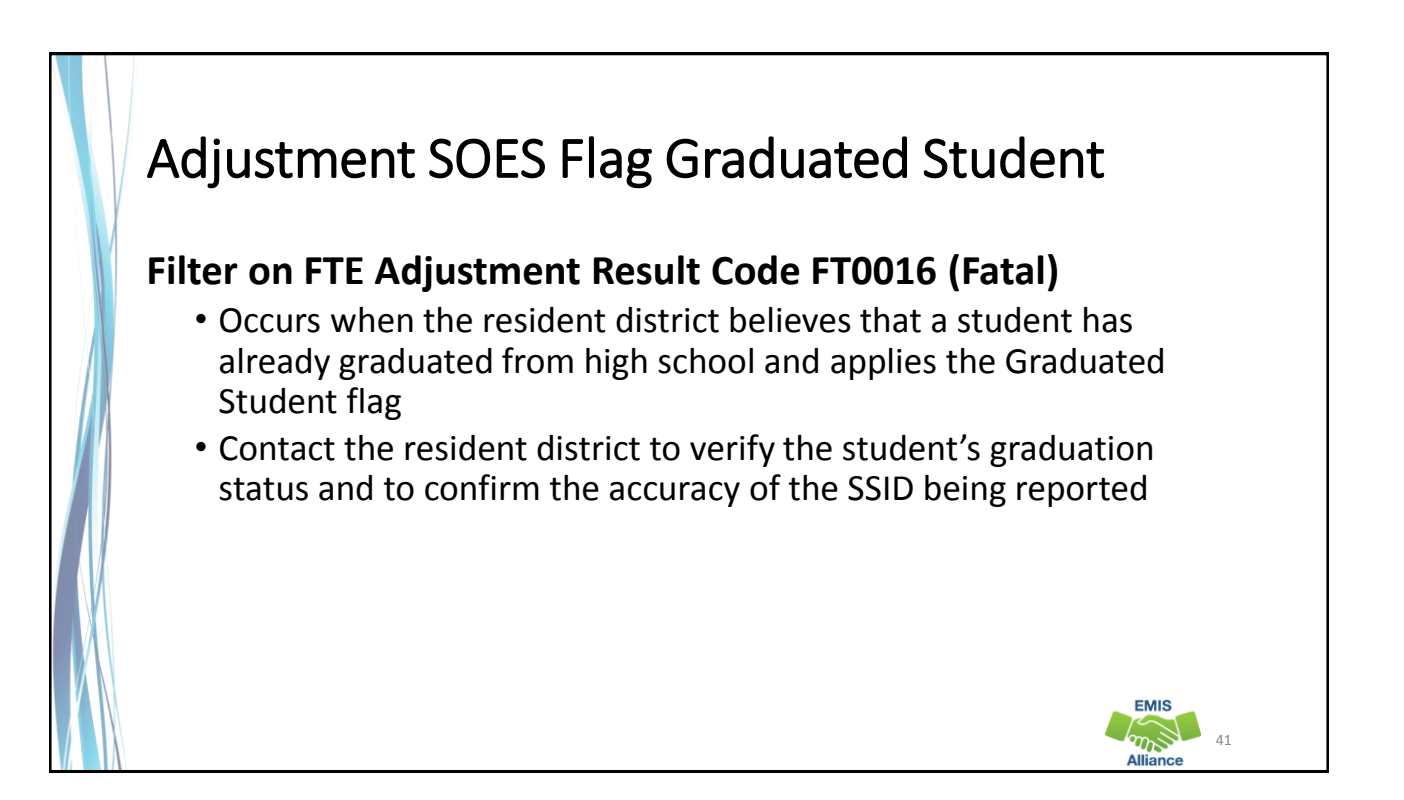

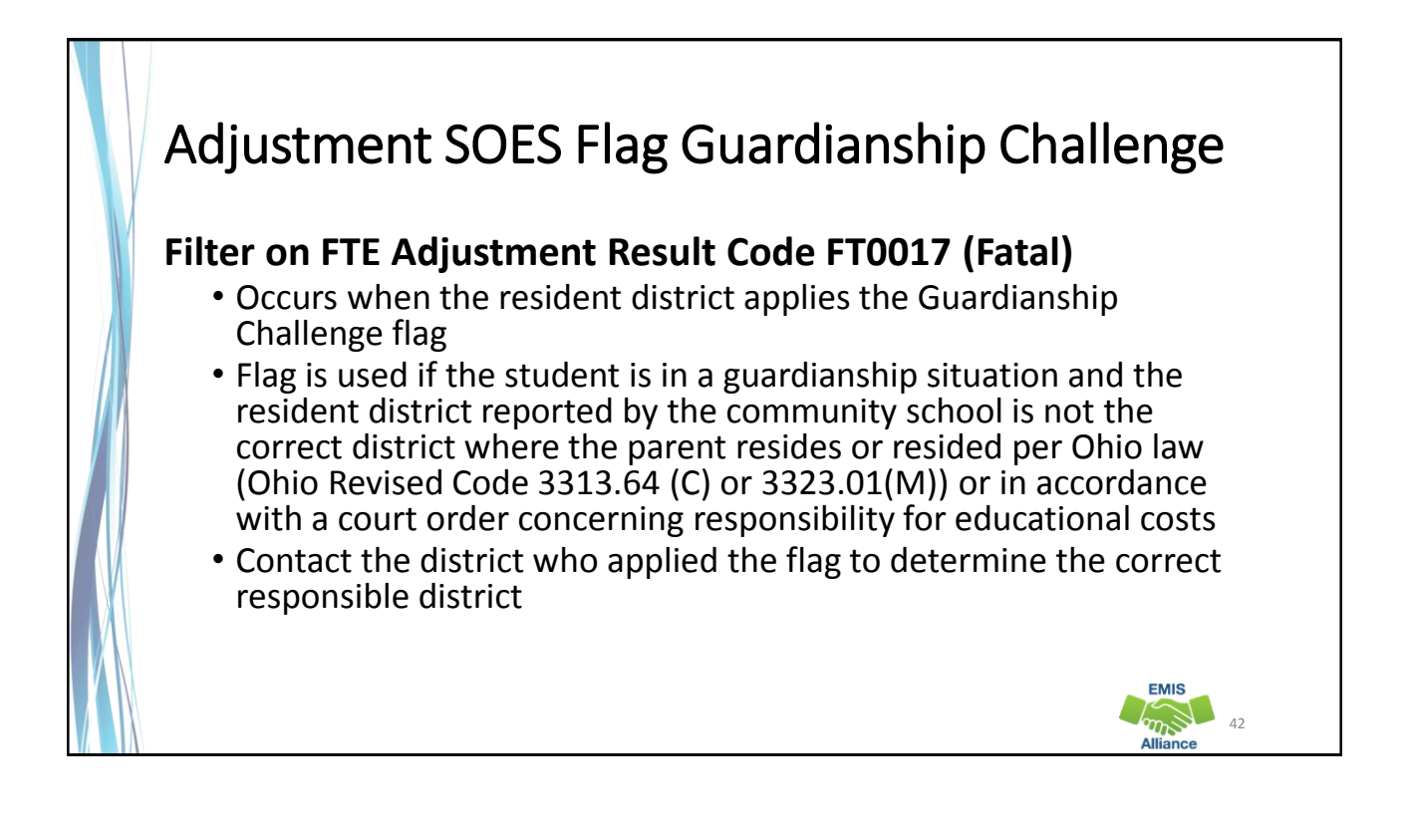

**EMIS** 

# Adjustment SOES Flag Homeless Challenge

#### **Filter on FTE Adjustment Result Code FT0018 (Fatal)**

- Occurs when the district of residence reported on a community school student applies the Homeless Challenge flag to indicate that the district of residence is being reporting incorrectly
- Communicate with entities involved to determine the correct district of residence to report

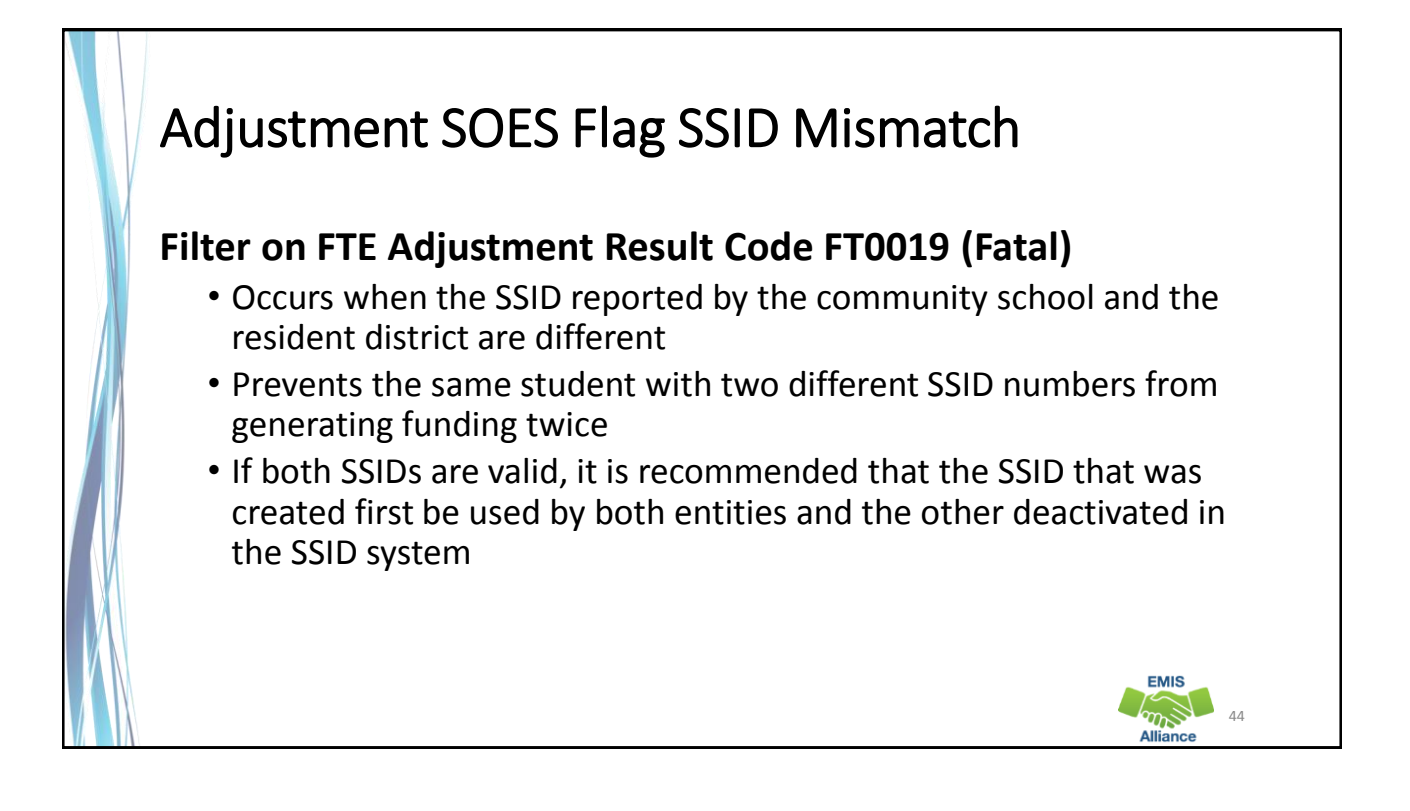

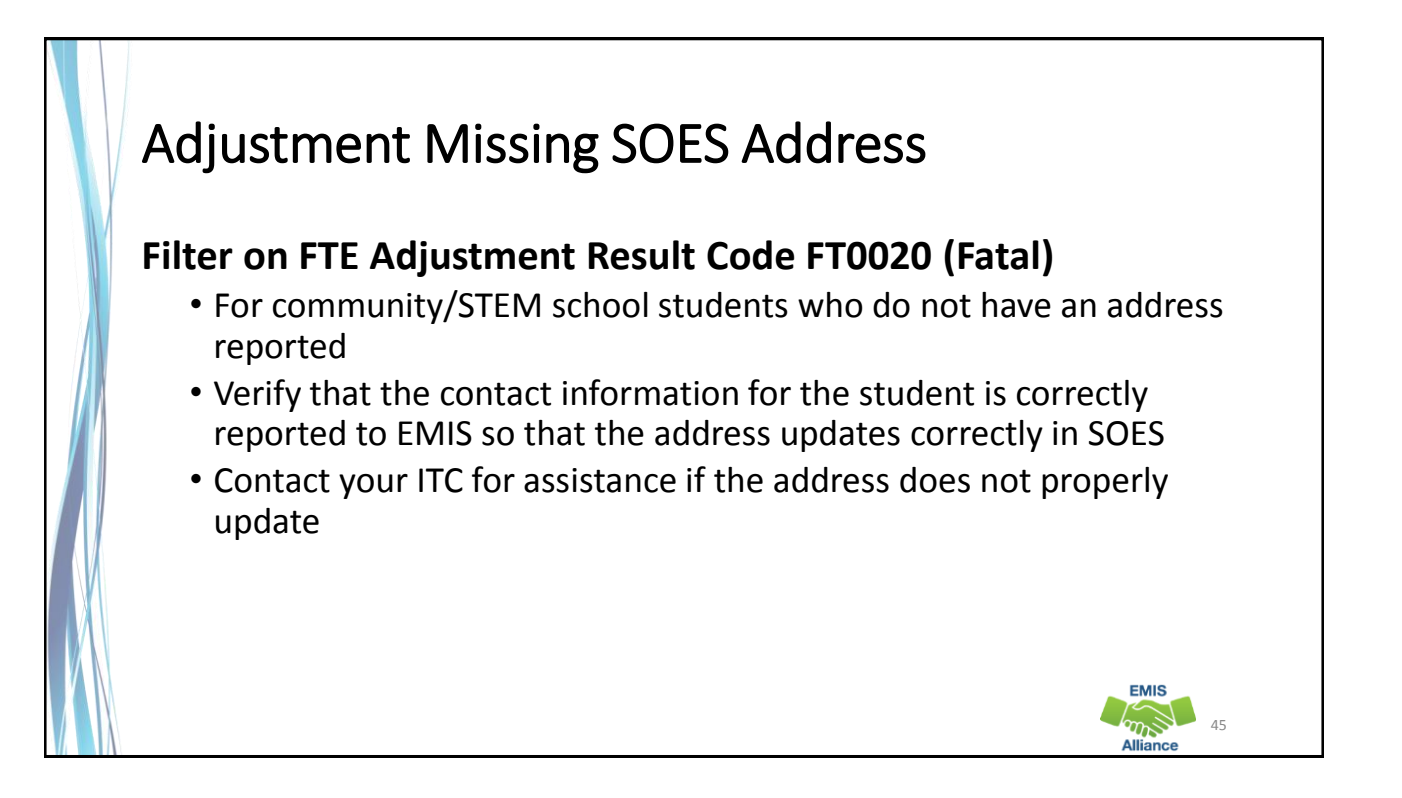

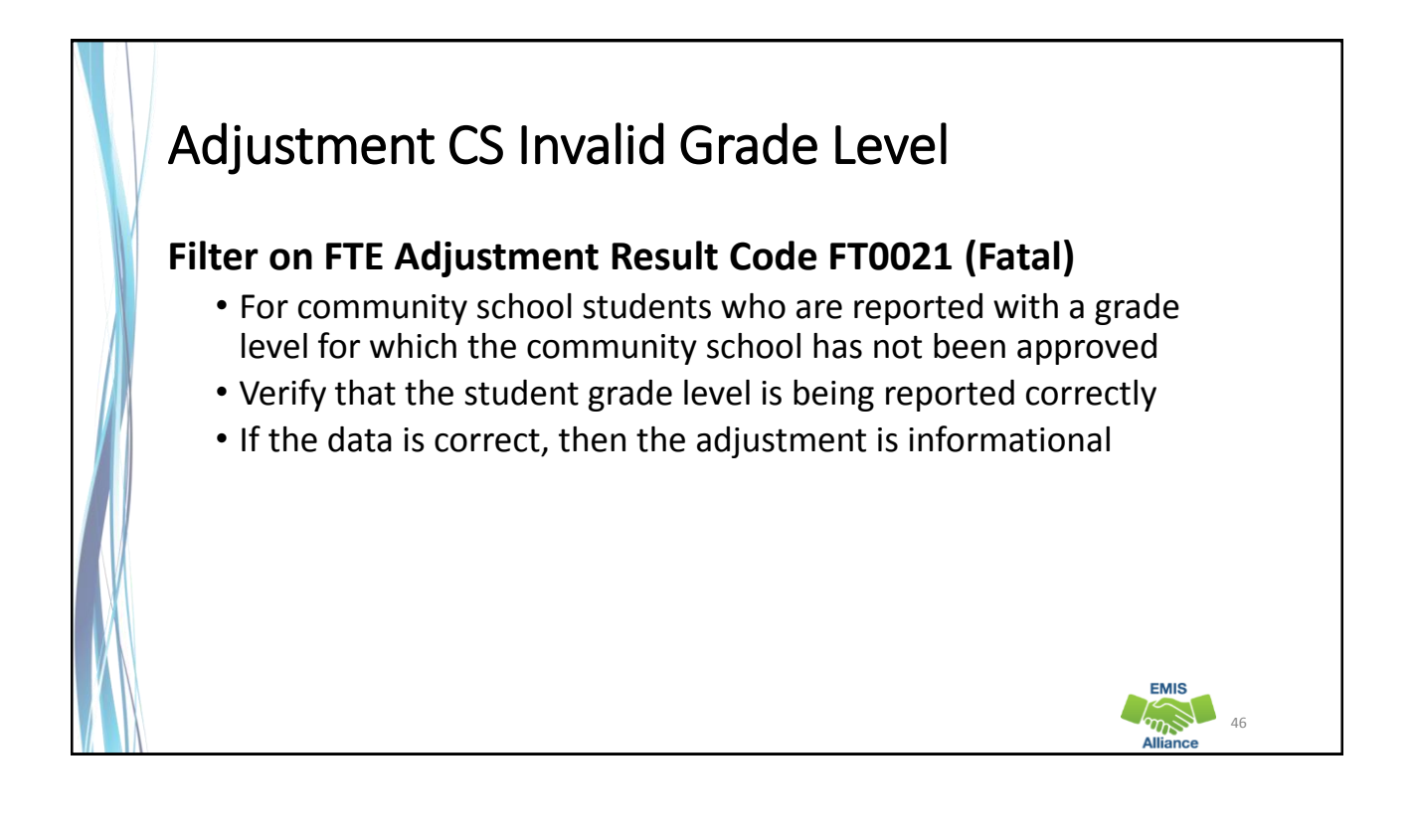

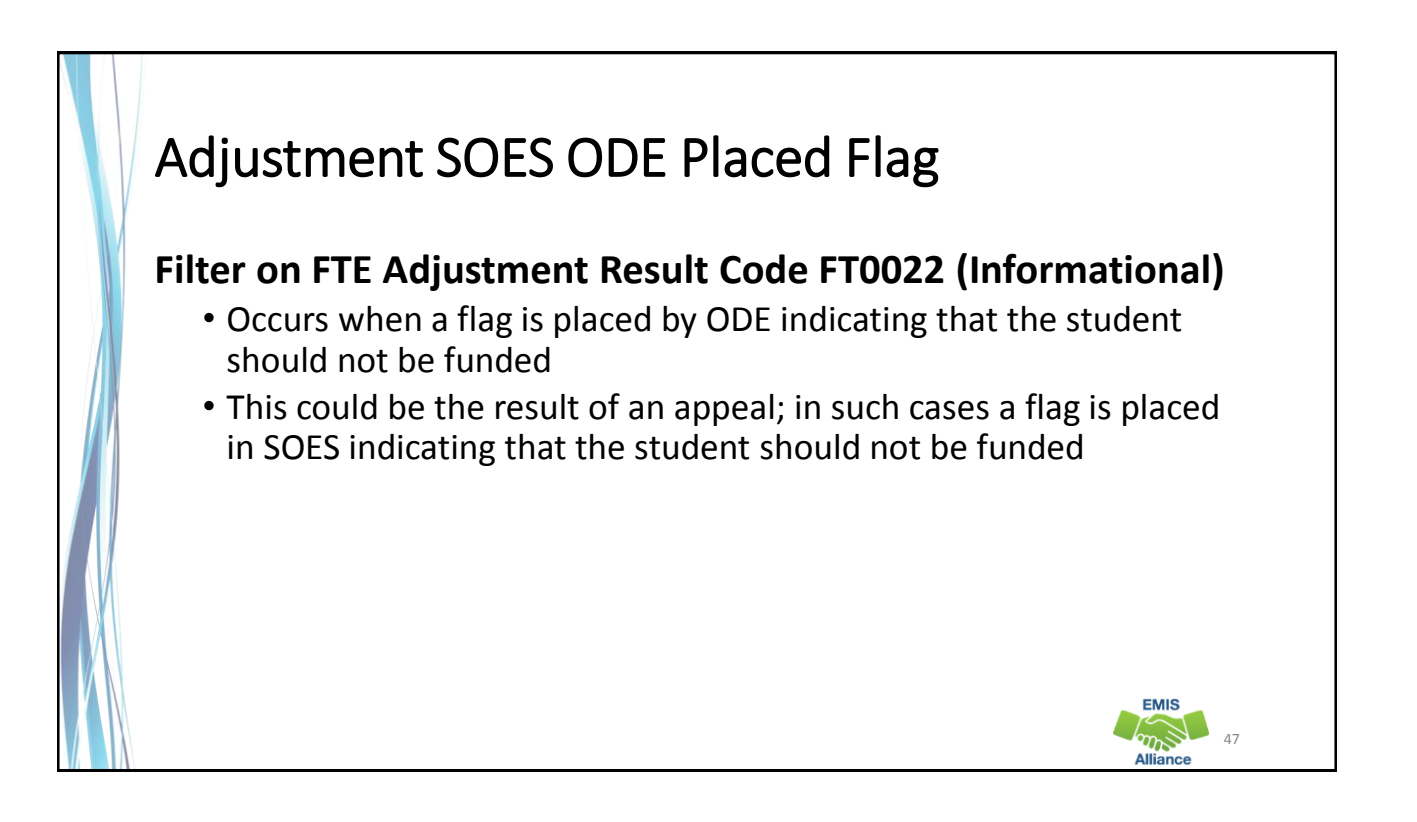

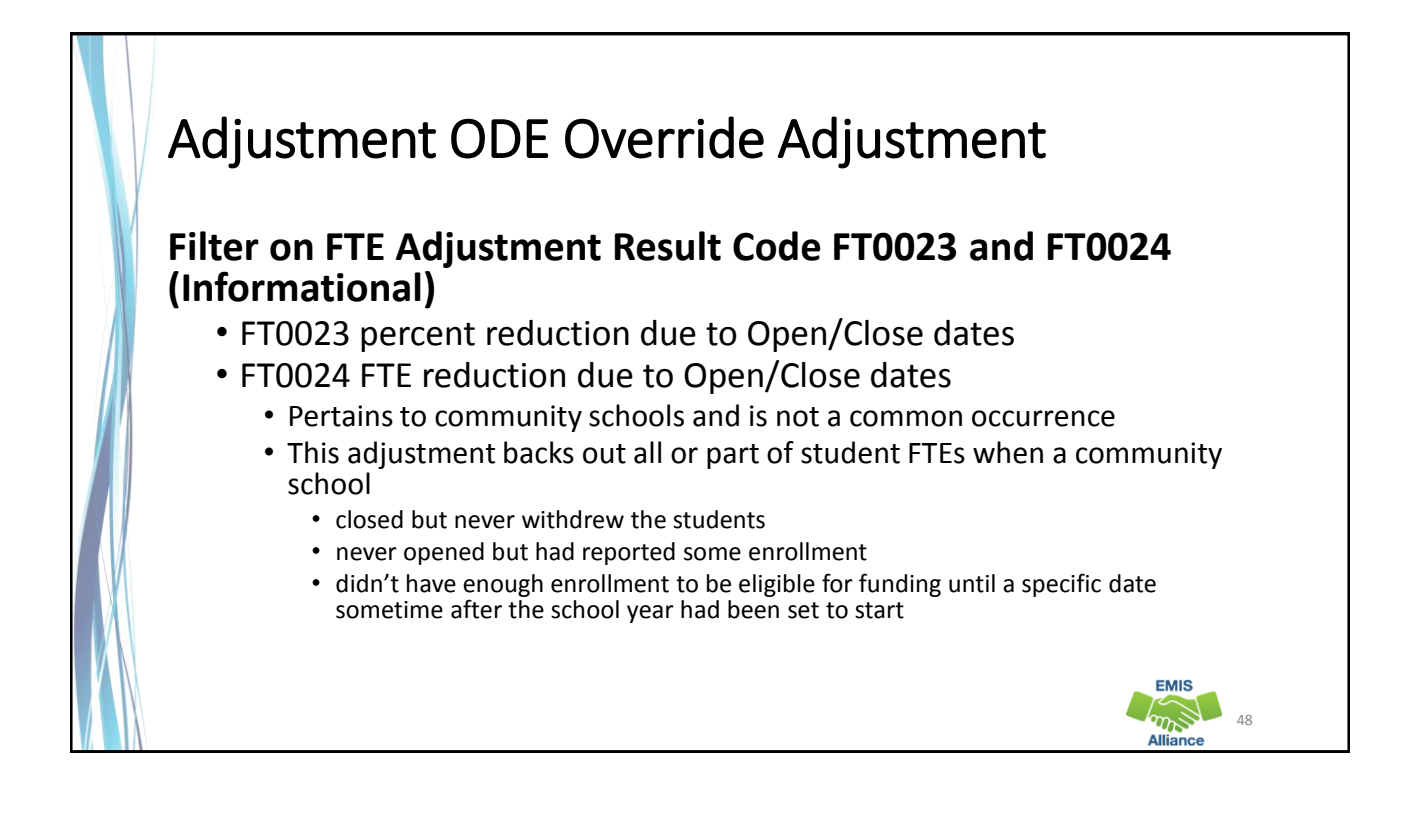

# Future FTE Adjustment

The 30 Day Adjustment is for situations where a student is not reported to EMIS through the Student Cross Reference Collection within 30 days of enrollment or withdrawal

• The district will only be funded for the 30 day window and will not be funded for any days beyond the 30 days when the enrollment or withdrawal is not reported

The FTE Adjustment Report contains codes that indicate an adjustment to a student's FTE. Some codes indicate situations that could be corrected which can result in an increased FTE. Some situations cannot be corrected.

- Quick Check Are any adjustments correctable?
	- Some adjustments can occur based on another reporting entity's data. Do you need to contact another LEA?
	- FTE Adjustment Reports should be checked regularly and frequently even when your data hasn't changed

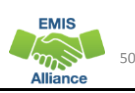

49

**EMIS**  $\sum_{n=1}^{\infty}$ 

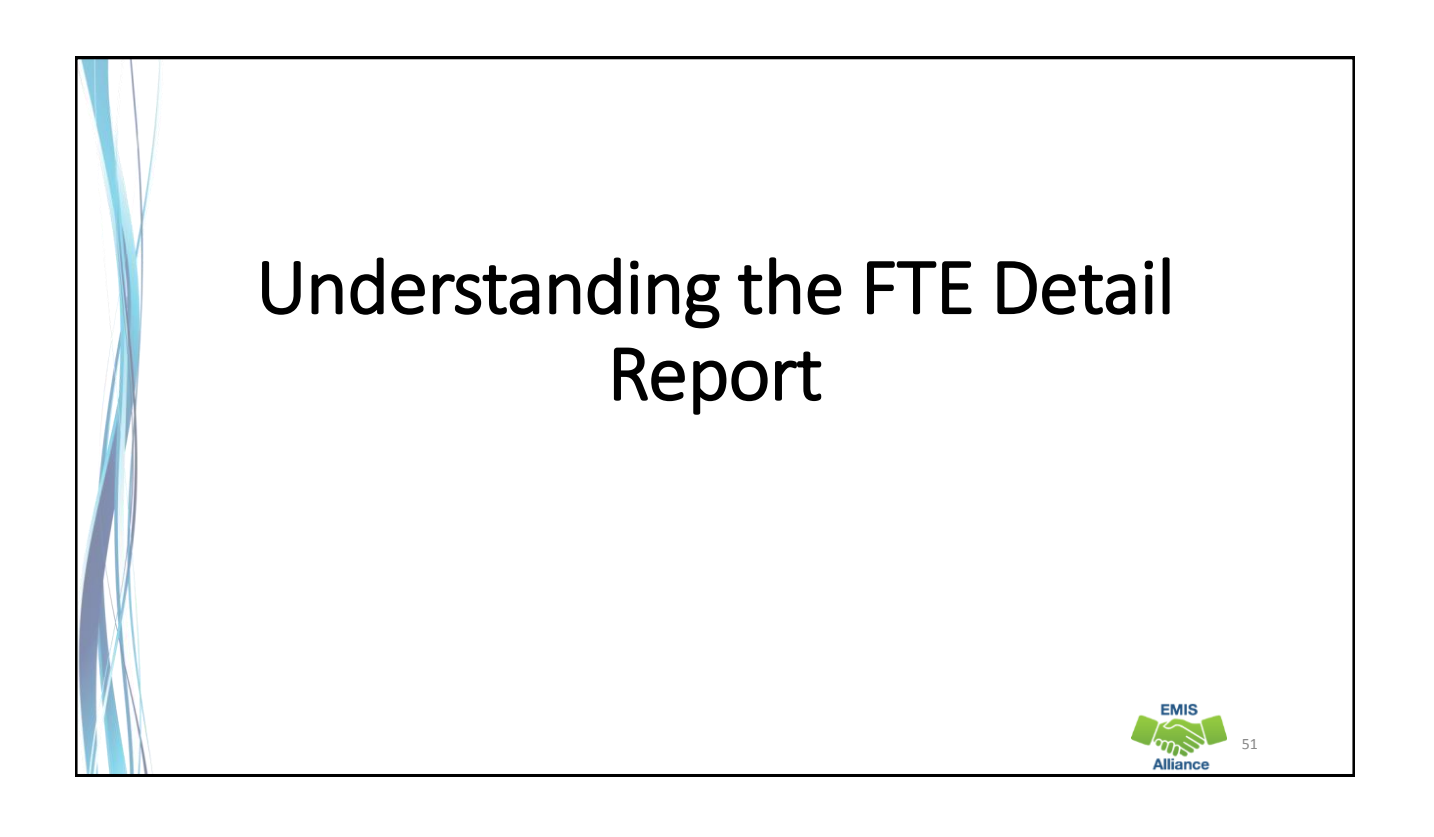

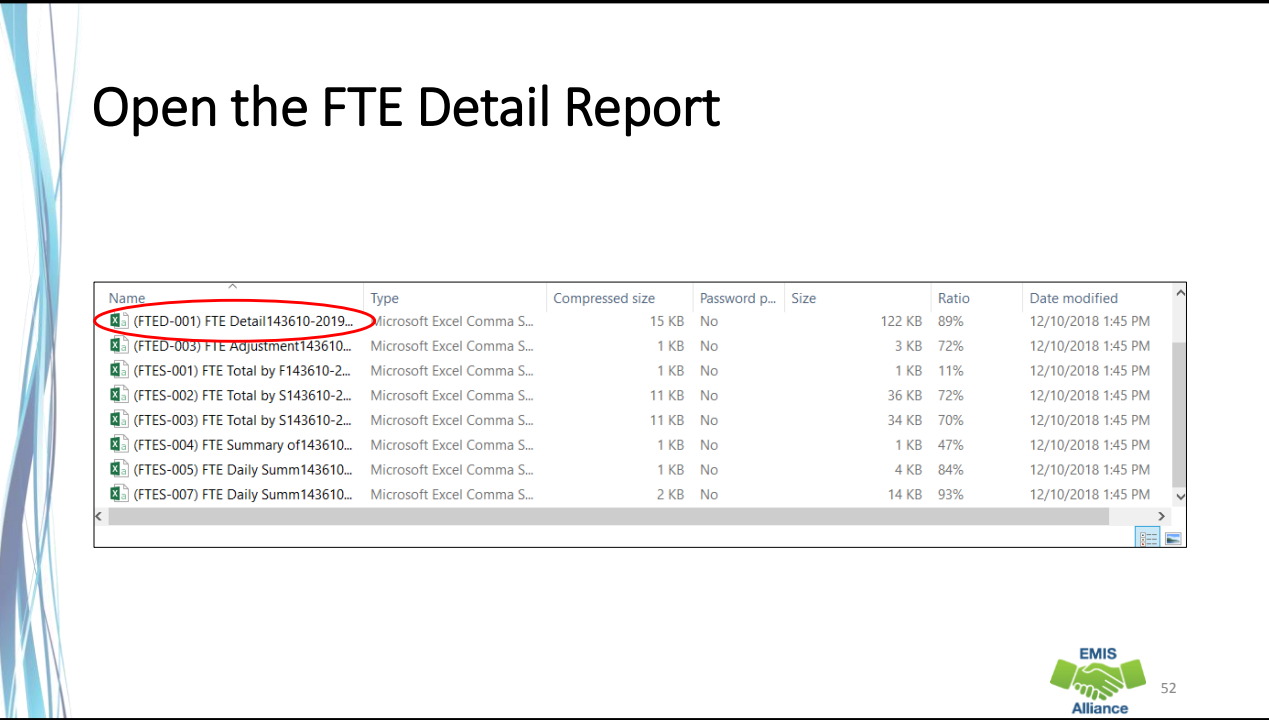

**EMIS**  $\widetilde{w}$ 

54

## Prepare the FTE Detail Report

- Select Header Row and Wrap Text
- Freeze Top Row
- Justify column width
- Apply Filters

#### FTE Detail Report

Contains student FTE data with related EMIS data

• This screenshot is a small section of an FTE Detail Report

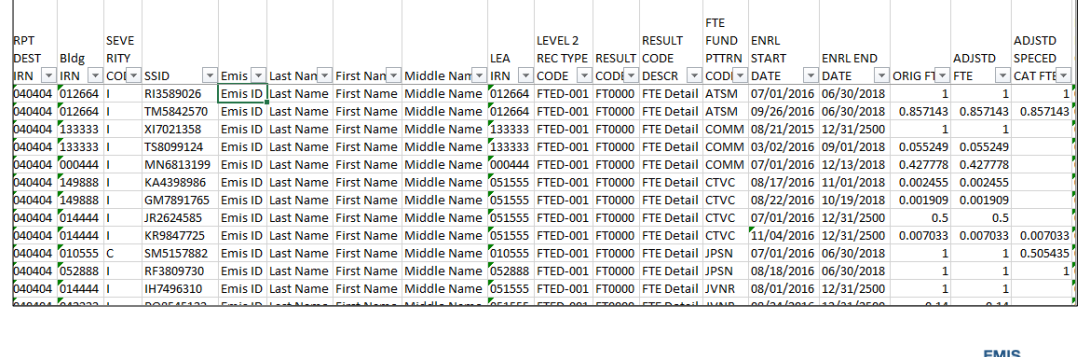

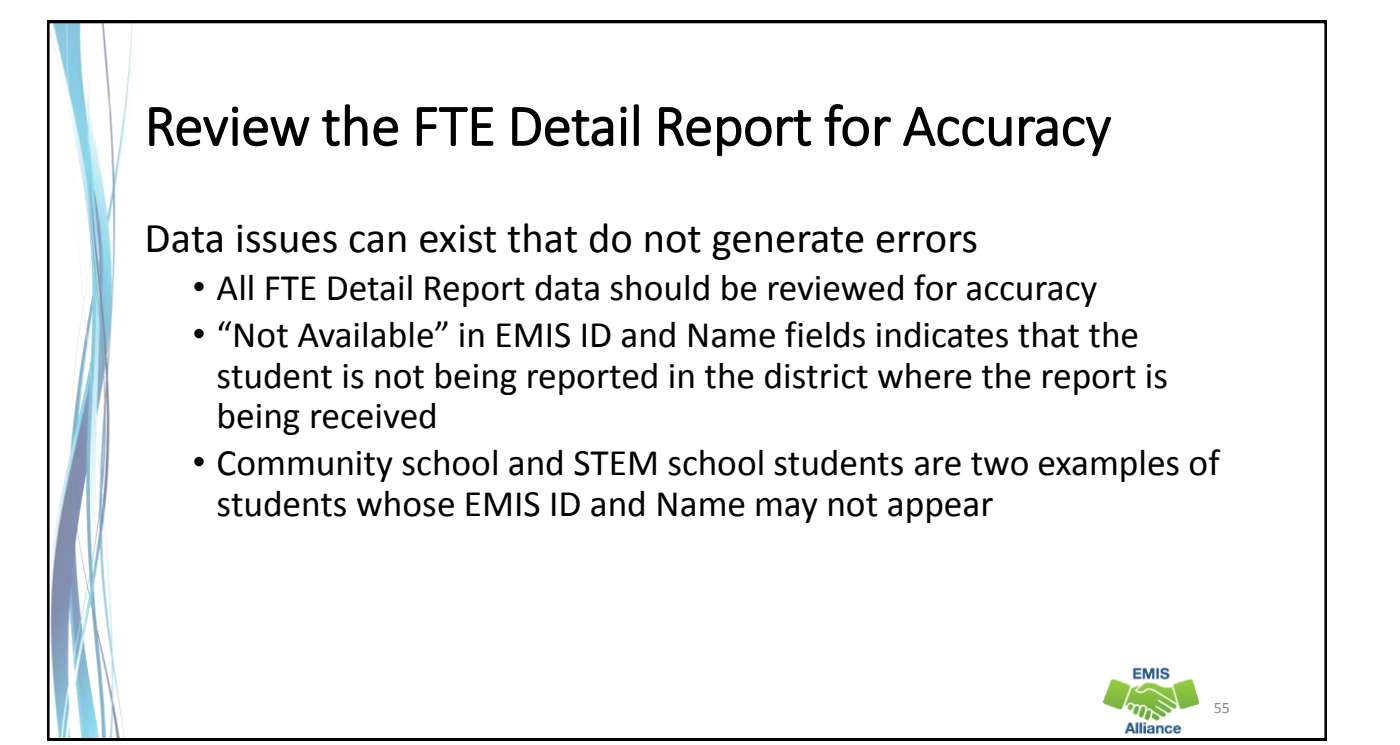

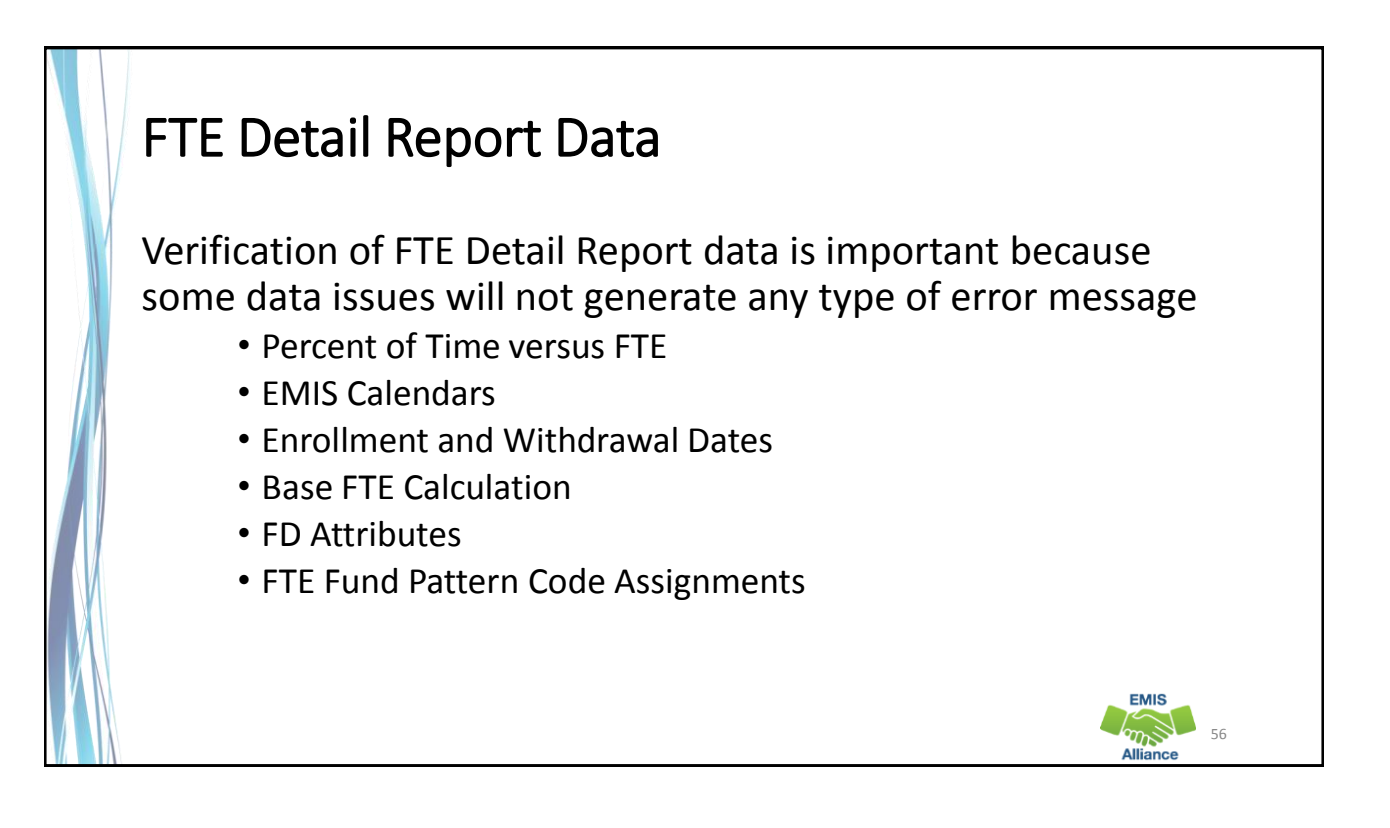

**EMIS** 

## FTE Report Rows

Students can have multiple rows on the FTE Reports because of changes to Student Standing (FS) or Student Attributes (FD) Records

- A Base FTE is calculated for each row of data and an FTE Fund Pattern Code is assigned to each row
- FTE Adjustments can be made to each row of data
- Some examples of data element changes that can generate multiple rows are
	- Disability Condition
	- Economic Disadvantgement
	- Limited English Proficiency Status
	- State Equivalent Grade Level

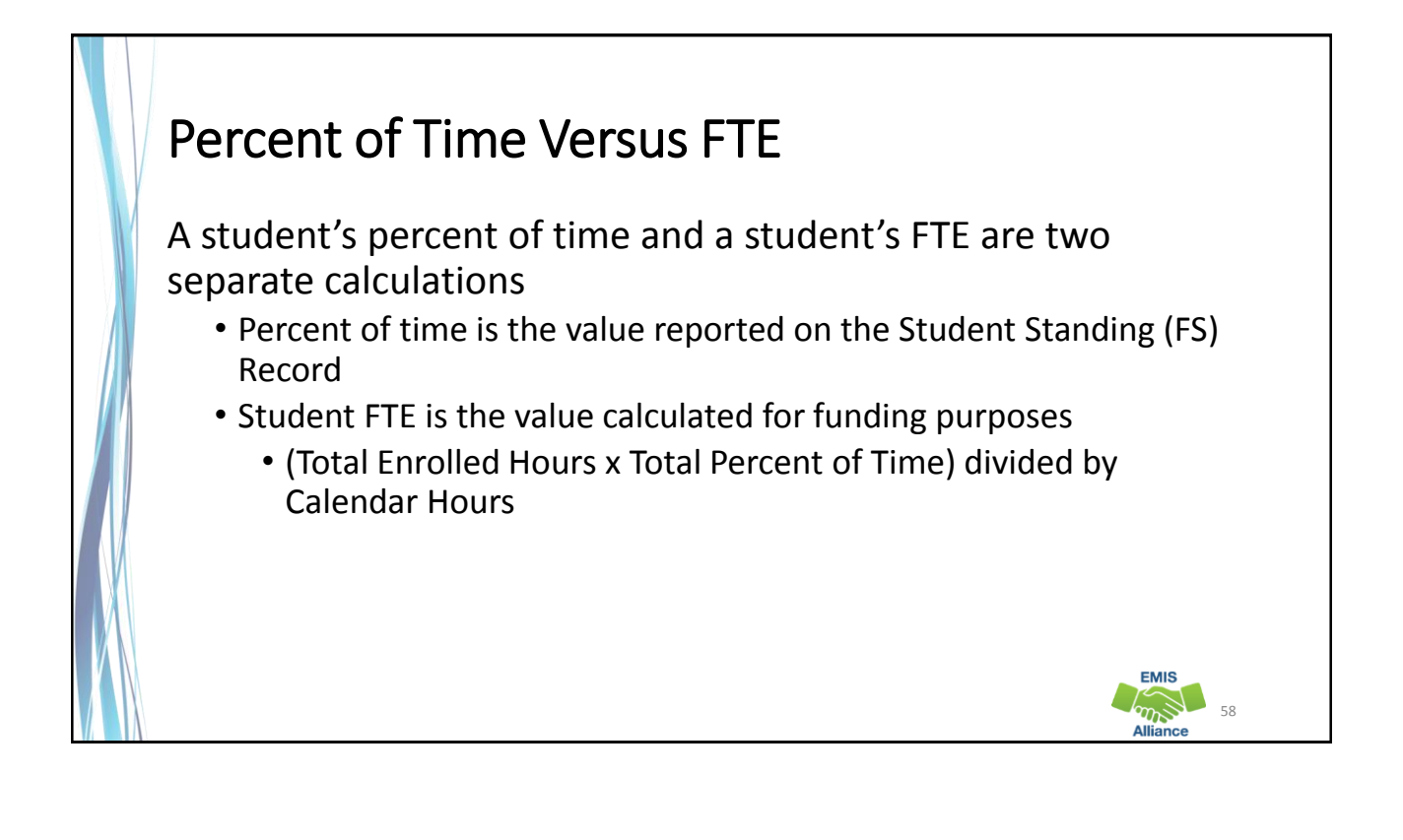

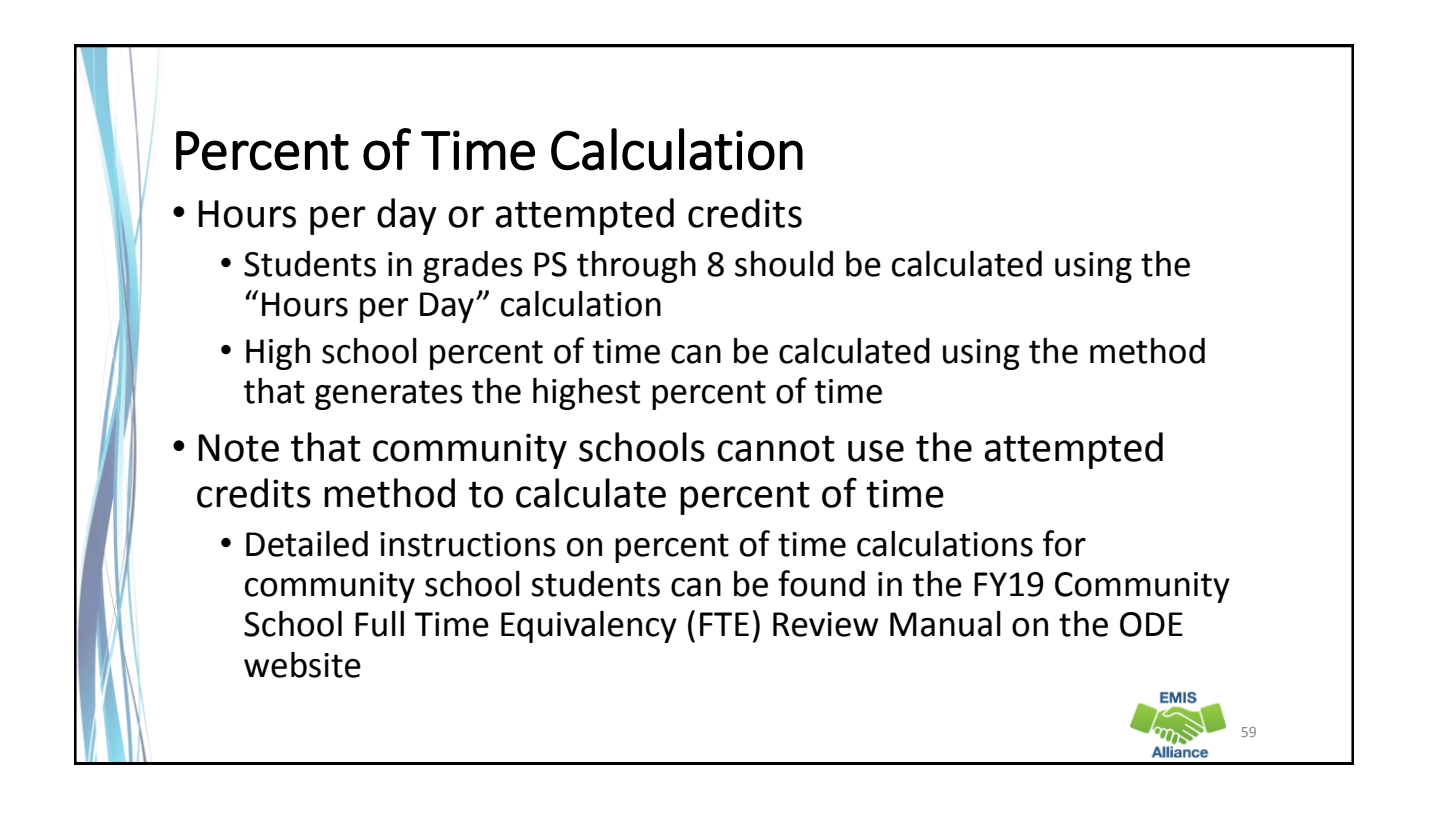

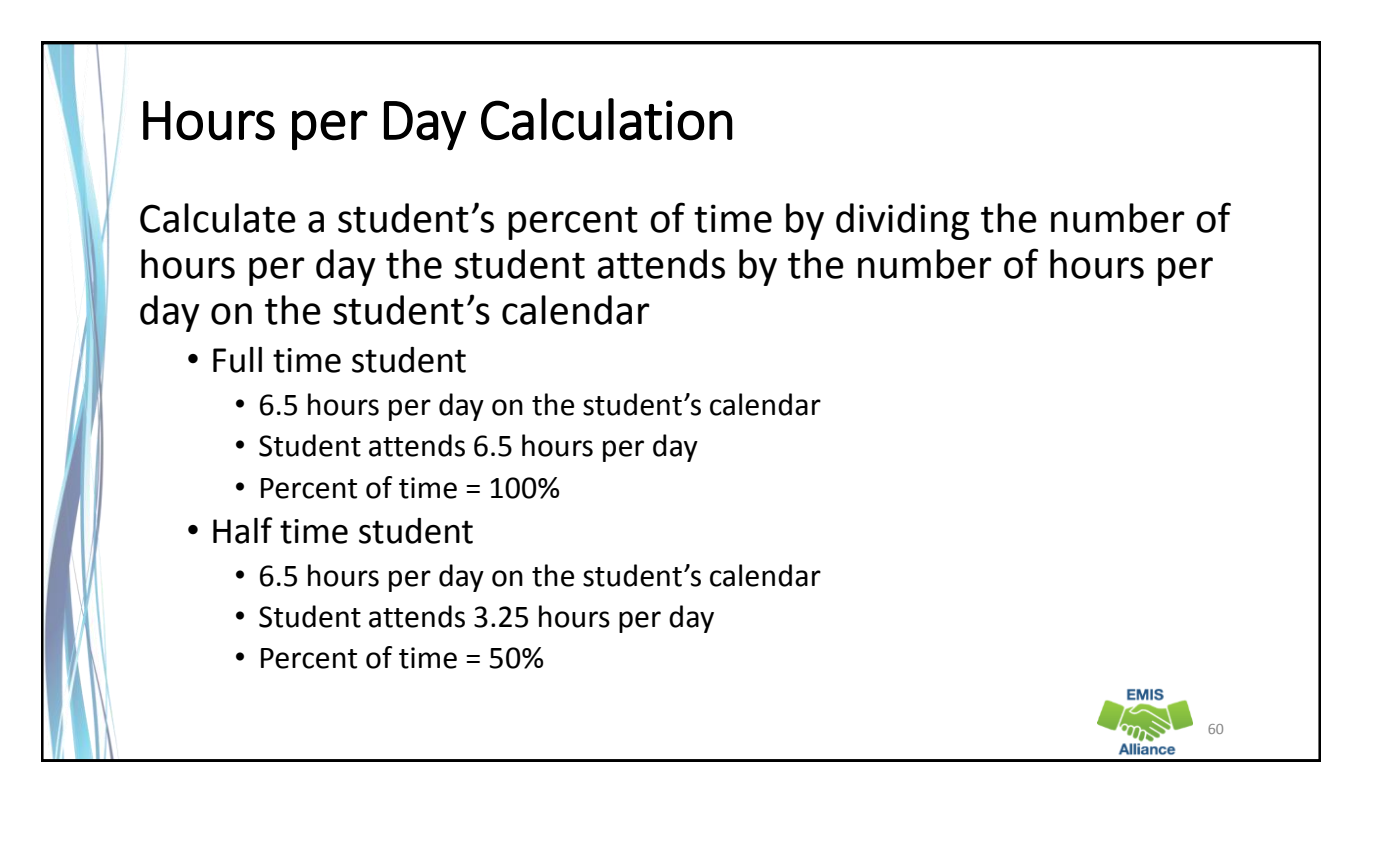

 $\bigotimes_{61}$ 

**EMIS** 

#### Calculating Percent of Time, Hours Versus Credits

- A high school student is enrolled in 5 courses for a total of 4.5 credits for the year. The student is at the high school for 5 hours out of a possible 6.5 hours per day.
	- "Hours per Day" calculation (6.5 hours out of 6.5 hours per day = 100%)
		- 5 hours divided by 6.5 hours = 77%
	- "Attempted Credits" calculation (5 or more credits = 100%)
		- $\cdot$  4.5 divided by 5 = 90%
- In this example, the district should use the Attempted Credits calculation and report 90%

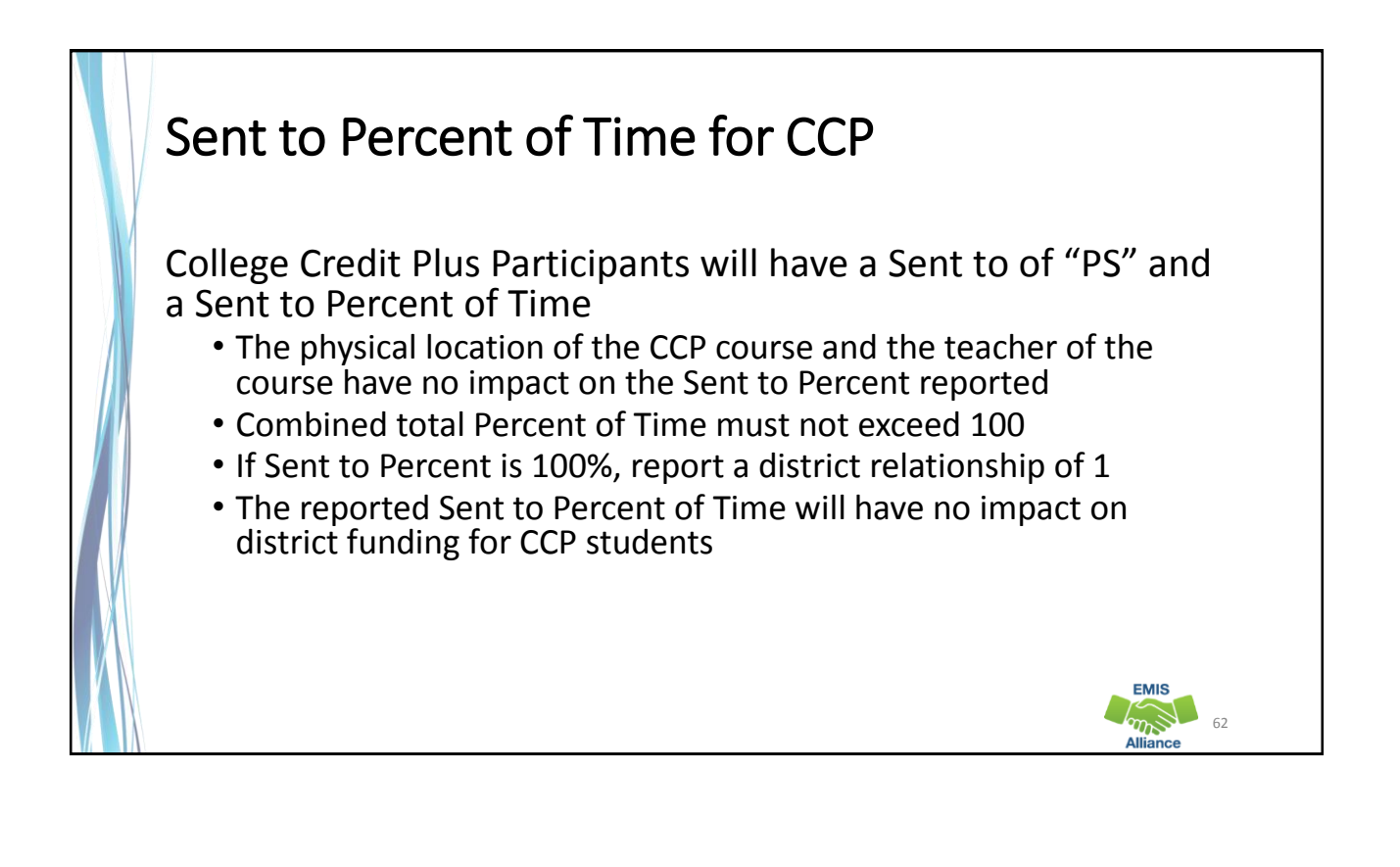

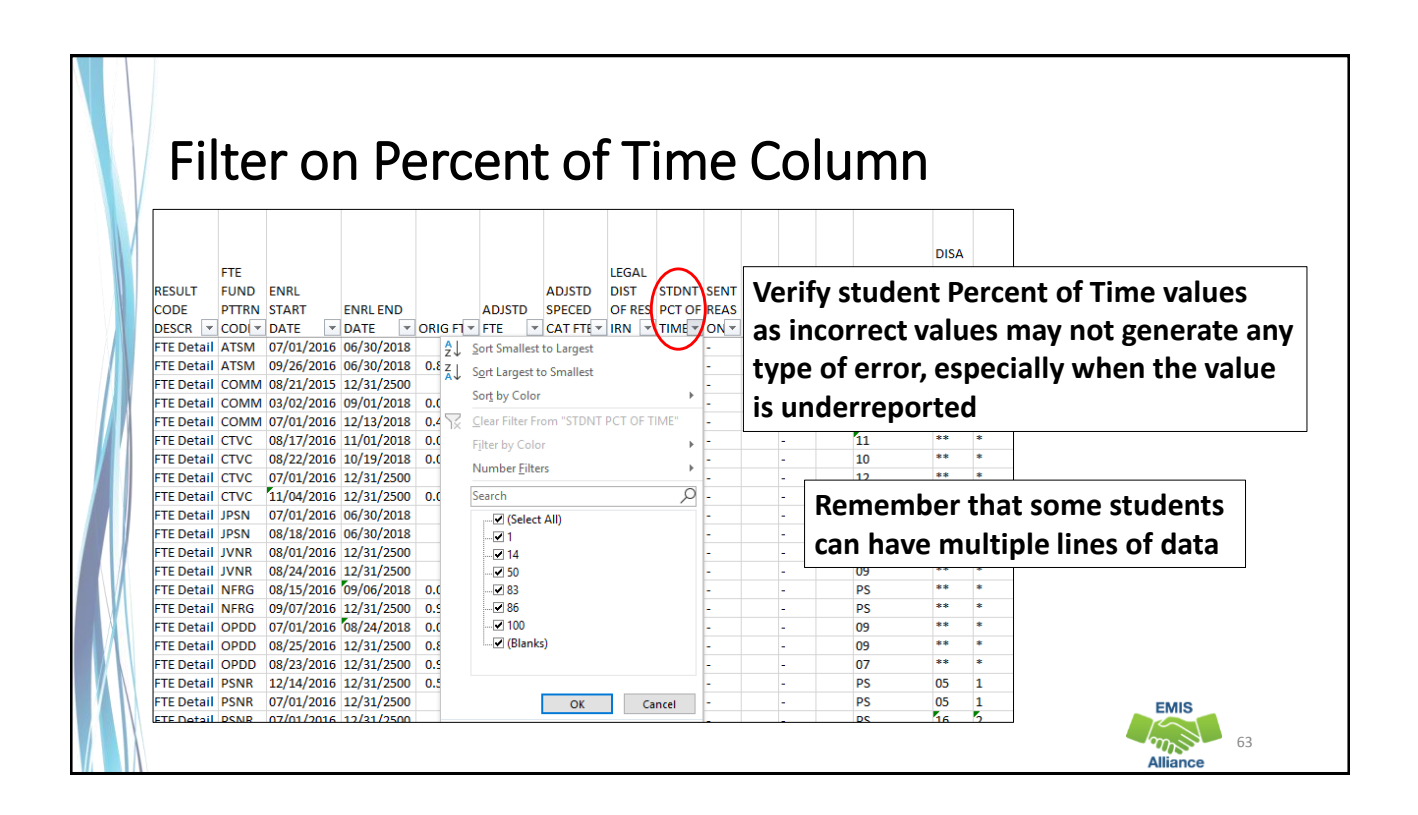

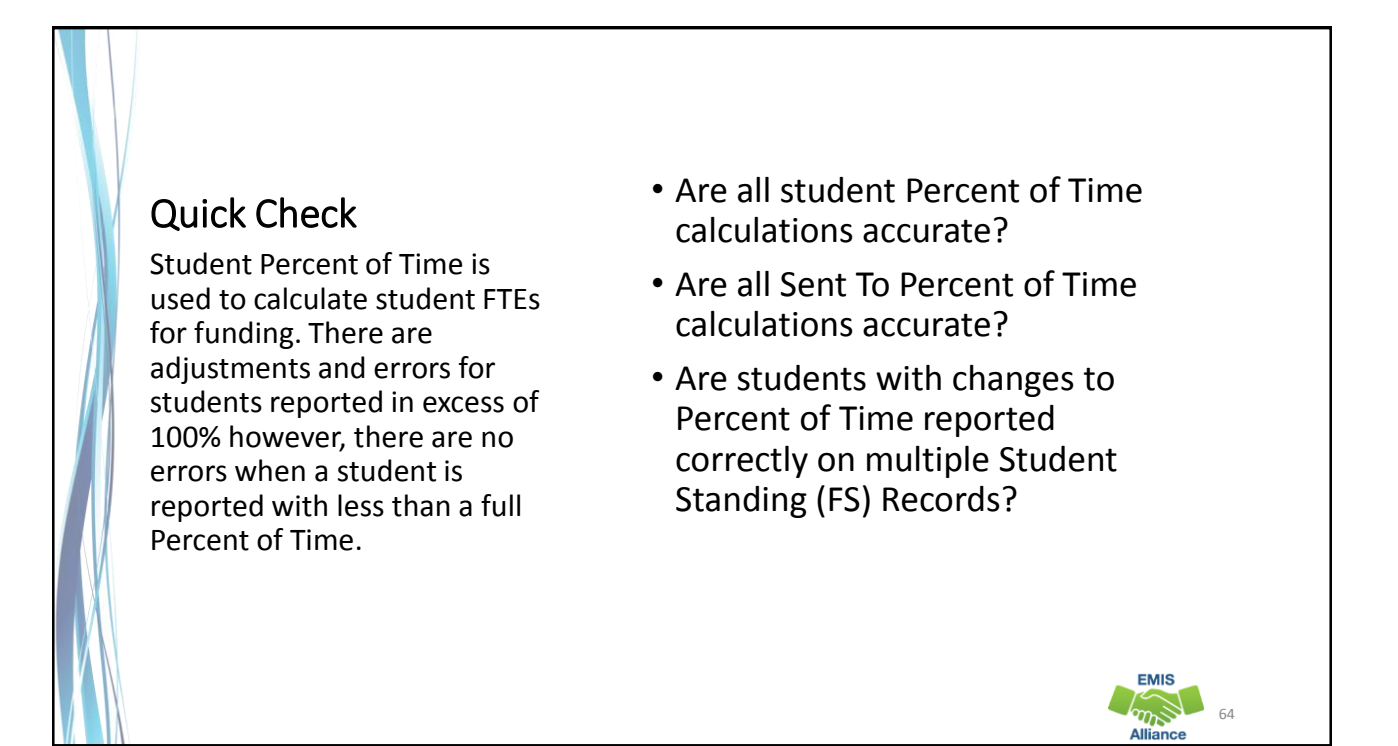

**EMIS**  $m_{\infty}$ 

## EMIS Calendars

- Used to create the denominator in the calculation of student FTEs
- Reported in a separate collection from student data
- Meet student data on the FTE Report
- Can be assigned to a student when an exact match is not found

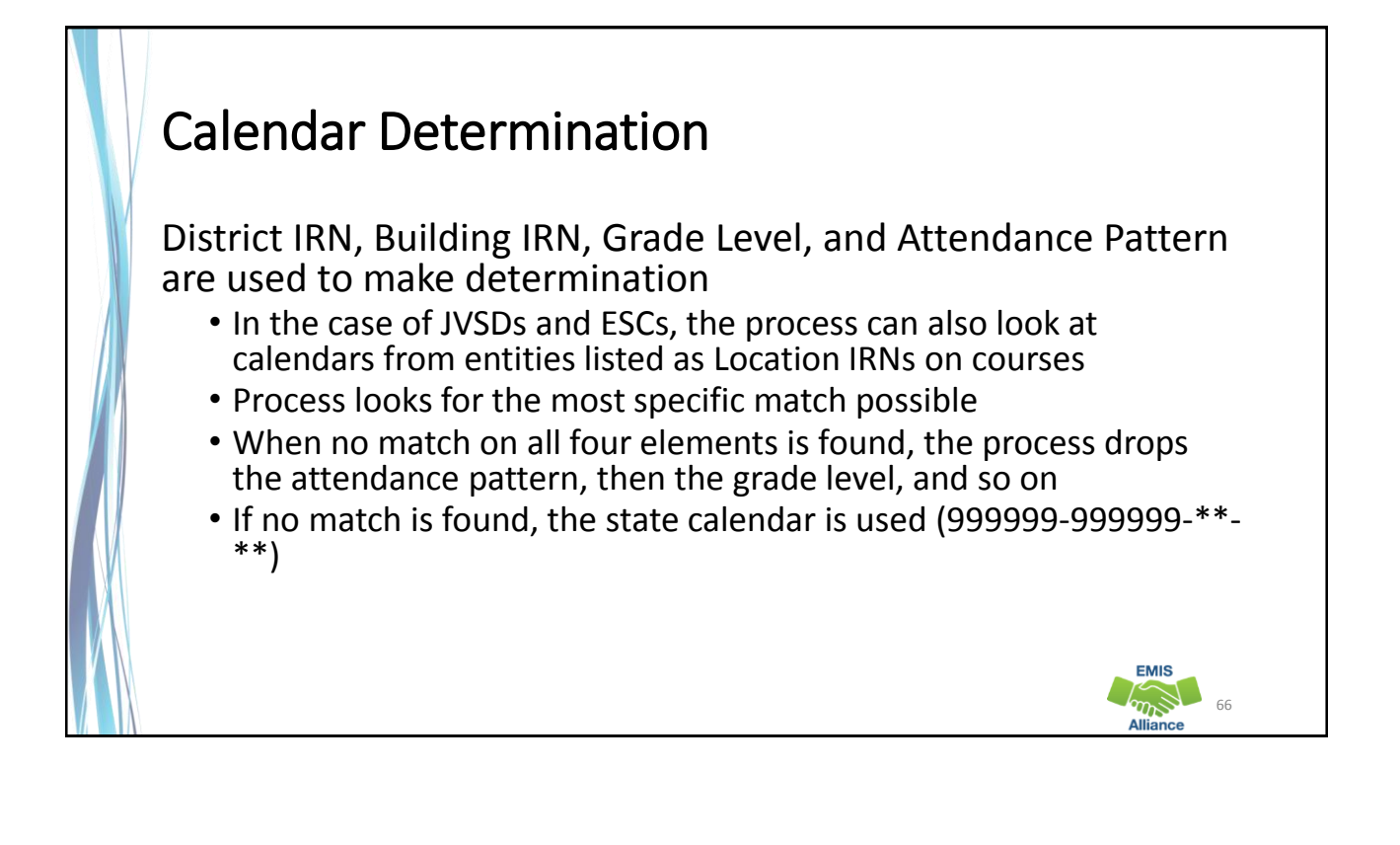

**EMIS**  $m_{\infty}$ 

#### State Calendar

FY19 State Calendar

- Began on 8/21/2018 and ends on 5/31/2019
- Has 1086 hours of instruction
- Appears as 999999-999999-\*\*-\*\*
- Sometimes correctly generates the FTE
- Sometimes incorrectly generates the FTE based on
	- Enrollment dates
	- Hours of instruction

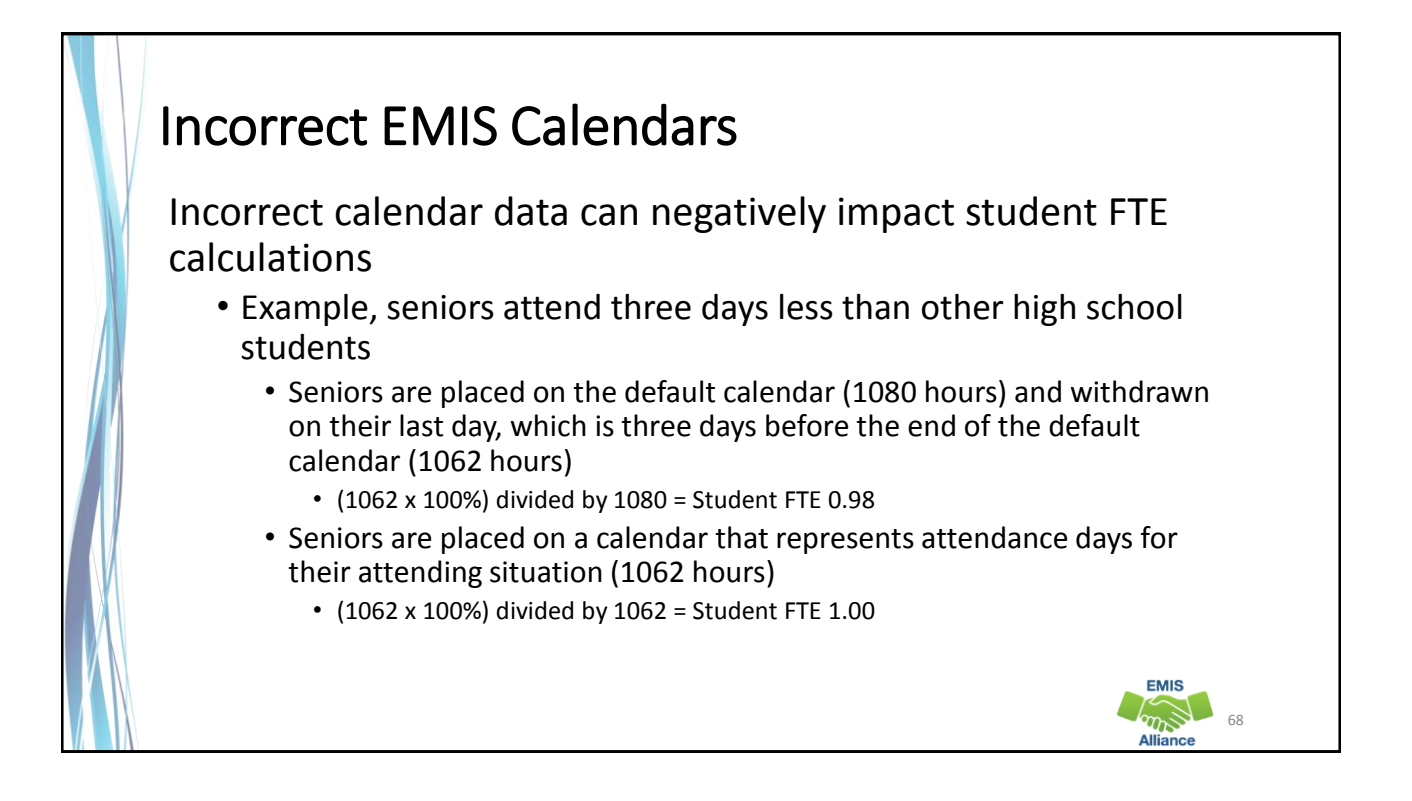

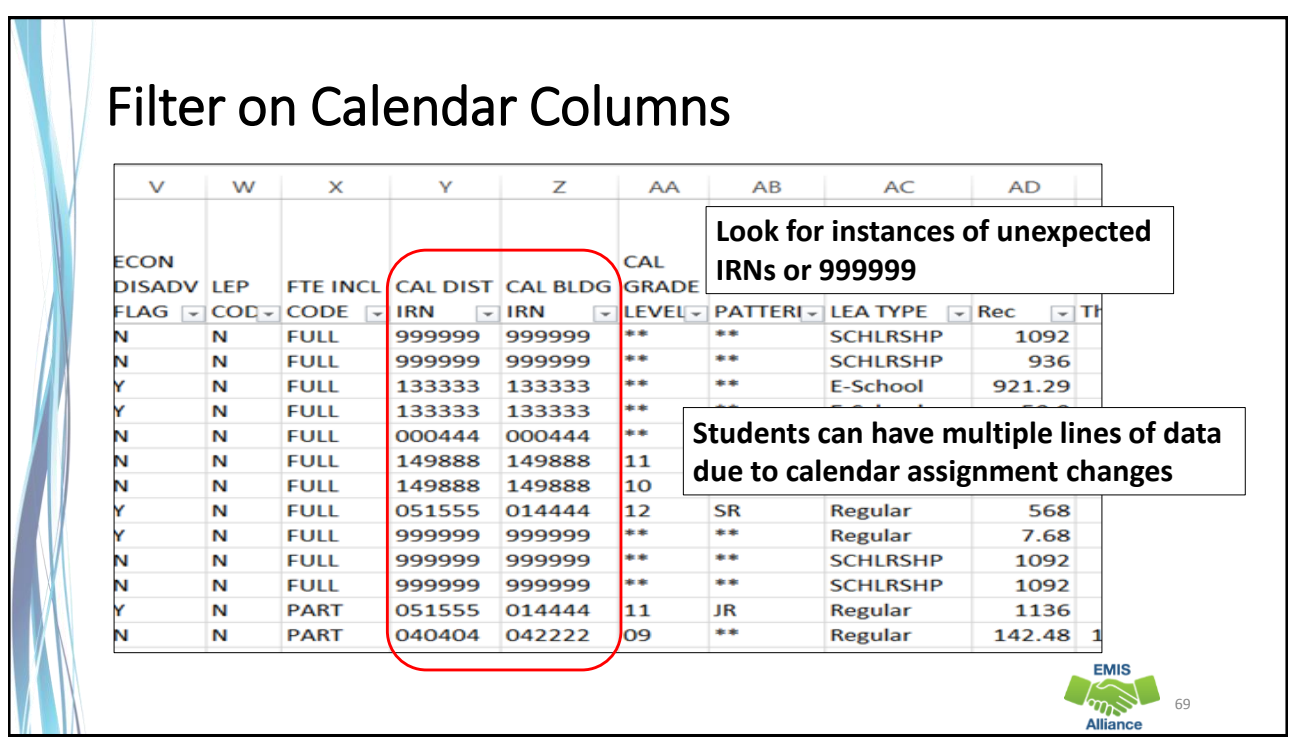

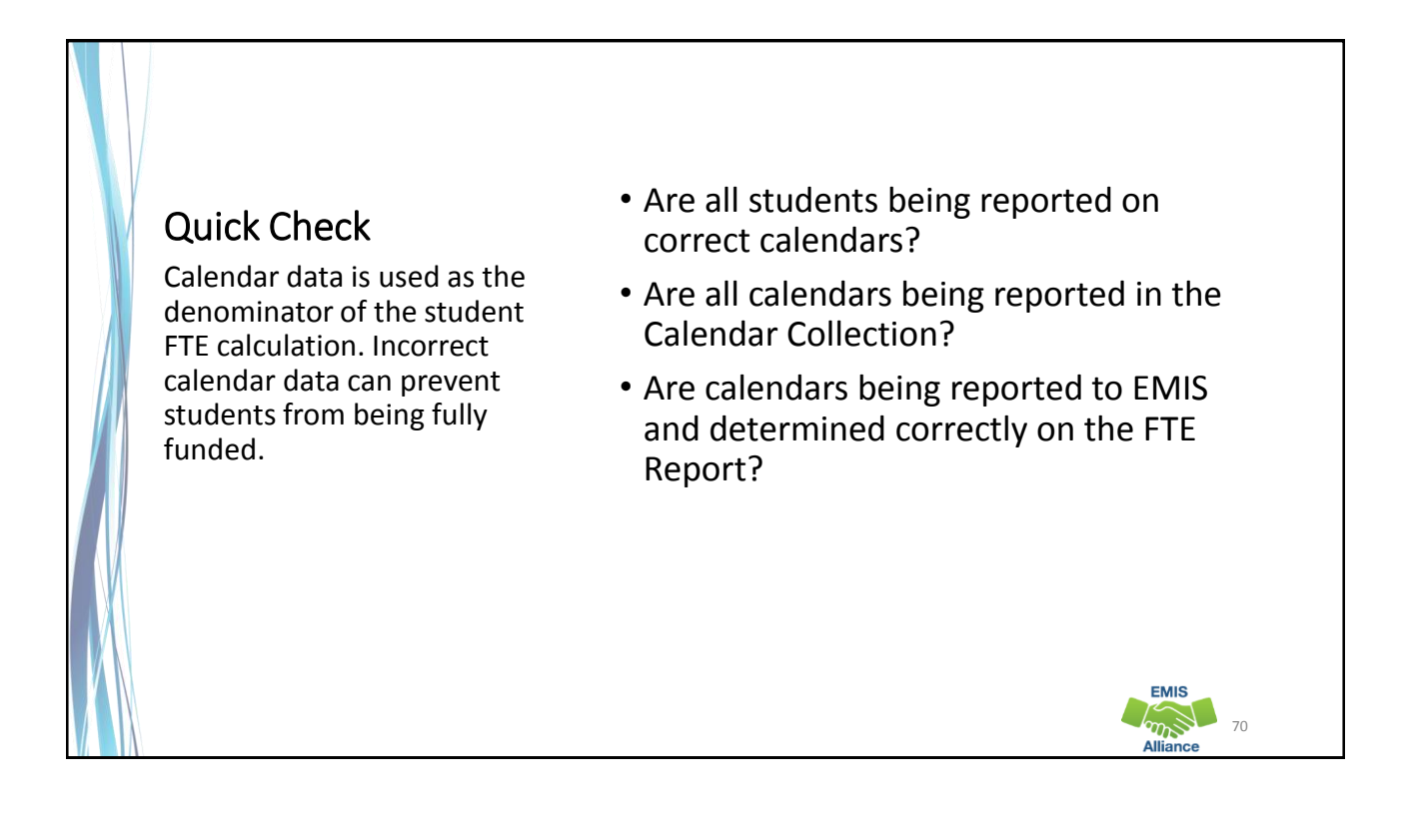

#### Base FTE Calculation • The Base FTE (ORIG FTE column) • Numerator is the student's total enrolled hours multiplied by the student's percent of time • Denominator is the total instructional hours on the assigned calendar • Is calculated for each row on the report • If the student is not withdrawn, the Base FTE is calculated as though they will be enrolled through the last day of their calendar **EMIS** 71

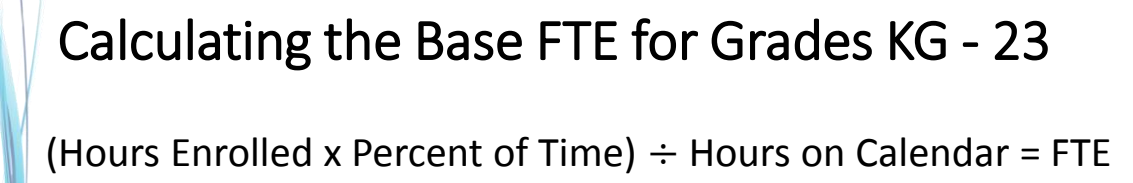

- Full time student enrolled all year
	- (1001 hours x 100%)  $\div$  1001 hours = 1.00 FTE
- Half time student enrolled all year
	- (1001 hours x 50%)  $\div$  1001 hours = 0.50 FTE
- Full time student withdraws prior to the end of the school year
	- (910 hours x 100%)  $\div$  1001 hours = 0.909091

72

**EMIS** 

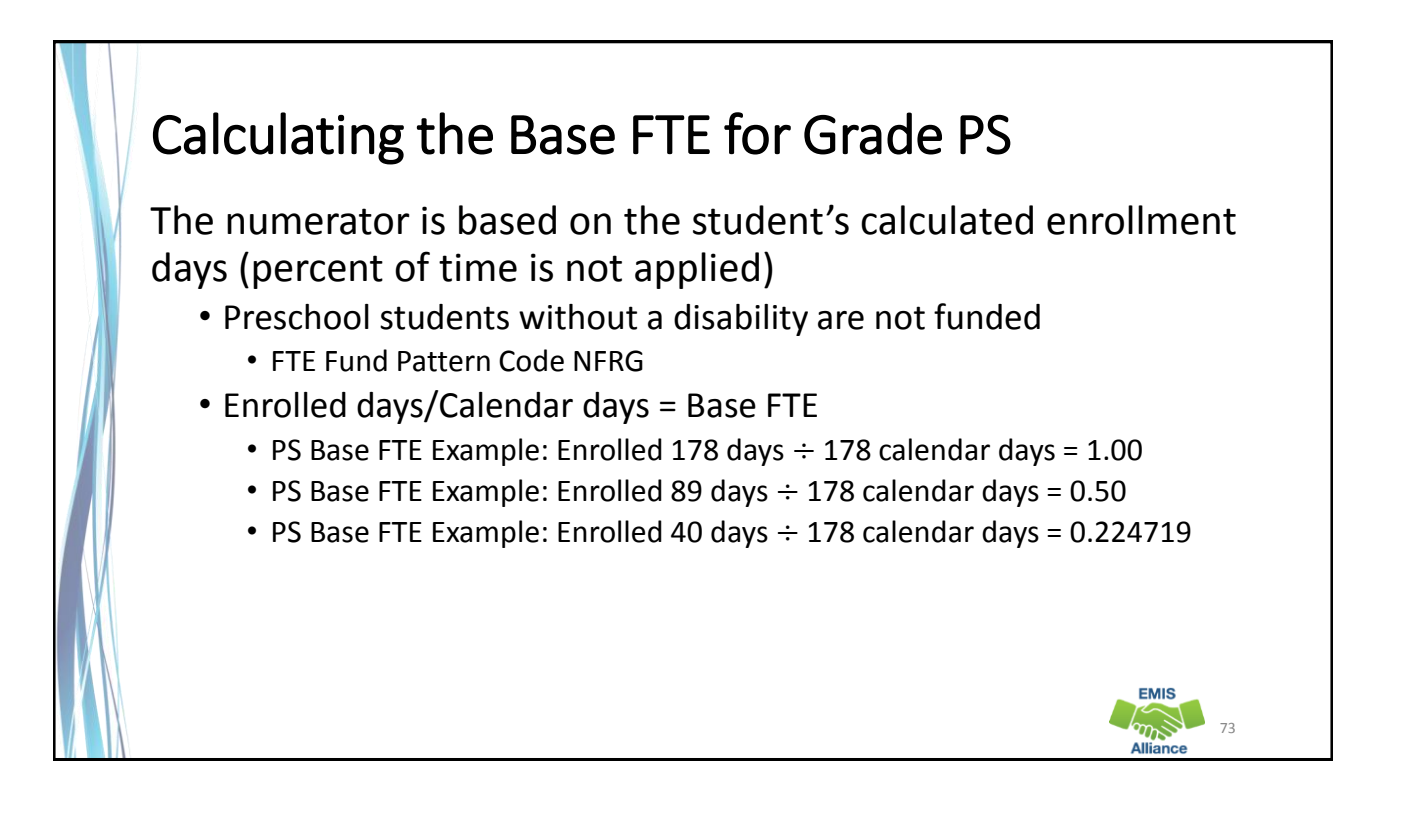

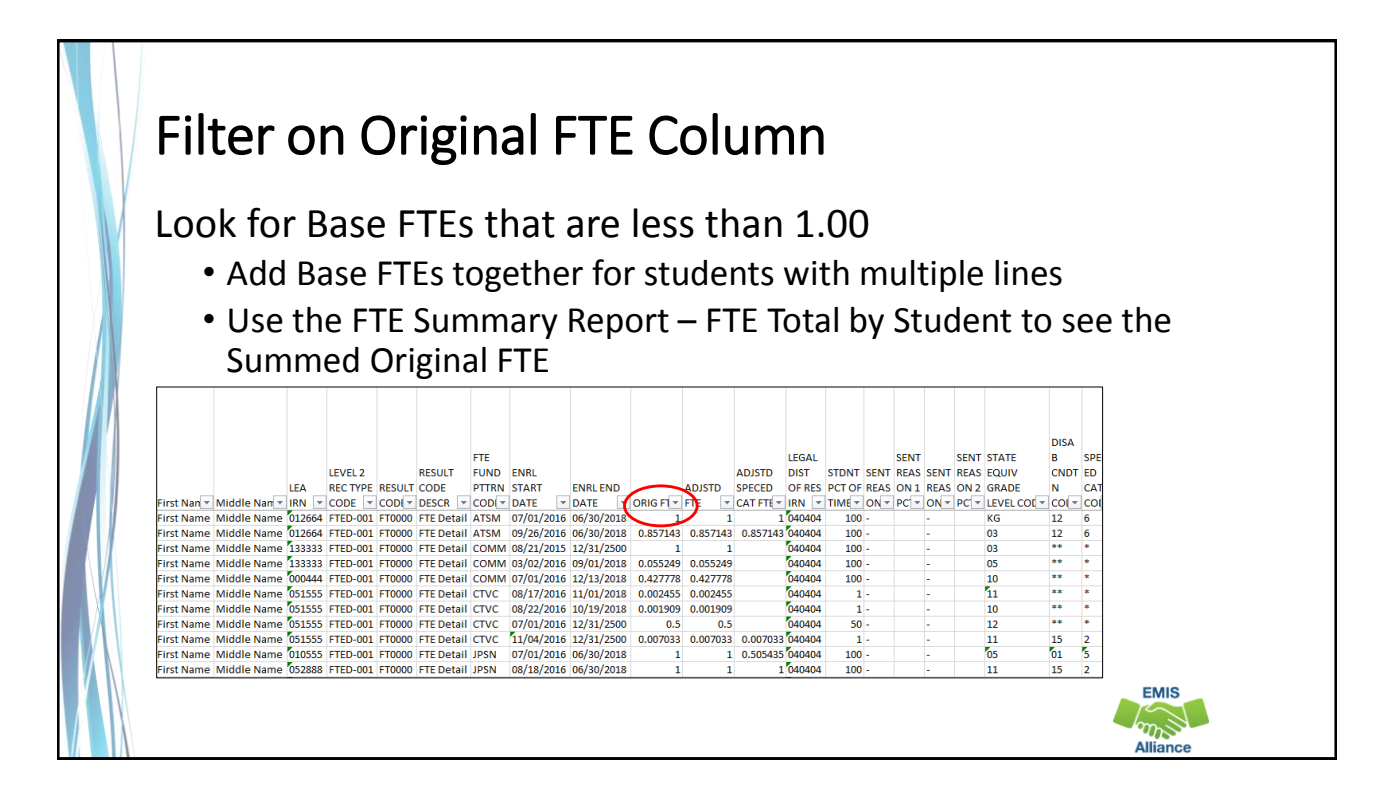

**EMIS Company** 

Base FTEs are calculated using student percent of time, hours enrolled, and calendar hours.

- Quick Check Are you able to verify student Base FTEs using the Base FTE calculation?
	- Are Base FTEs being calculated using the correct calendar?
	- Is the State Calendar assigned to any students?

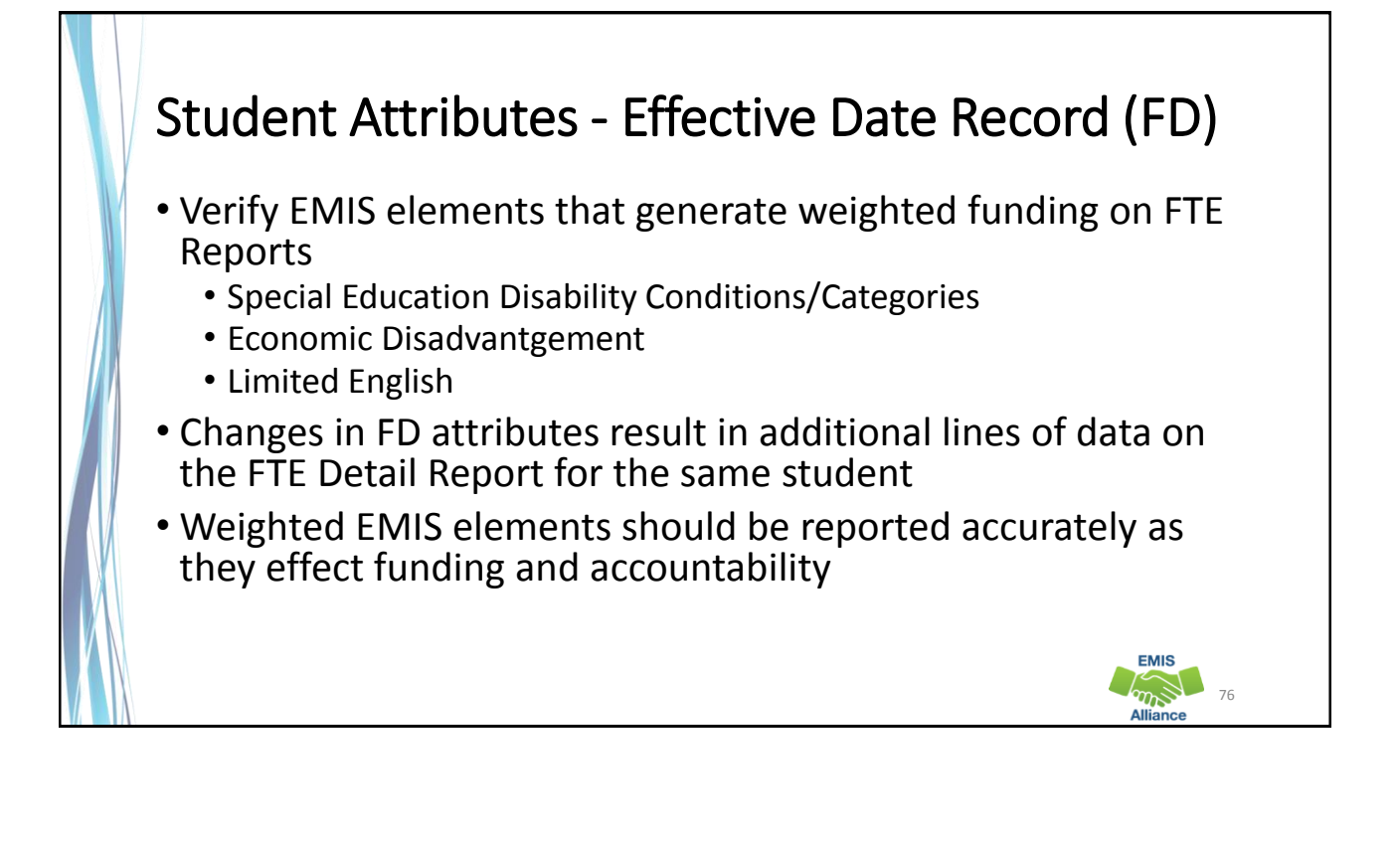

#### FD Attributes Verify student data and effective dates on the FTE Detail Report for each (FD) Record attribute element • Use Excel to Sort and/or Filter on each column **SZATE** FOUIV ENRL ADJSTD LEGAL STDNT SENT SENT SENT SENT GRADE DISAB SPECED ECON **START ENRL END** ADJSTD SPECED DIST OF PCT OF REASO REASO REASO REASO LEVEL CNDTN CAT **DISADV LEP** DATE  $\nu$ DATE  $\boxed{\text{P} \mid \text{ORIG F} \mid \text{F} \mid \text{F} \mid \text{F} \mid \text{F} \mid \text{CAT FT} \mid \text{R} \mid \text{S} \mid \text{R} \mid \text{F} \mid \text{N} \mid \text{R} \mid \text{N} \mid \text{R} \mid \text{N} \mid \text{R} \mid \text{R} \mid \text{R} \mid \text{R} \mid \text{R} \mid \text{R} \mid \text{R} \mid \text{R} \mid \text{R} \mid \text{R} \mid \text{R} \mid \text{R} \mid \text{R} \mid \text{R} \mid \text{R$ 07/01/2018 12/31/2500  $\mathbf{1}$  $\mathbf{1}$ 1 040404  $100 -$ КG 12 6 N N 09/26/2018 12/31/2500 0.857143 0.857143 0.857143 040404  $100 -$ **D<sub>3</sub>**  $12$ N N 6 08/21/2018 12/31/2500  $\mathbf{1}$  $\overline{1}$ 040404  $100 -$ 03 ..  $\bar{\mathbf{N}}$ 07/01/2018 09/01/2018 0.055249 0.055249 040404  $100$ os .. N 07/01/2018 12/13/2018 0.427778 0.427778 040404  $100 -$ .. N 10 N 08/17/2018 11/01/2018 0.002455 0.002455 .. 040404  $1 -$ 11 N N à, 08/22/2018 10/19/2018 0.001909 0.001909 040404  $1.$ 10 N N ×. 07/01/2018 12/31/2500  $0.5$  $0.5$ 040404  $50 -$ 12 N 11/04/2018 12/31/2500 0.007033 0.007033 0.007033 040404  $1$ 11 15 N  $1 \quad 1 \quad 0.505435\,040404$ 07/01/2018 12/31/2500  $100 -$ 01 N N ρs **EMIS** 8/18/2018 12/31/2500 1 040404  $100 \mathbf{1}$ 15 N N mod 77 **Alliance**

#### Quick Check

FD Attributes can generate weighted funding. Students who are identified as special education, economically disadvantaged, and/or limited English should be coded and dated accurately.

- Are all special education students coded with a correct disability condition using the correct dates?
- Are all economically disadvantaged students reported with a correct disadvantgement code using the correct dates?
- Are all Limited English Students reported with appropriate LEP codes using the correct dates?

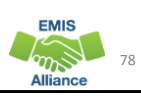

**EMIS** 

# FTE Fund Pattern Codes

- Determine how funding will flow for students
- EMIS data as reported or as derived from the reported data are used in determining the FTE Fund Pattern Code
- Since student EMIS coding can change, it is possible for one student to have more than one FTE Fund Pattern Code assignment

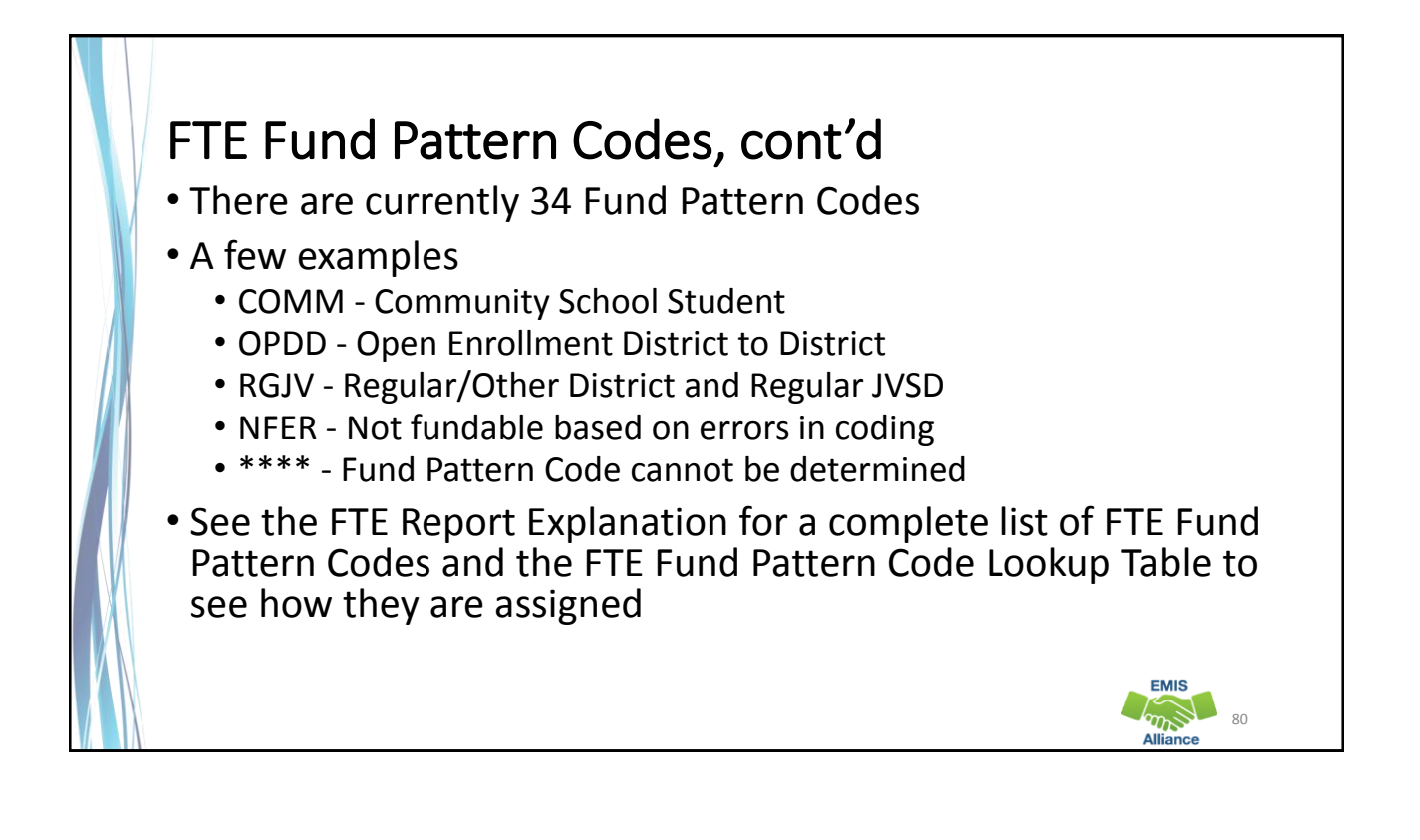

 $\sqrt{m}$  81

**EMIS** 

## Inclusion Codes

Indicate the portion of the student's FTE that is included for that district

- FULL The full FTE is included in the ADM of the district receiving the report
- PART A portion of the FTE is included in the ADM of the district receiving the report
- NONE None of the FTE is included in the ADM of the district receiving the report

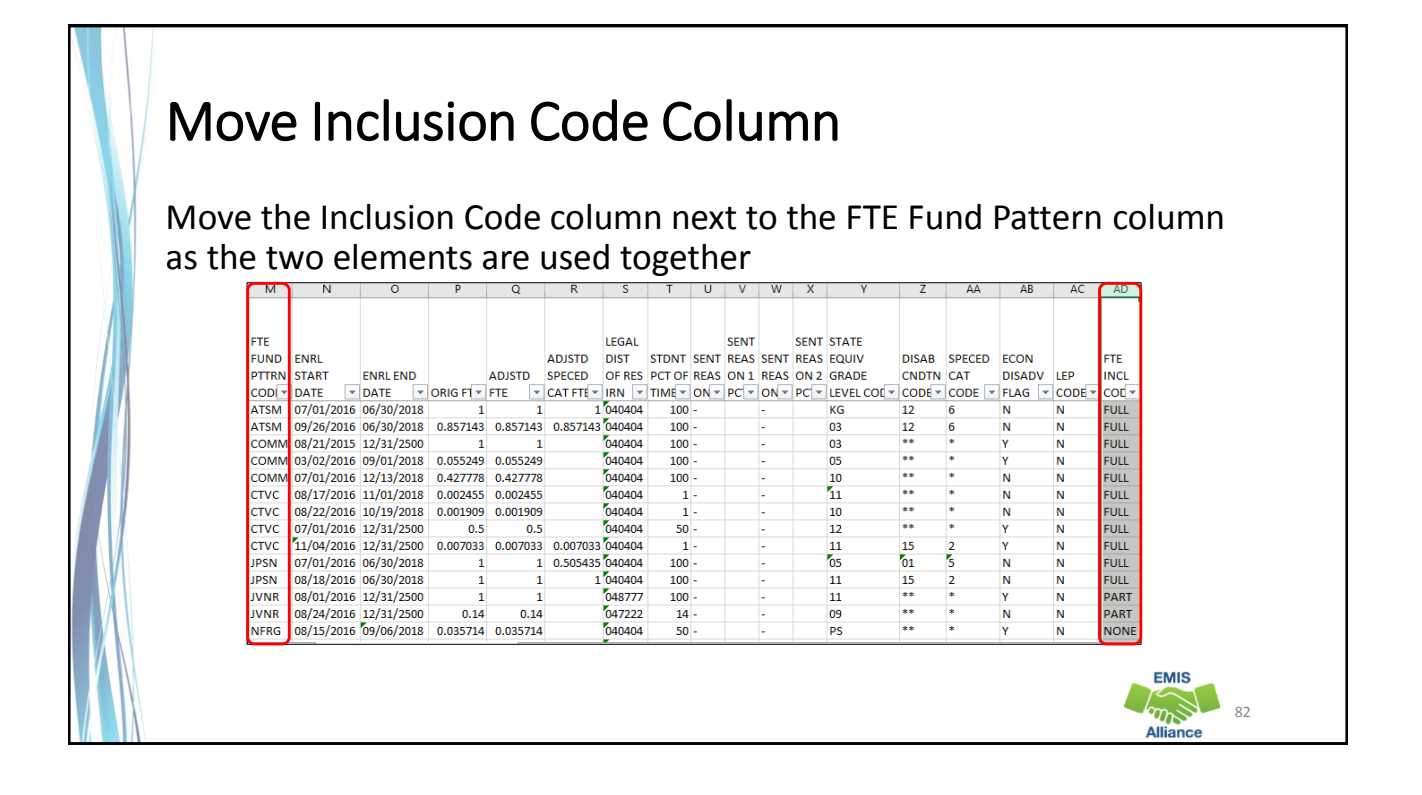

# FTE Fund Pattern Codes and Inclusion Codes

#### Must be used together

- OPDD Student open enrolled from their district of residence, A to district B
- OPDD and Full Student will appear on FTE Detail Report of district A
- OPDD and None Student will appear on FTE Detail Report of district B
- See the Open Enrollment Transfer on the School Finance Payment Report (SFPR)

#### Quick Check

FTE Fund Patterns are determined based on EMIS coding. Incorrect student coding can result in unexpected FTE Fund Pattern assignments and potential loss of funding.

- Are all FTE Fund Pattern codes correct?
- Are there any unfunded FTE Fund Pattern codes on your FTE Detail Report (NFER, NFRG, NFST)?
- Are there any FTE Fund Pattern Codes of \*\*\*\* on your FTE Detail Report?

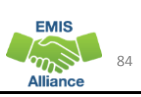

83

**EMIS**  $\sum_{n=1}^{\infty}$ 

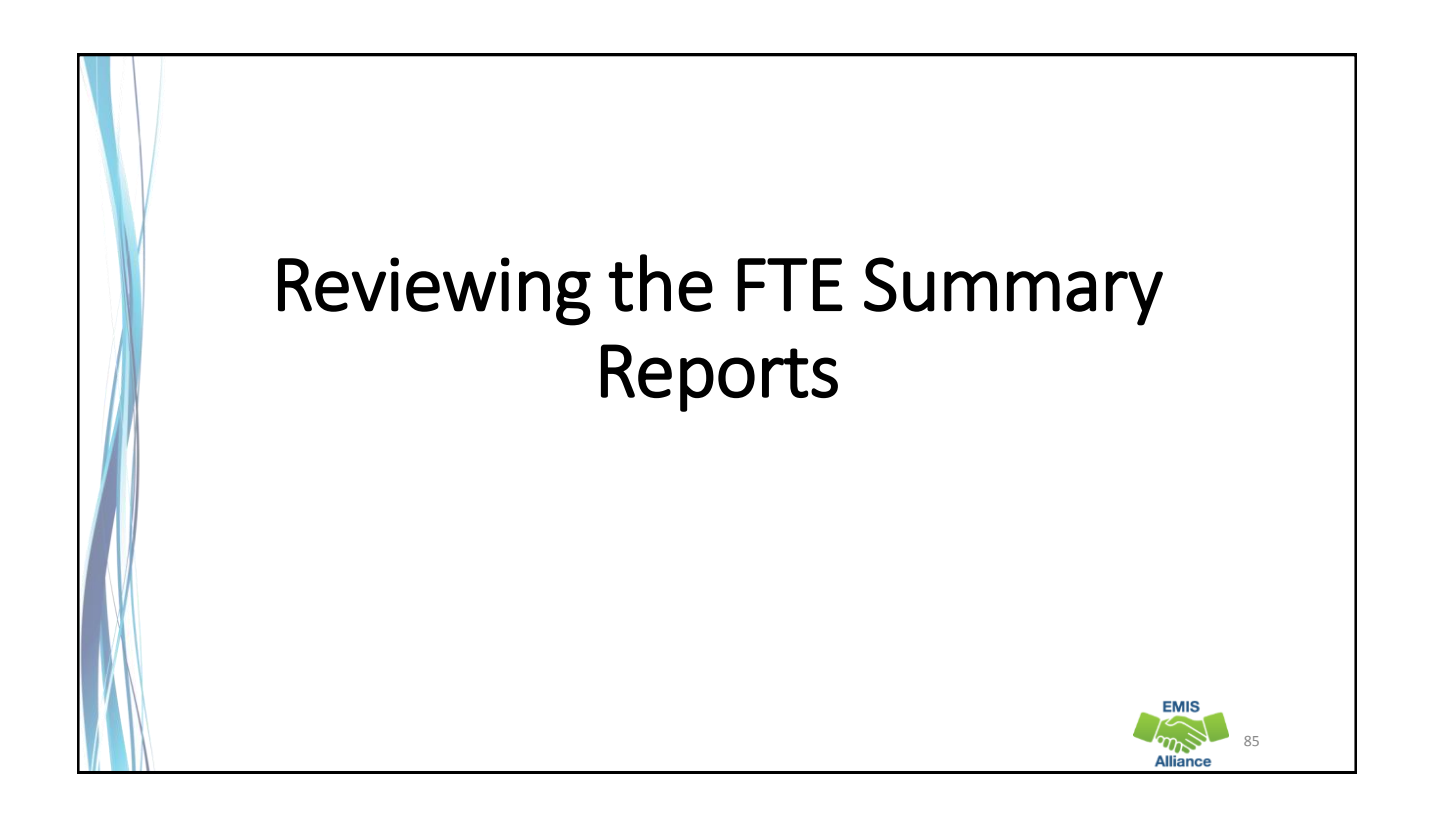

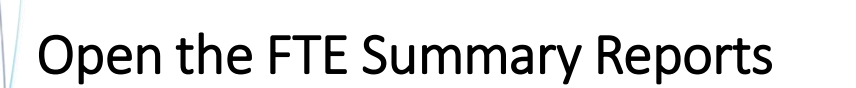

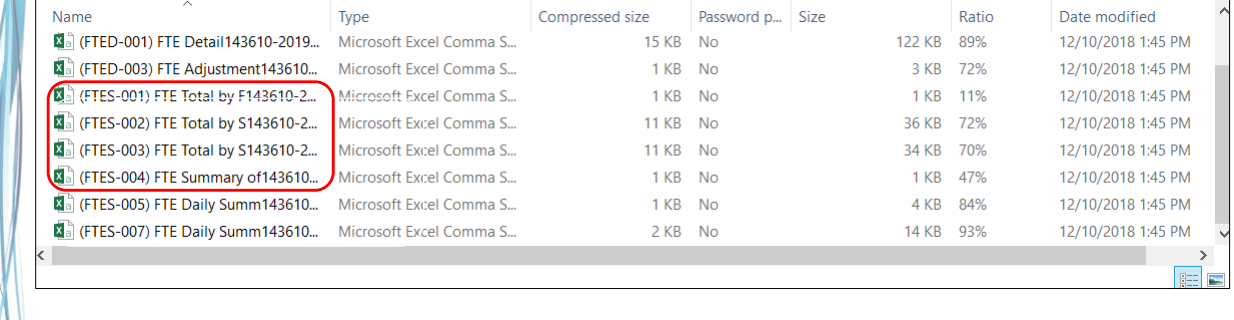

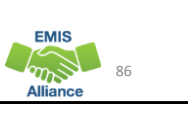

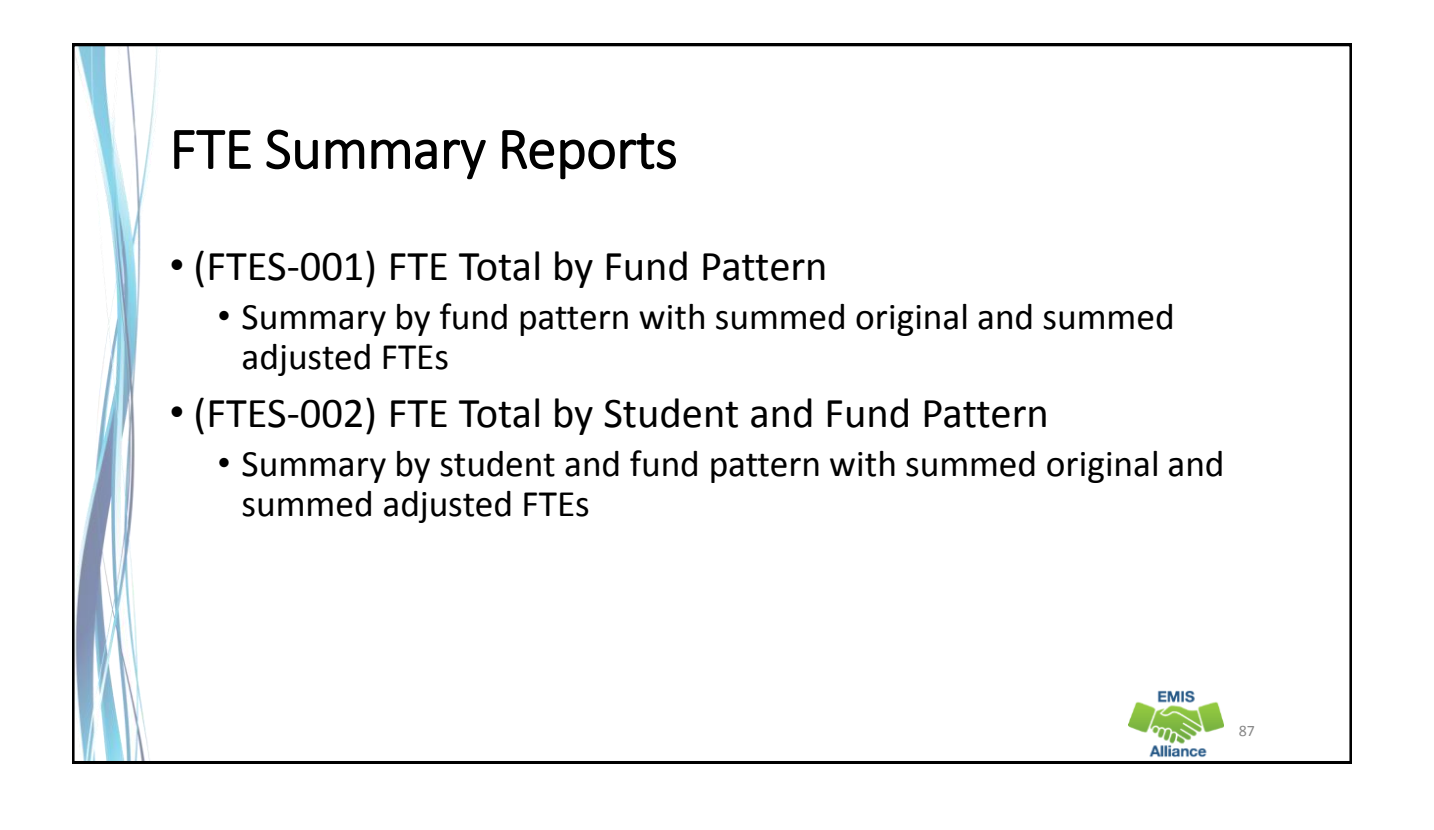

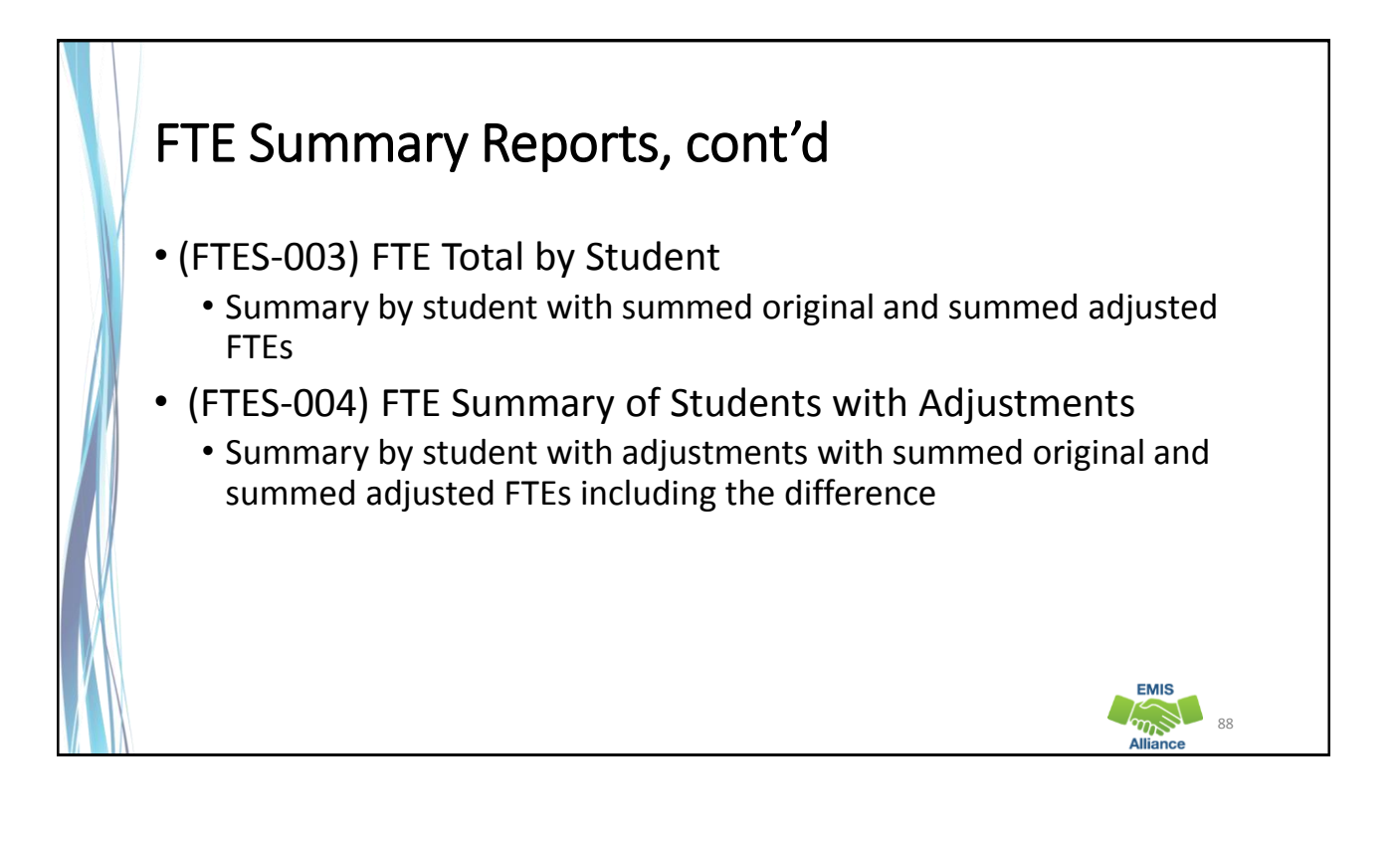

#### FTE Total by Fund Pattern (FTES-001) Summary by fund pattern with summed original and summed adjusted FTEs (not by Inclusion Code) FTE FUND PTTRN CODE Summed ORIG FTE Summed ADJSTD FTE COMM 76.040838 75.735329 JVNR 3.61542 3.606552 OJVD 3.991276 3.991276 OJVR 5.798663 5.798663 OPDD 295.402845 295.401241 OPID 3.294211 3.294211 PBDD 0.631016 0.631016 PSEN 76.321988 76.321988 RGJV 4248.780177 4245.299463 STEM  $1$  1 1 **EMIS Company** 89

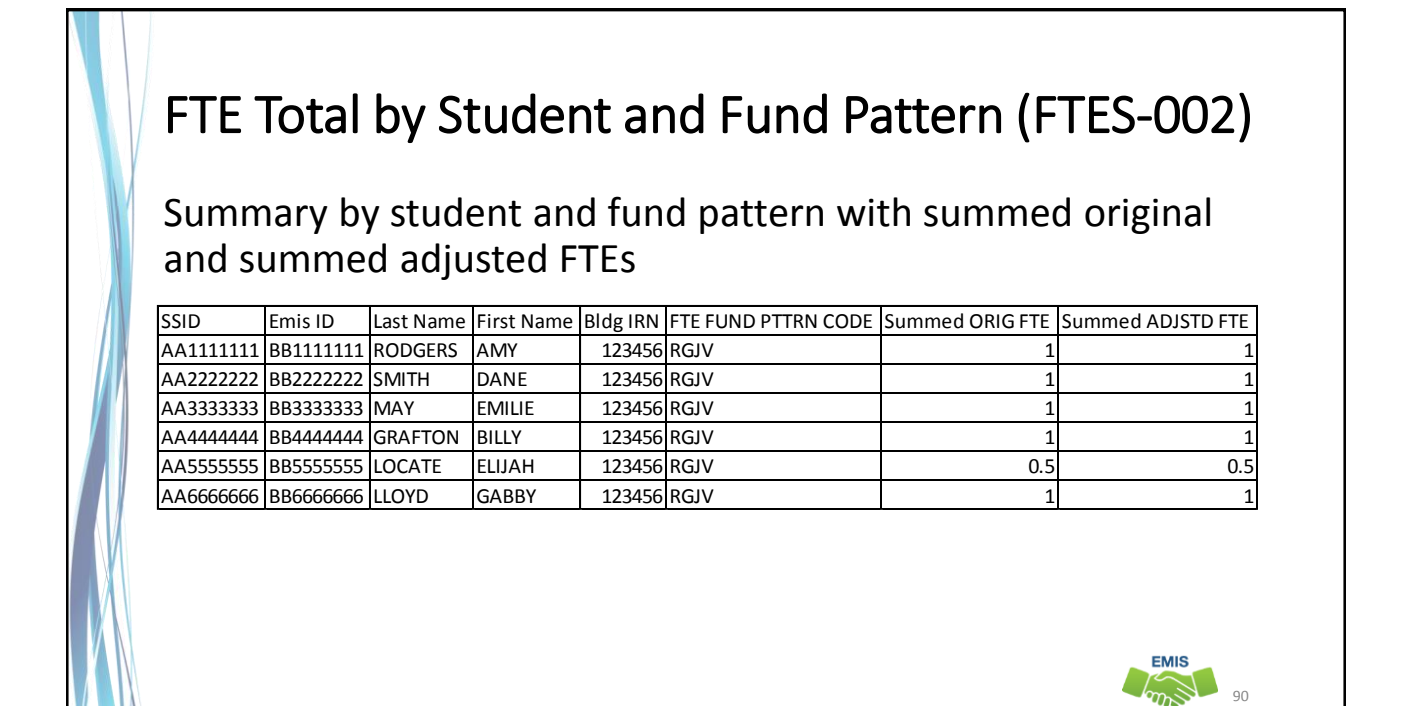

#### FTE Total by Student (FTES-003) Summary by student with summed original and summed adjusted FTEs (regardless of FTE Fund Pattern Code) SSID Emis ID Last Name First Name Bldg IRN Summed ORIG FTE Summed ADJSTD FTE AA1111111 **BB1111111 RODGERS** |AMY | 123456 1 | 123411 1 AA2222222 BB22222222 SMITH DANE 123456 1 1 120 1 AA3333333 BB3333333 MAY EMILIE 123456 1 1 AA4444444 |BB4444444 |GRAFTON |BILLY | 123456| 1 AA5555555 BB5555555 LOCATE ELIJAH 123456 0.5 0.5 **EMIS**  $\frac{1}{2}$ 91

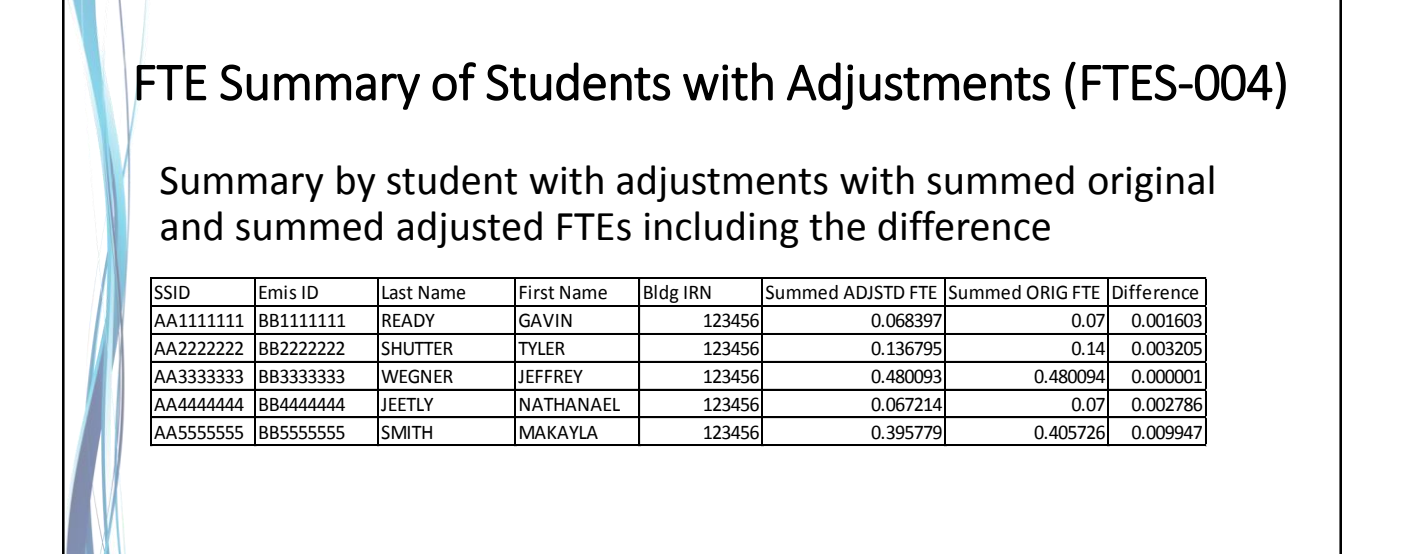

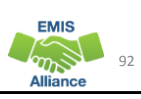

#### Quick Check

FTE Summary Reports can be used to provide a high level view of student FTE data as well as multiple student level views. The reports can aid in data comparisons based on fund patterns, student totals, and student adjustments.

- Are you reviewing the FTE Summary Reports often?
- Have you tried saving the reports to compare to an updated set of reports?
- Are you sharing these reports with others in your district?

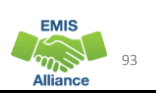

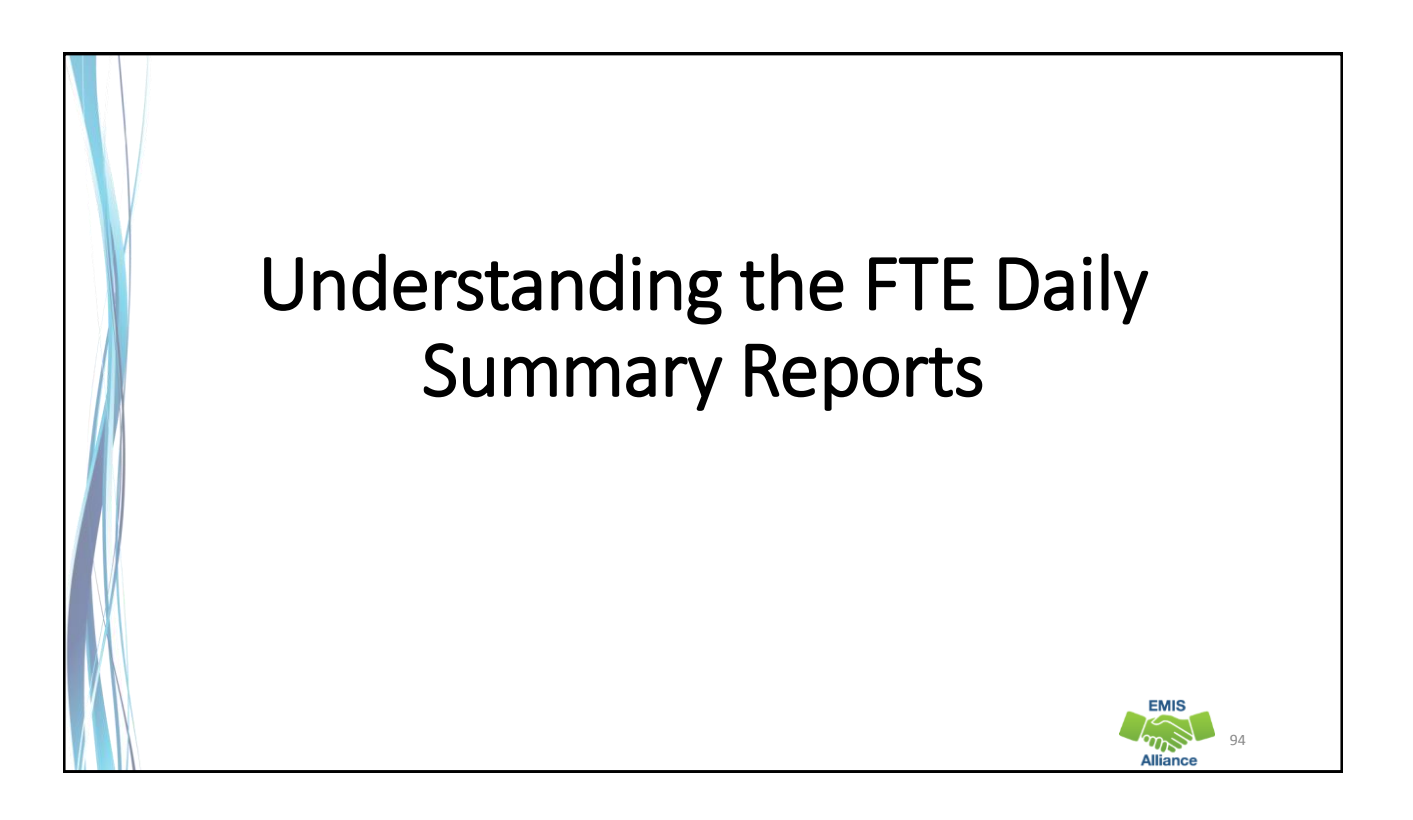

**EMIS** 

# FTE Daily Summary Reports

- Contain student FTEs calculated from EMIS data that was processed at ten specific times
- Should be reviewed often to identify fluctuations in the amount of FTEs being generated from specific submissions
- Are separated by educating/funding situations which can be tied back to the FTE Detail Report
- Contain result codes that are not an indication of an error but rather identify student education/funding situations

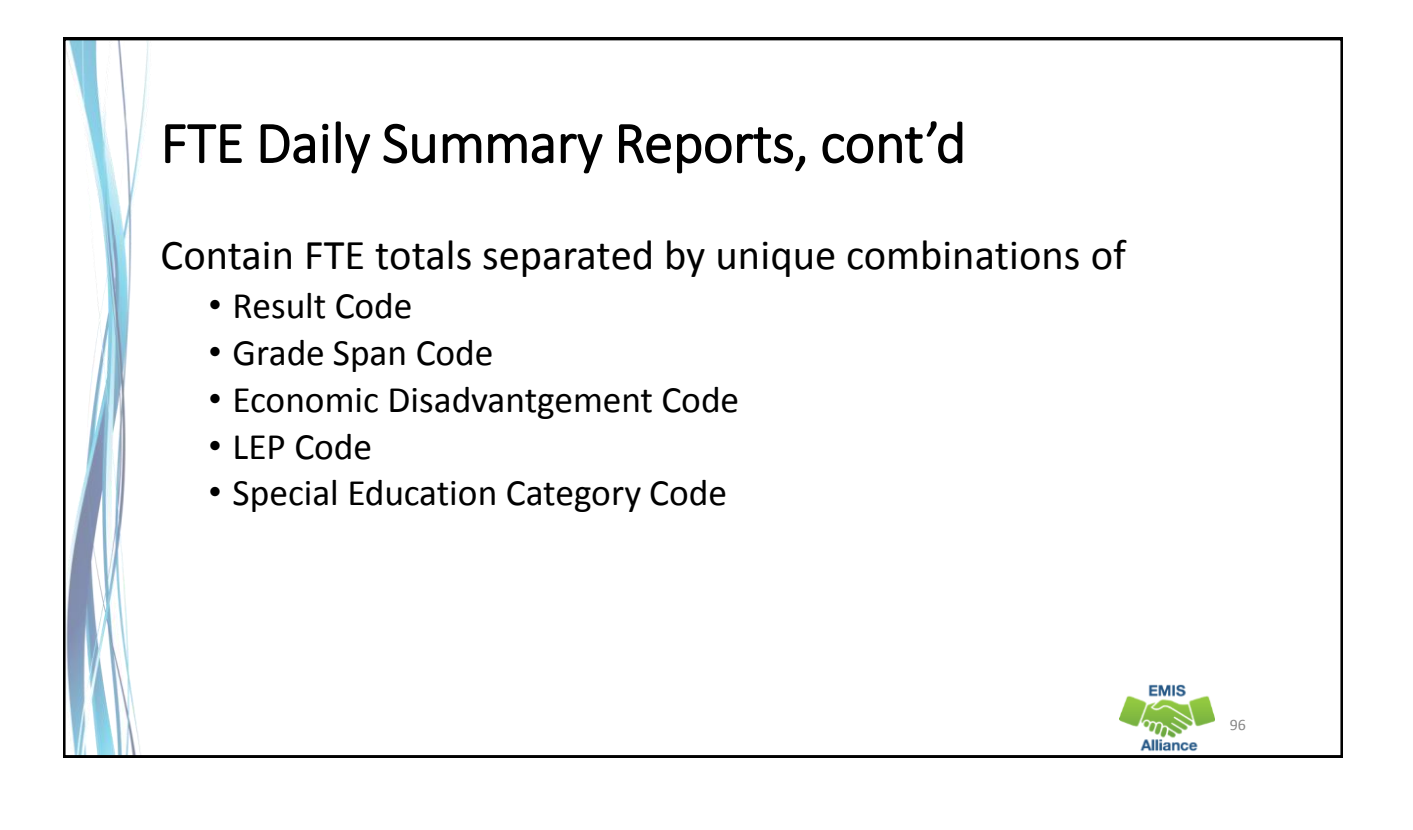

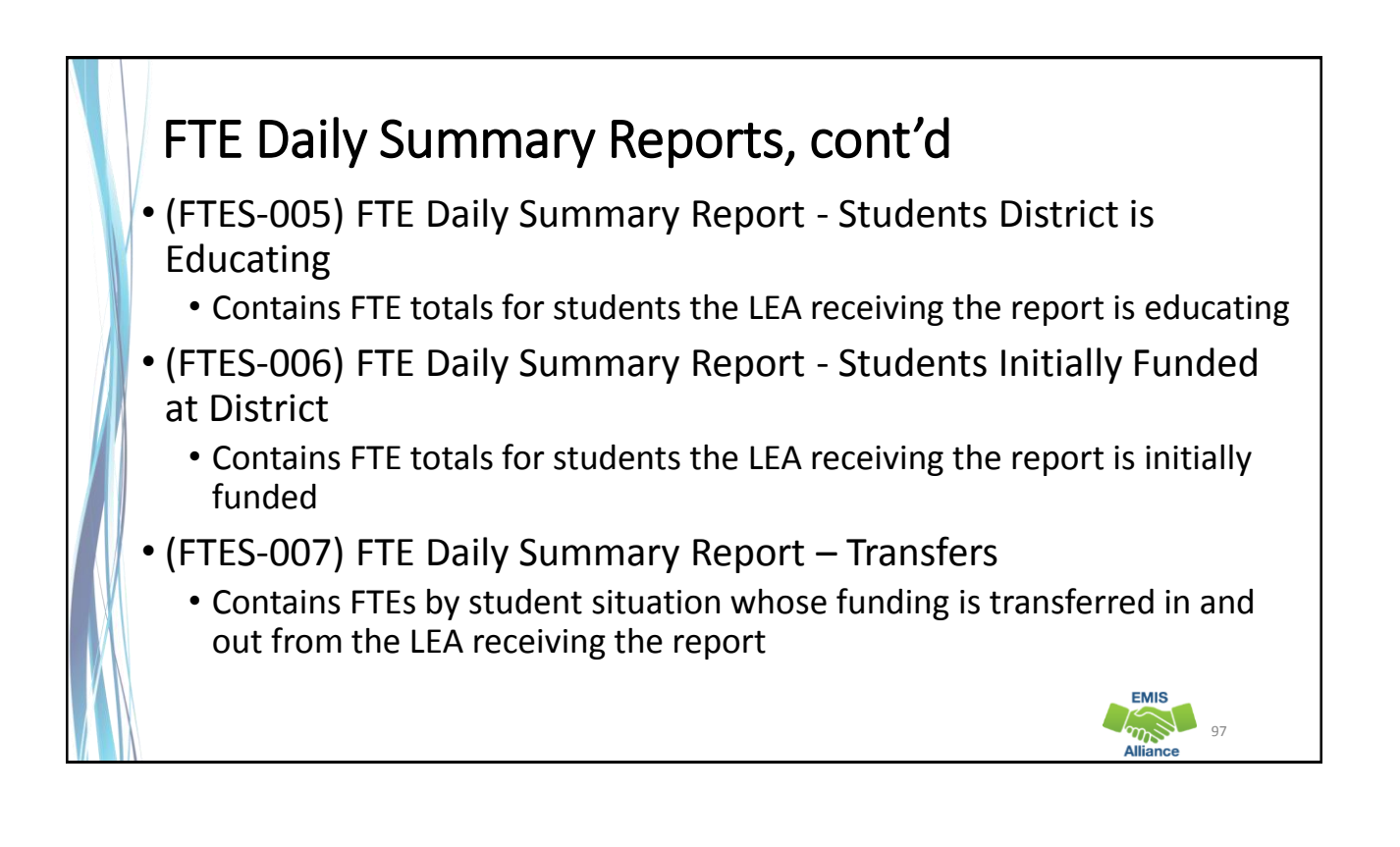

# FTE Run Dates

- All three Daily Summary Reports contain the same 10 Run Date columns
- Most recent FTEs are to the left and prior FTEs are to the right

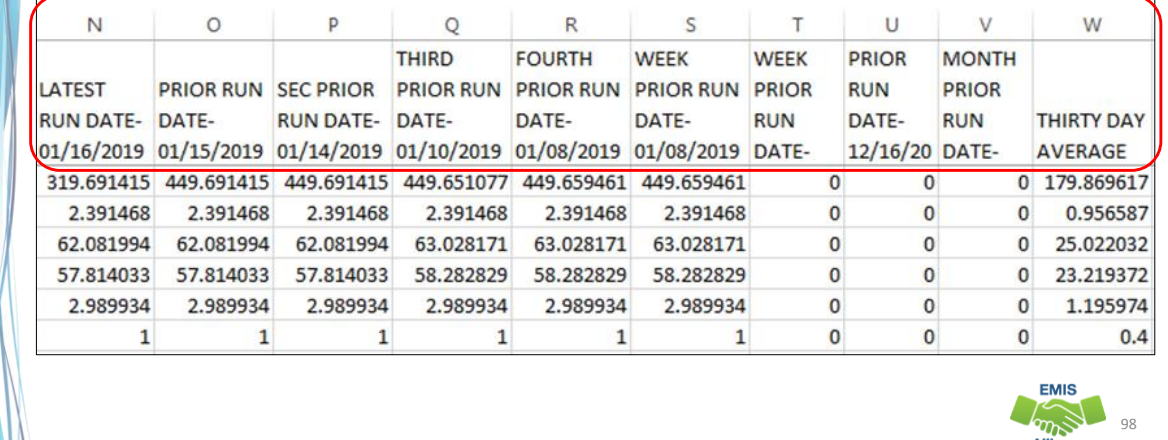

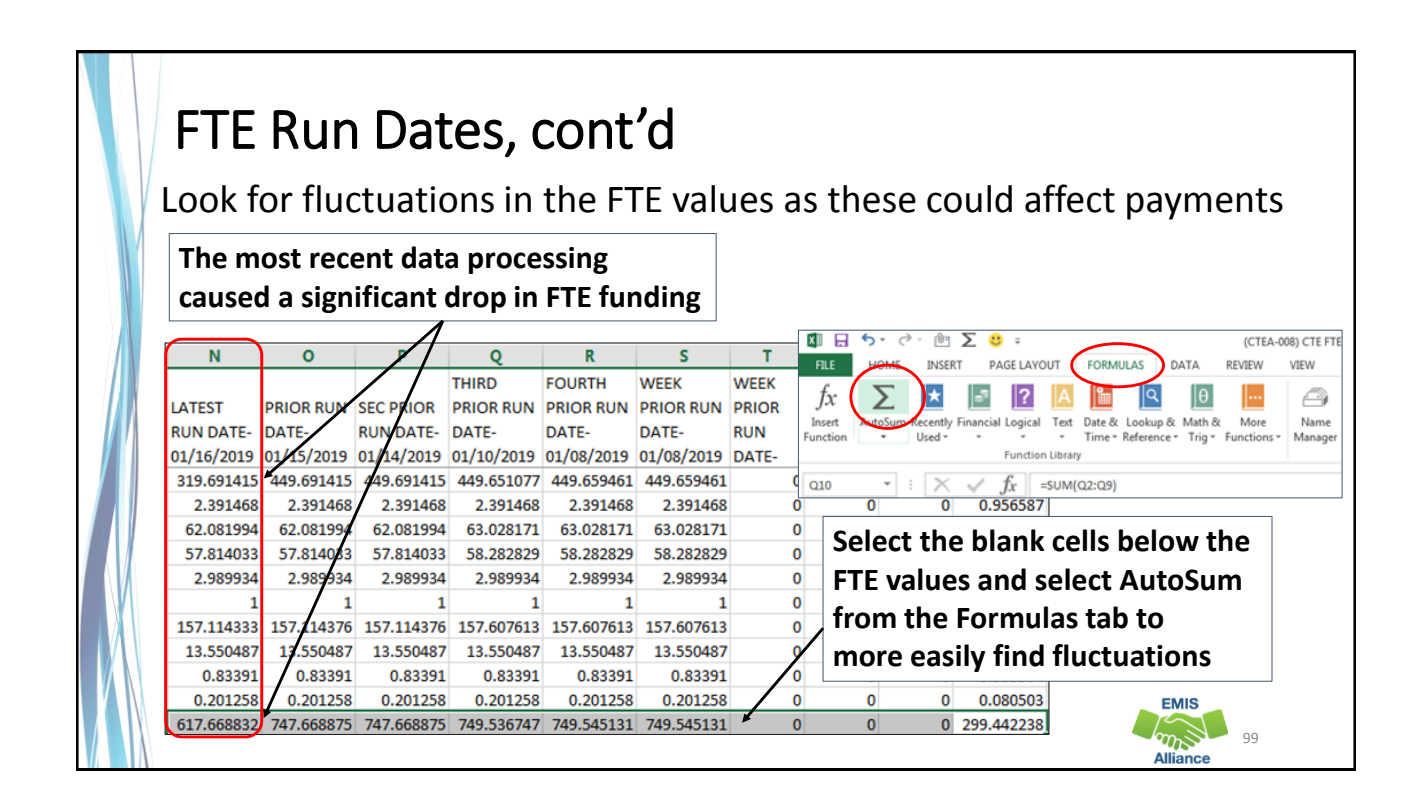

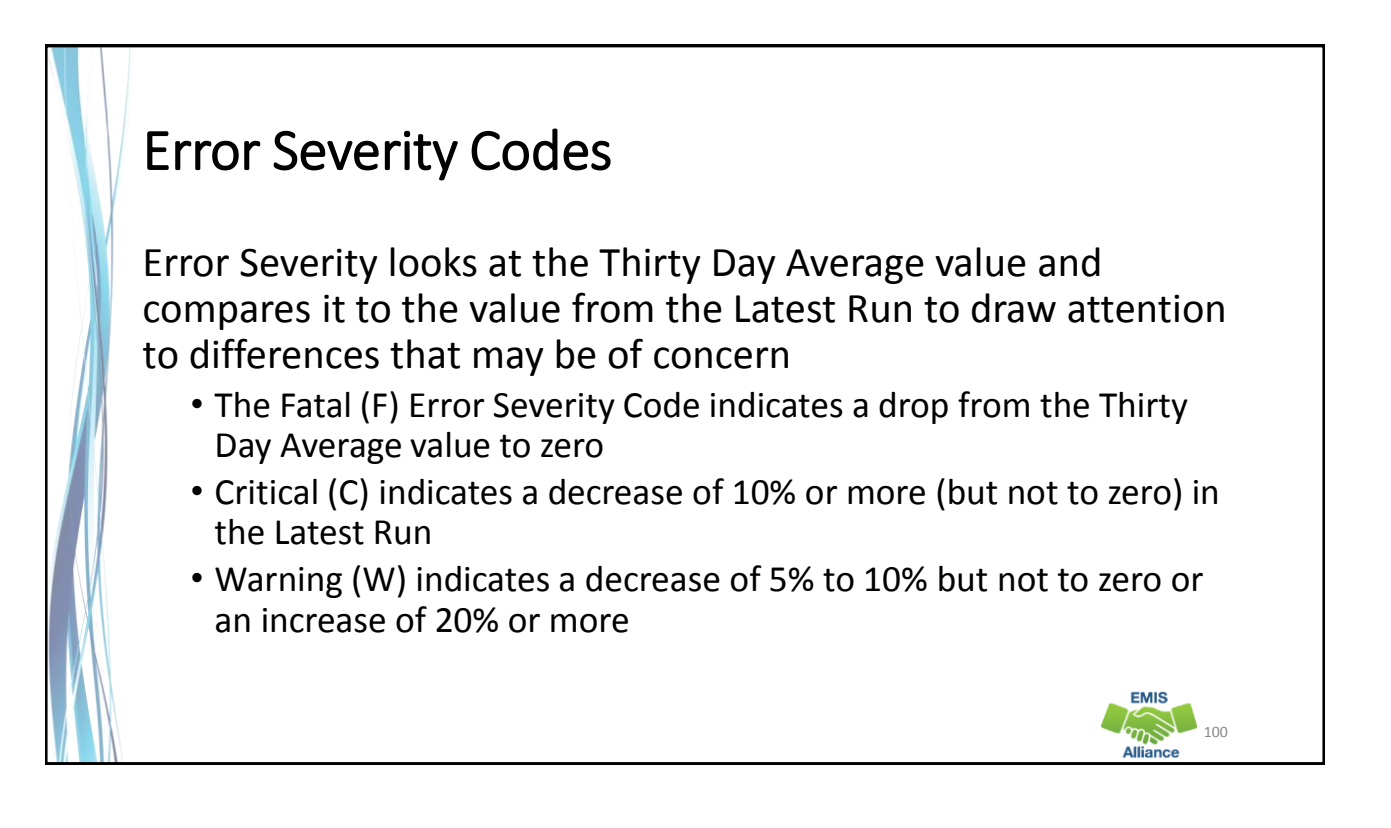

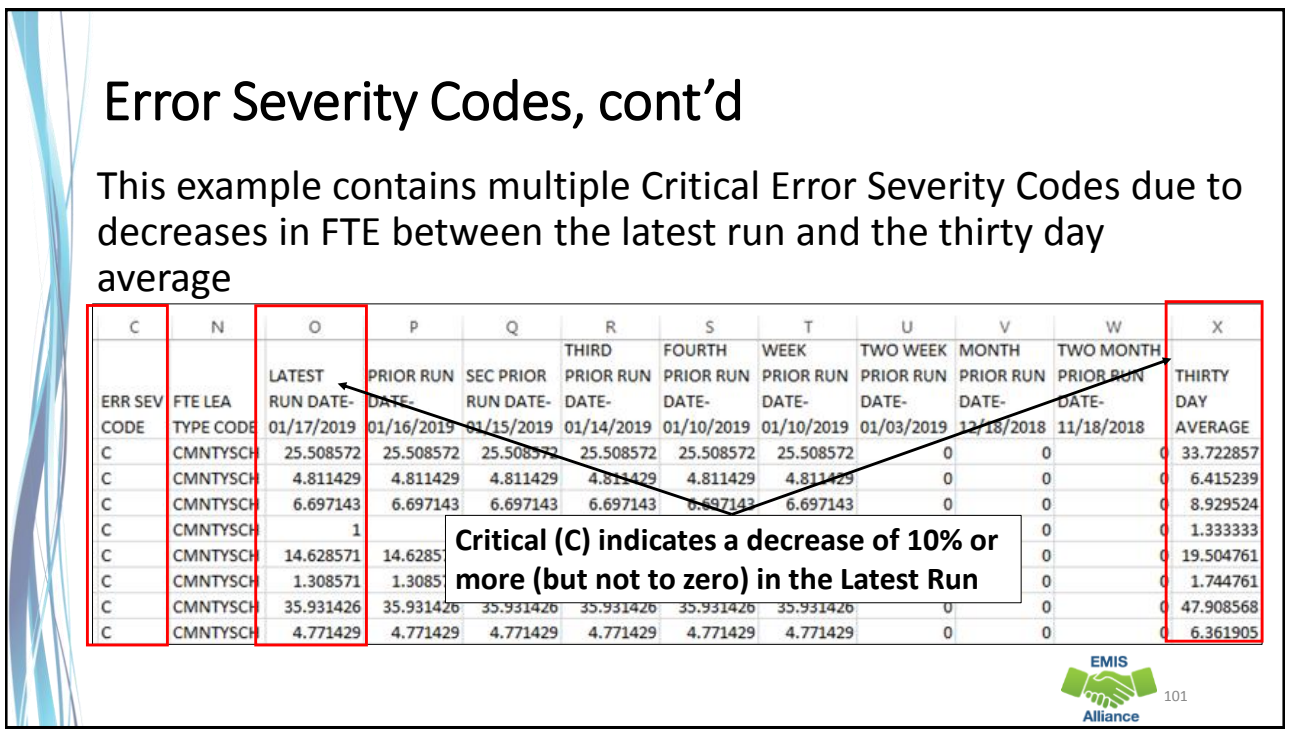

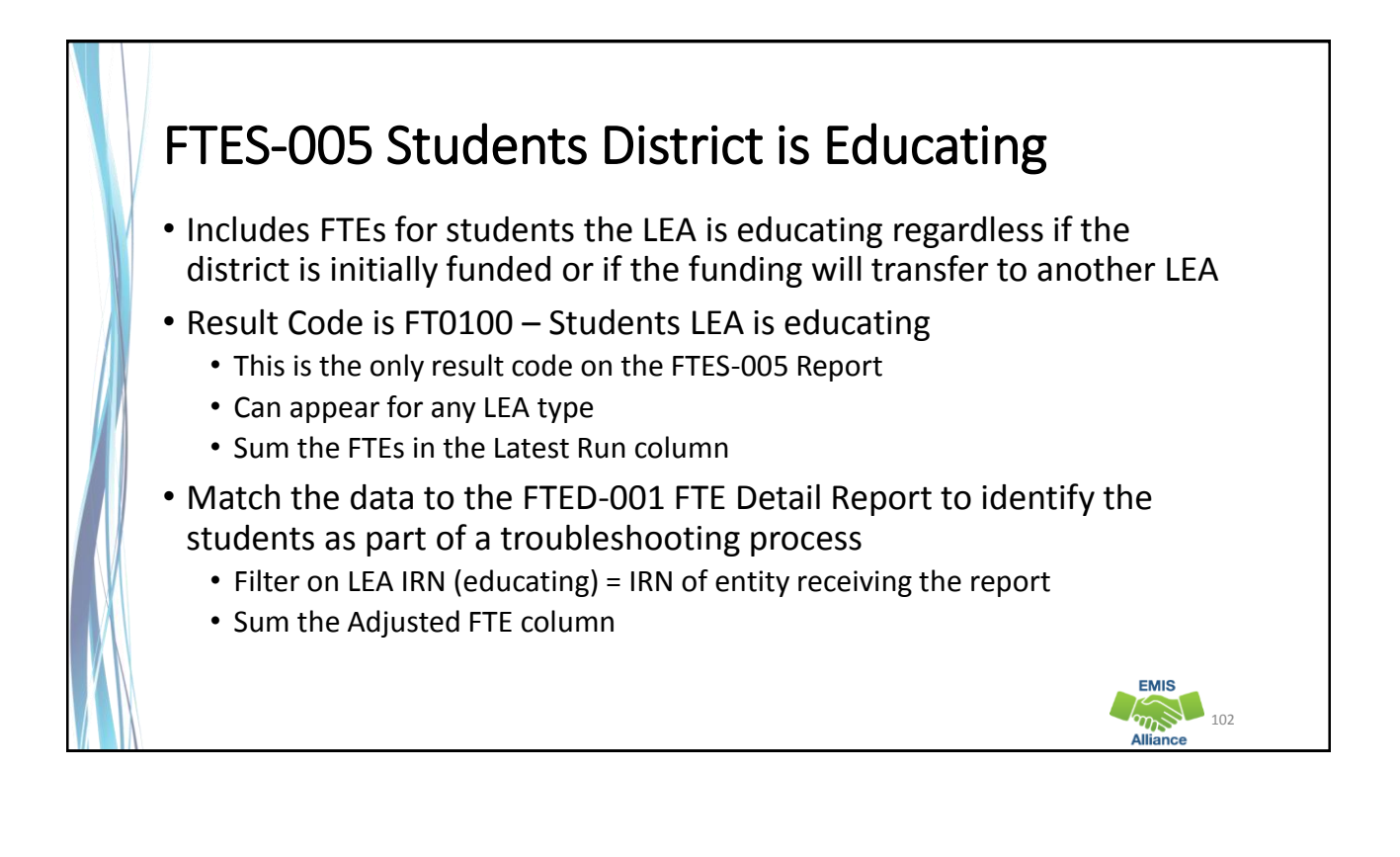

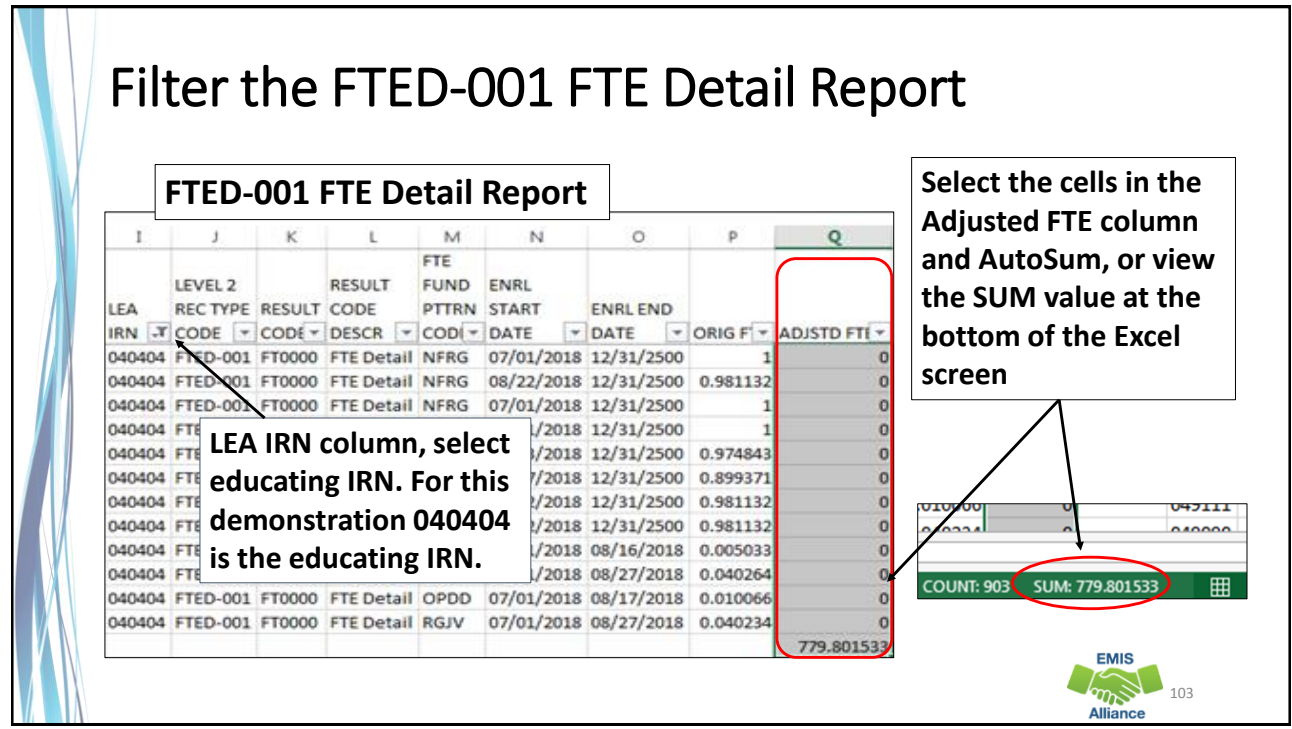

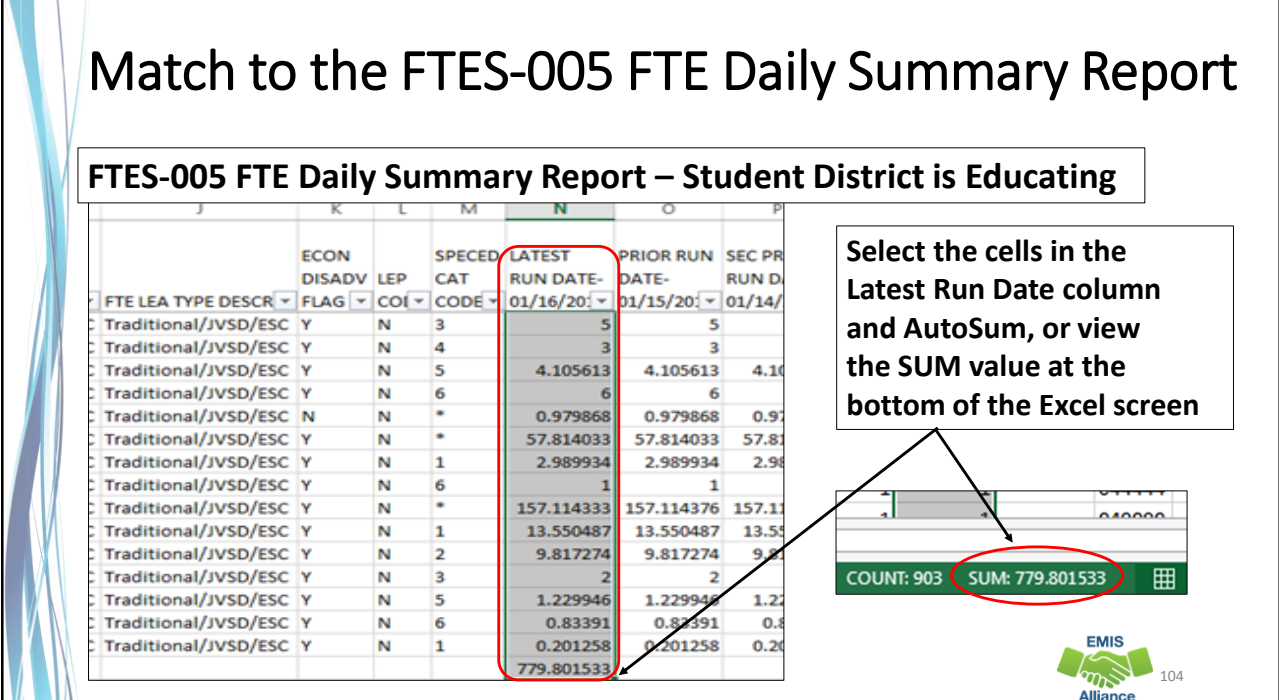

 $\epsilon_{\rm 0.5}$  105

**EMIS** 

# FTES-006 Students Initially Funded at District

- Includes FTEs of students for which the LEA is initially funded
- Contains up to nine different Result Codes indicating the LEA is initially funded and breaks down transfer information by student situation
	- Each row on the FTE Detail Report will count in only one result code
	- JVSDs receive only Result Code FTES-0110
- Displays FTEs as initially funded, positive amounts
- Generated for traditional districts and JVSDs
- Can be matched to the FTED-001 FTE Detail Report

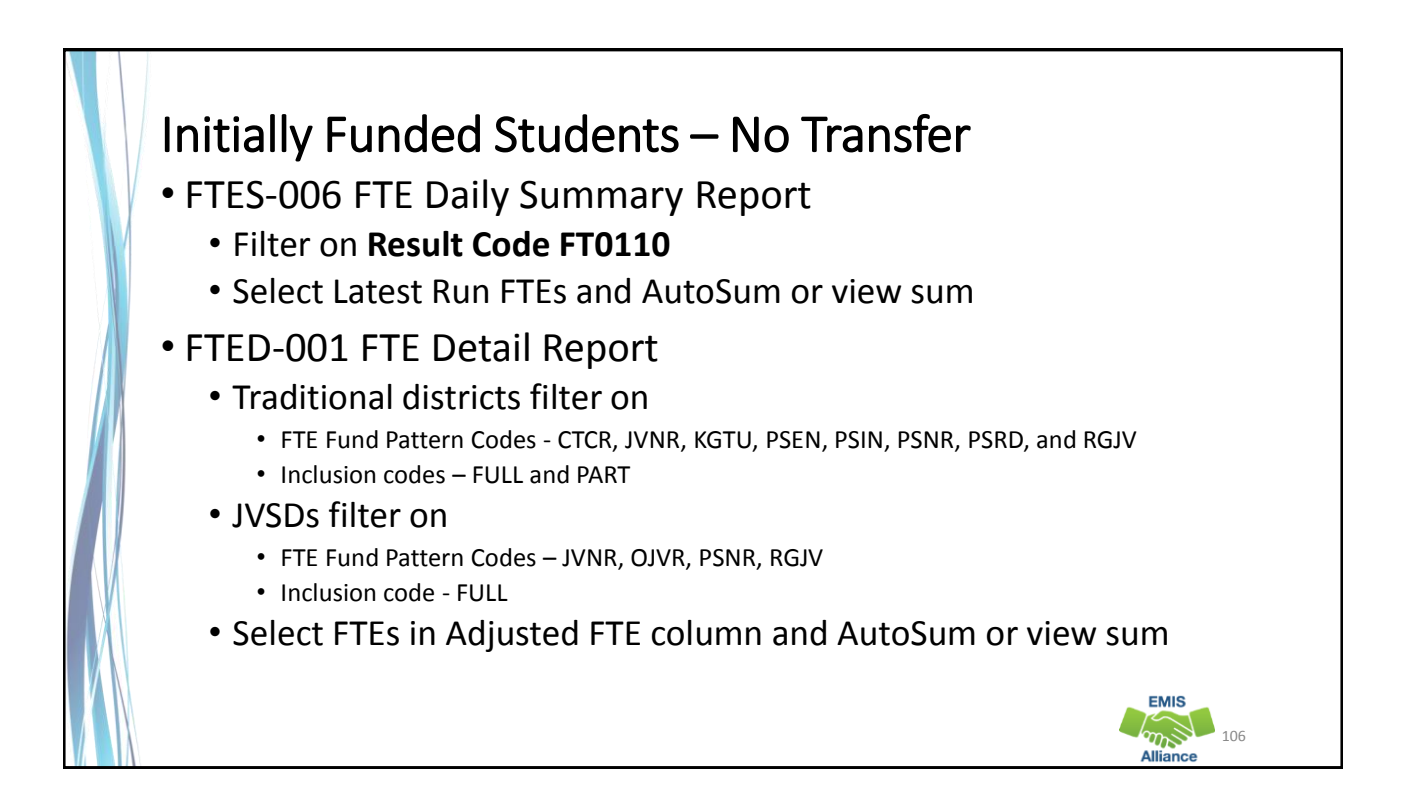

#### Preschool Students Initially Funded Transferred to ESC • FTES-006 FTE Daily Summary Report • Filter on **Result Code FT0111** • Select Latest Run FTEs and AutoSum or view sum • FTED-001 FTE Detail Report • Traditional districts filter on • FTE Fund Pattern Codes – PSET and PSIT • Inclusion code – FULL • Select FTEs in Adjusted FTE column and AutoSum or view sum **EMIS**  $\bigotimes_{107}$

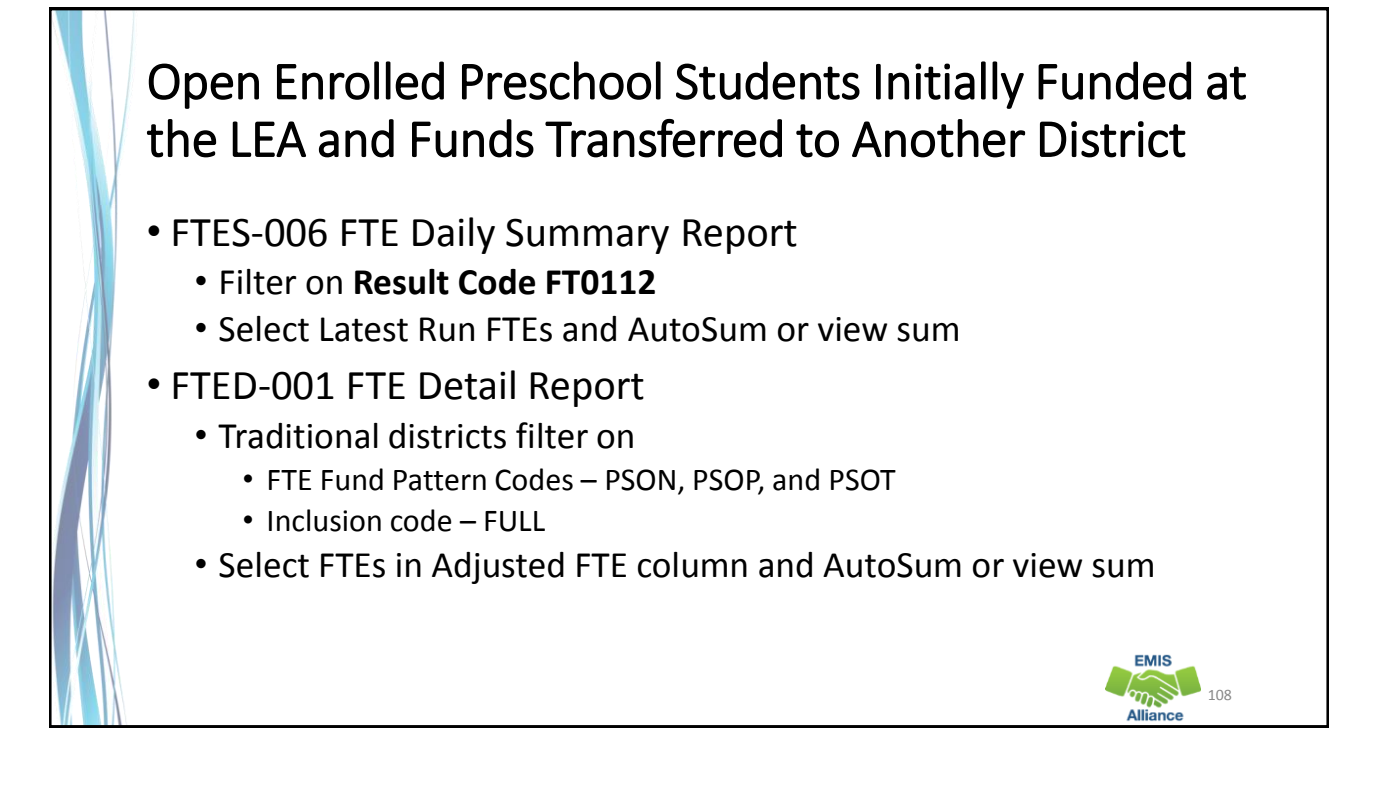

#### Preschool Students Initially Funded at the LEA Transferred to a CBDD

- FTES-006 FTE Daily Summary Report
	- Filter on **Result Code FT0113**
	- Select Latest Run FTEs and AutoSum or view sum
- FTED-001 FTE Detail Report
	- Traditional districts filter on
		- FTE Fund Pattern Codes PSDD
		- Inclusion code FULL
	- Select FTEs in Adjusted FTE column and AutoSum or view sum

# Initially Funded at the LEA Transferred to a JVSD • FTES-006 FTE Daily Summary Report • Filter on **Result Code FT0114**  • Select Latest Run FTEs and AutoSum or view sum

- FTED-001 FTE Detail Report
	- Traditional districts filter on
		- FTE Fund Pattern Codes CTID, CTOP, CTVC, and OJVD
		- Inclusion code FULL
		- $\bullet$  LEA IRN = JVSD IRN(s)
	- Select FTEs in Adjusted FTE column and AutoSum or view sum

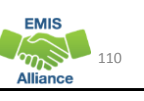

109

**EMIS** 

 $m_{\infty}$ 111

**EMIS** 

#### Initially Funded at the LEA Transferred to a Community School/STEM

- FTES-006 FTE Daily Summary Report
	- Filter on **Result Code FT0115**
	- Select Latest Run FTEs and AutoSum or view sum
- FTED-001 FTE Detail Report
	- Traditional districts filter on
		- FTE Fund Pattern Codes COMM, STEM, and KGTU
		- For KGTU verify that the LEA IRN is a Community School or STEM district
		- Inclusion code FULL
	- Select FTEs in Adjusted FTE column and AutoSum or view sum

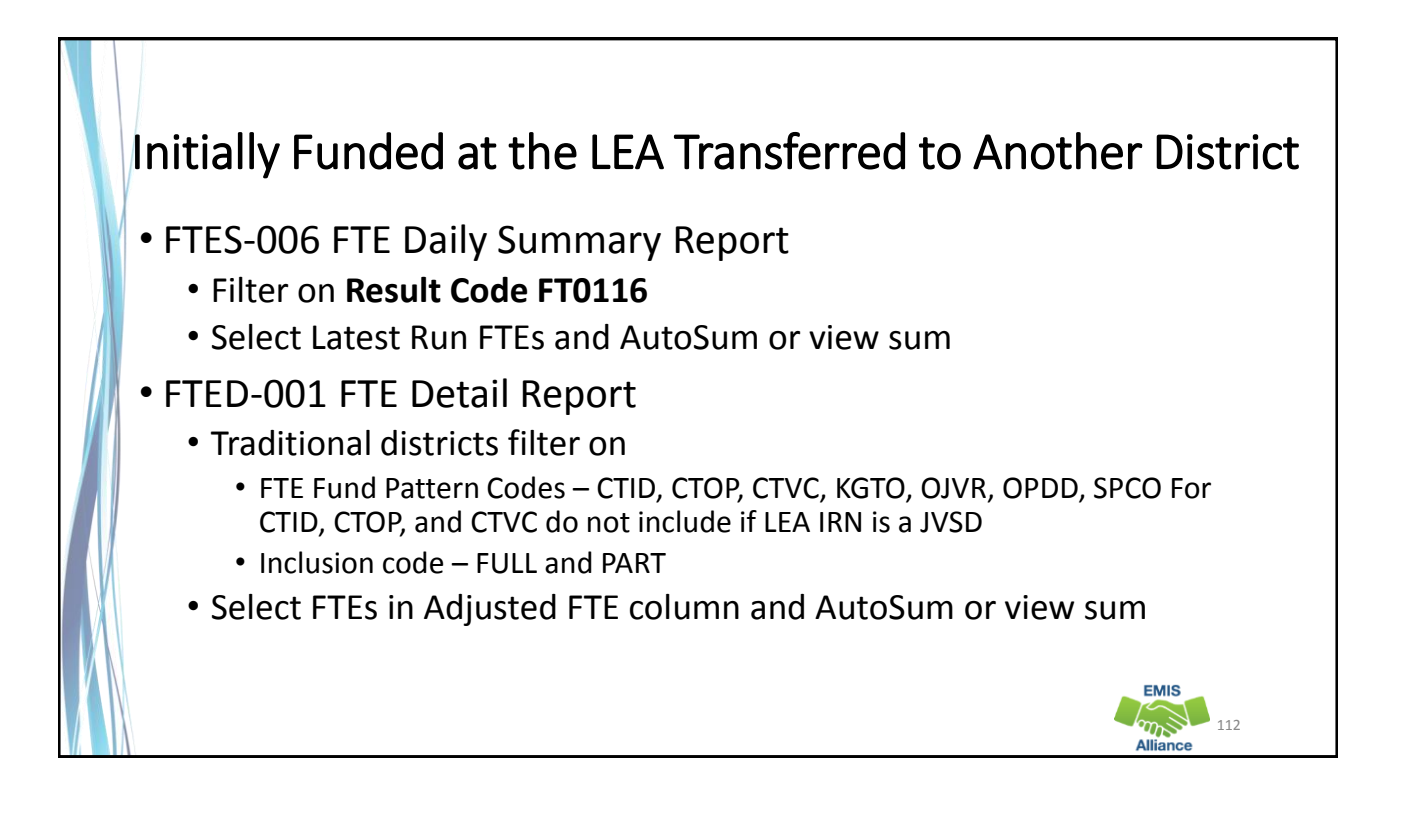

 $m<sub>5</sub>$  113

**EMIS** 

#### Initially Funded at the LEA, Transferred to Both a JVSD and Another District

- FTES-006 FTE Daily Summary Report
	- Filter on **Result Code FT0117**
	- Select Latest Run FTEs and AutoSum or view sum
- FTED-001 FTE Detail Report
	- Traditional districts filter on
		- FTE Fund Pattern Codes OPID
		- Inclusion code FULL (do not include PART)
	- Select FTEs in Adjusted FTE column and AutoSum or view sum

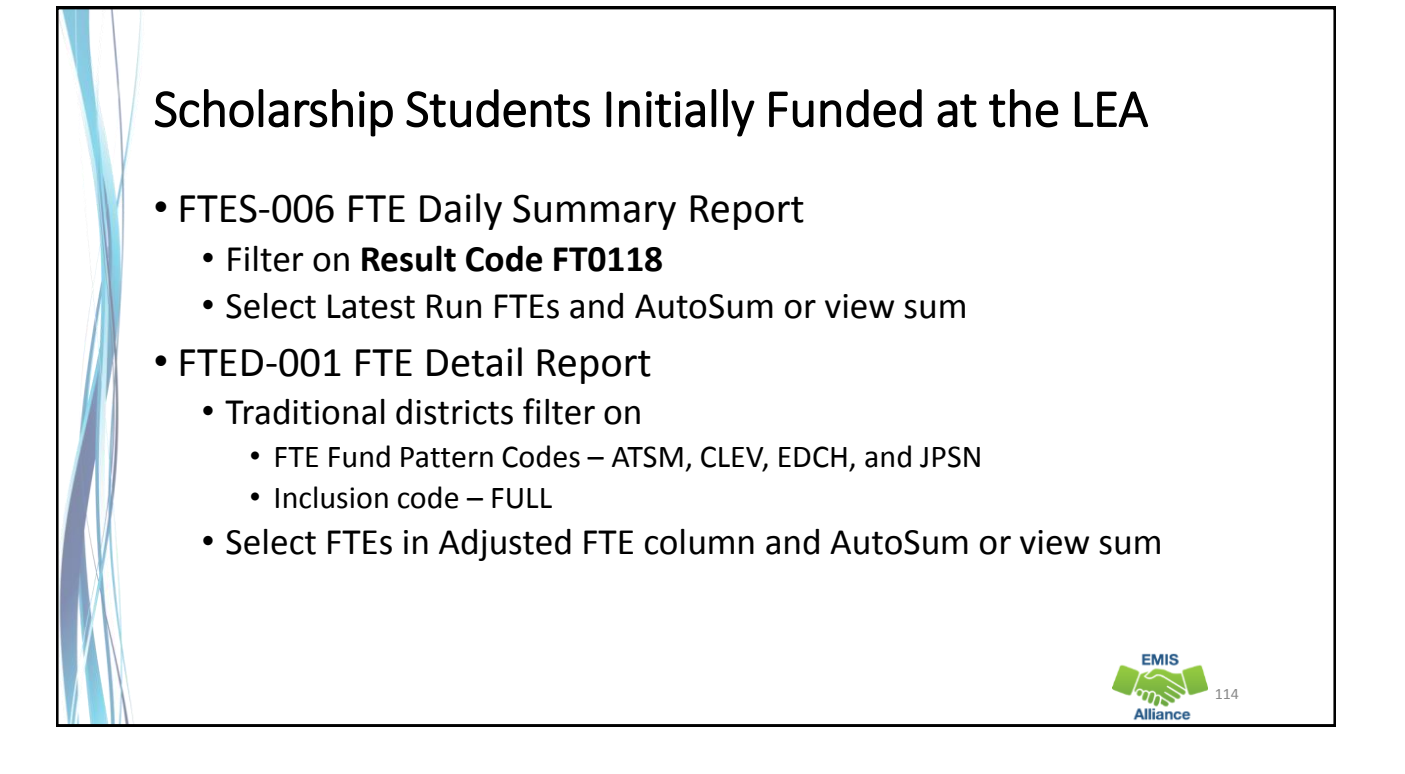

#### FTES-007 Transfers • Contains FTEs that will either transfer in or out from the LEA receiving the report • Displays FTEs that transfer in as positive amounts and FTEs that transfer out as negative amounts • Includes FTEs for students who are • in open enrollment situations • in specific non-open enrollment situations • attending community schools or STEM schools • preschool students attending an ESC • Can be matched to the FTED-001 FTE Detail Report **EMIS**  $m_{\tilde{\nu}}$  115

### Result Codes

- FT0150 Open enrolled in, initially funded elsewhere and funding transferred to educating LEA (positive amount)
- FT0160 Open enrolled out, initially funded then funding is transferred to the educating LEA (negative amount)
- FT0170 Non open enrolled in, initially funded elsewhere then funding is transferred to educating LEA (positive amount)
- FT0180 Non open enrolled out, initially funded then funding is transferred to the educating LEA (negative amount)
- FT0190 Community School/STEM educating, funding transferred in (positive amount)
- FT0200 Resident student at Community School/STEM, funding transferred (negative amount)

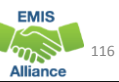

# Result Codes, cont'd

- FT0210 ESC Preschool student received from the resident district or a non-open enrolled district that is not the resident district; funding is transferred to the ESC from the district (positive amount)
- FT0220 Preschool students sent to an ESC from the resident district or from a non-open enrolled district that is not the resident district; funding is transferred from the district to the ESC (negative amount)

## Transfers - Open Enrollment In

- FTED-001 FTE Detail Report
	- First filter on Fund Pattern Codes KGTO, OJVD, OPDD, OPID, PSON, PSOP, and PSOT
		- Add filter in Inclusion Code column NONE and PART
		- Select FTEs in Adjusted FTE column and AutoSum or view sum (note this amount)
	- Clear filters then filter on Fund Pattern Code OJVR
		- Add filter in Inclusion Code column NONE
		- Select FTEs in Adjusted FTE column and AutoSum or view sum (note this amount)
	- Third combine Adjusted FTE amounts to match to Result Code FT0150
- FTES-007 FTE Daily Summary Report Transfers
	- Result Code FT0150 open enrolled in positive amount
	- Select Latest Run FTEs and AutoSum or view sum

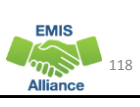

117

**EMIS** 

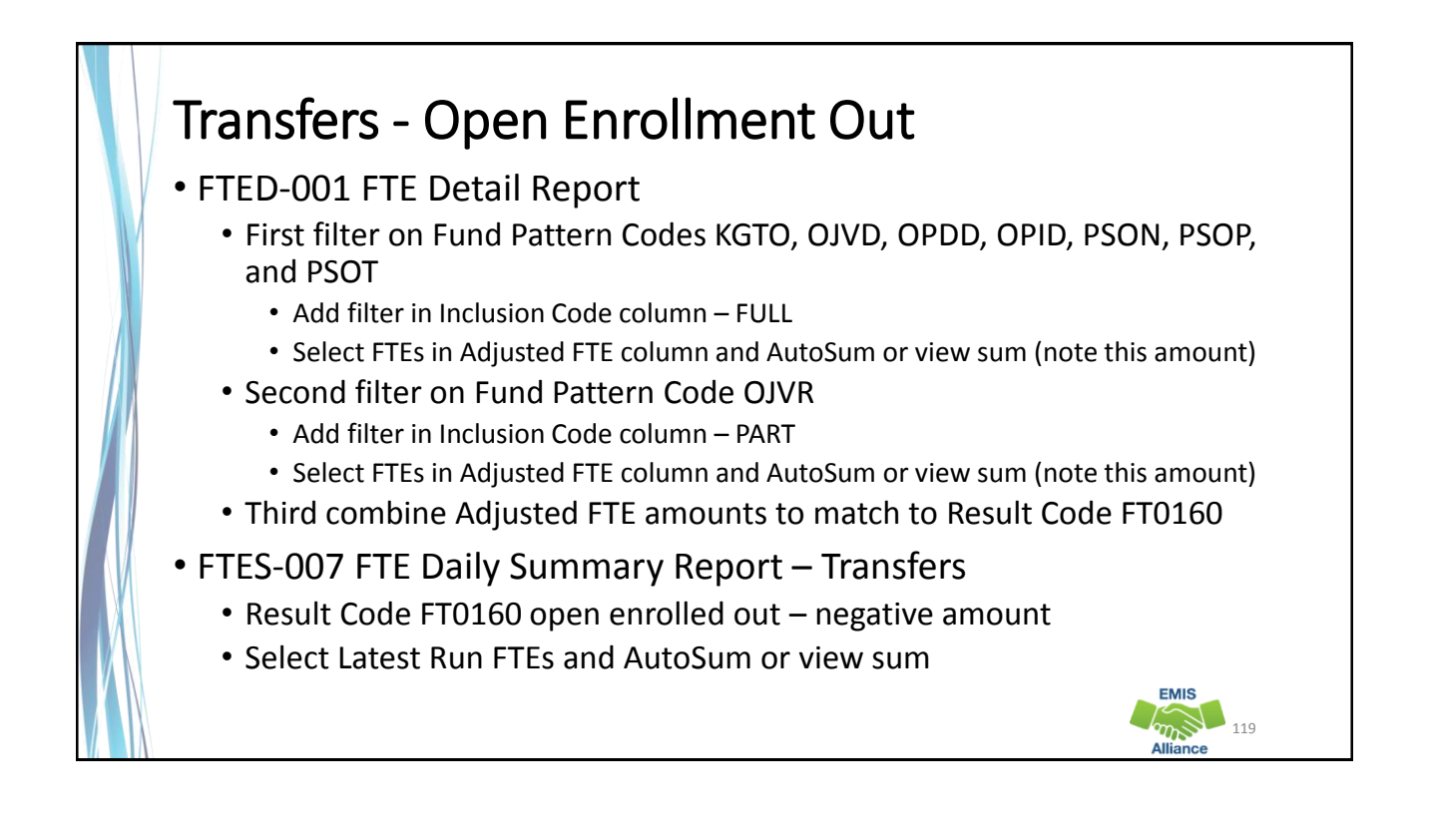

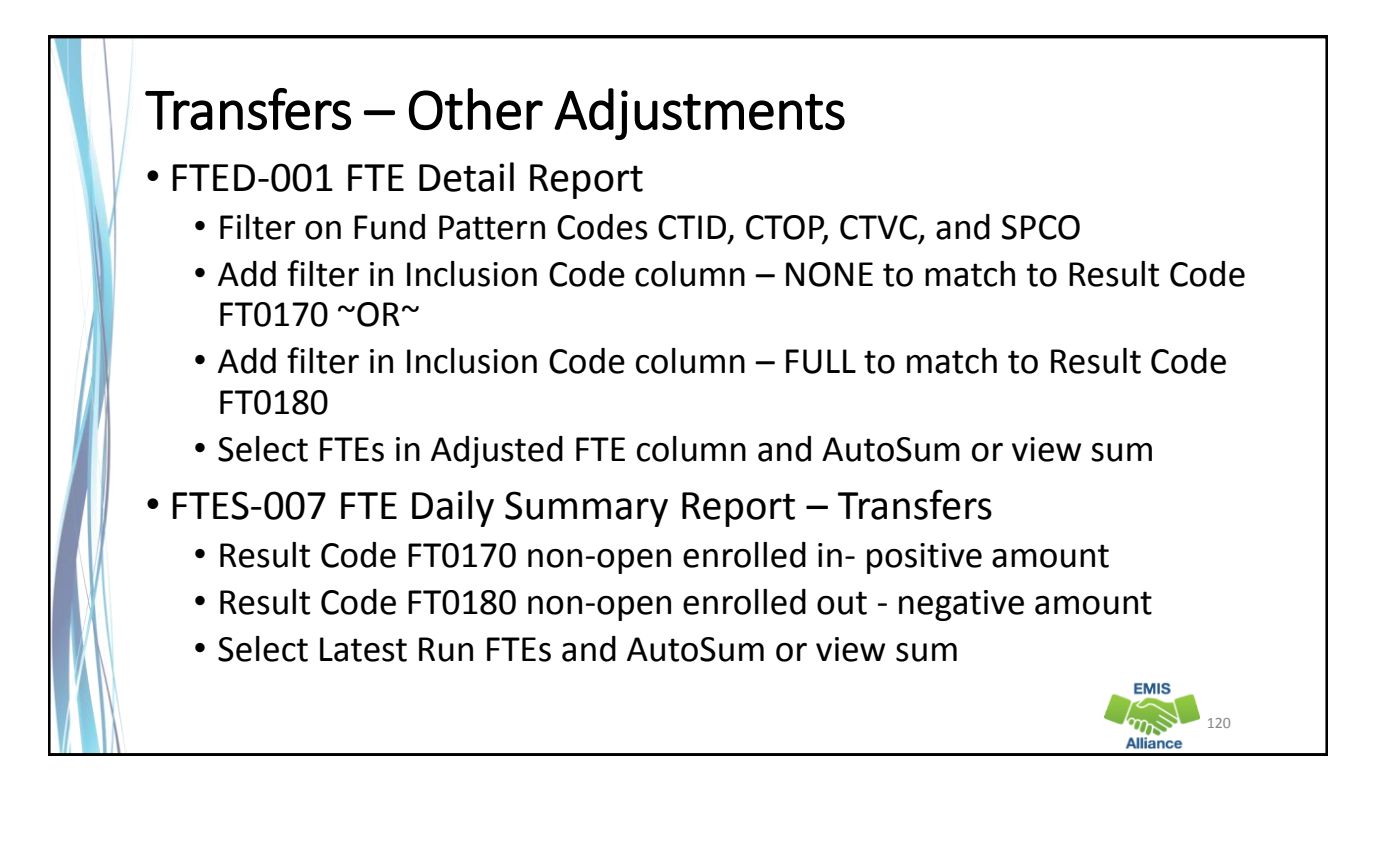

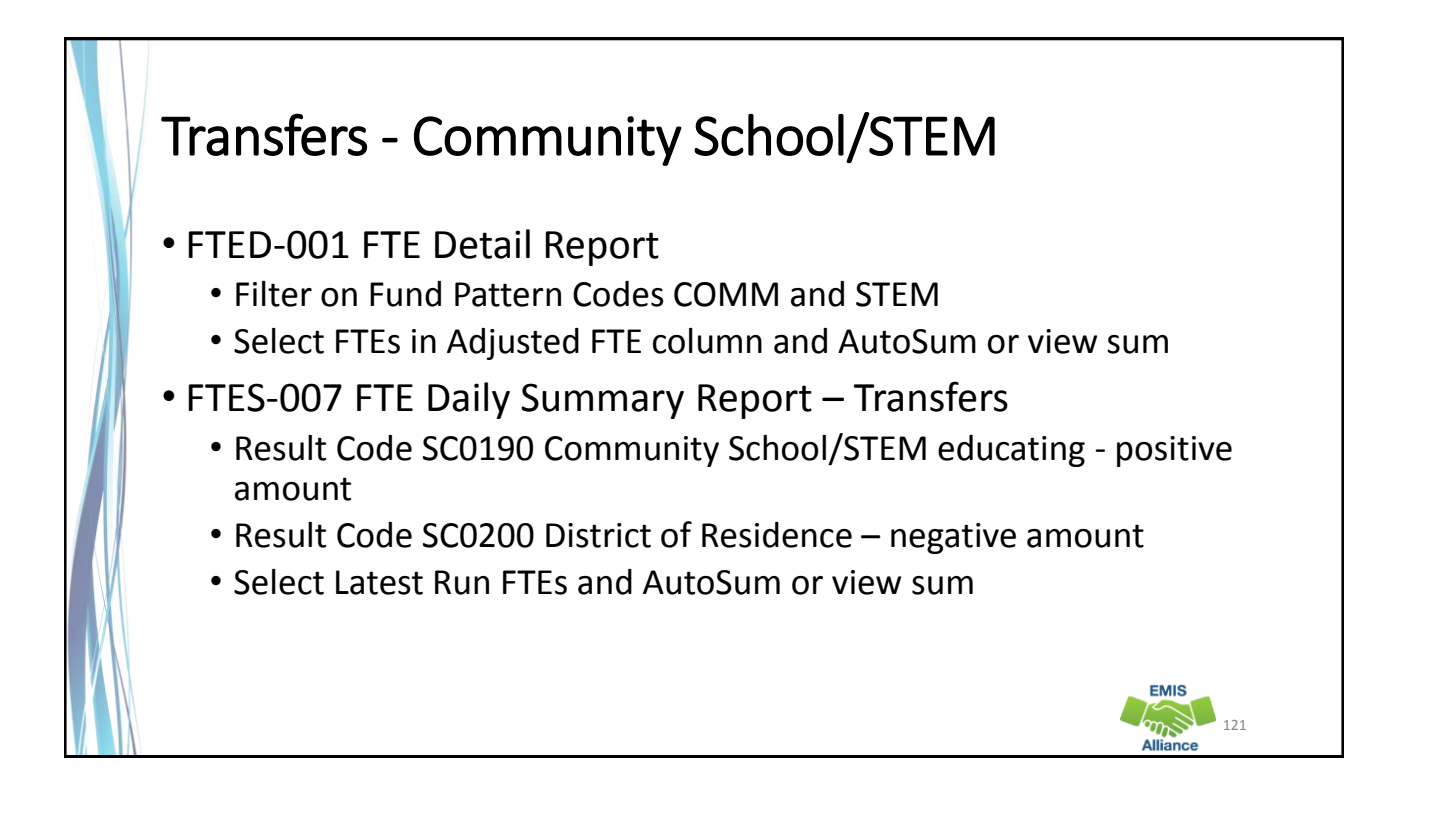

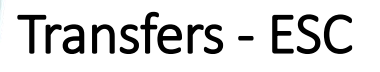

- FTED-001 FTE Detail Report
	- Filter on Fund Pattern Codes PSET and PSIT
	- Select FTEs in Adjusted FTE column and AutoSum or view sum
- FTES-007 FTE Daily Summary Report Transfers
	- Result Code FT0210 ESC educating positive amount
	- Result Code FT0200 DOR or sending district negative amount

## Quick Check

FTE Daily Summary Reports are helpful to identify fluctuations in FTEs that could affect funding. They can also be used to follow the flow of FTE funding based on student situations.

- Are you checking the Daily Summary Reports often to avoid any negative impacts on FTE funding?
- Can you identify individual students in the Daily Summary Reports by filtering the FTE Detail Report?
- Are you sharing these reports with others in your district?

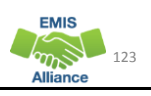

#### Summary

Student funding is a process that requires data accuracy and completeness throughout all phases of the data reporting process

- This presentation reviewed data integrity from the point of data entry through the FTE Report generation process
- Prompt 1 What can your district do to ensure that data is correct from the point of entry?
- Prompt 2 What can your district do to ensure that it is receiving appropriate funding for each fundable student?

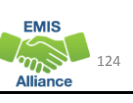

#### **Resources** • Current EMIS Manual • ODE Home > Topics > Data > EMIS > Documentation > EMIS Manual • Level 2 Report Explanation: FTE Detail Report • ODE Home > Topics > Data > EMIS > Documentation > EMIS Validation and Report Explanations • Your ITC • Your Area Coordinator **EMIS**  $\sqrt{m_{\rm B}^2}$  125

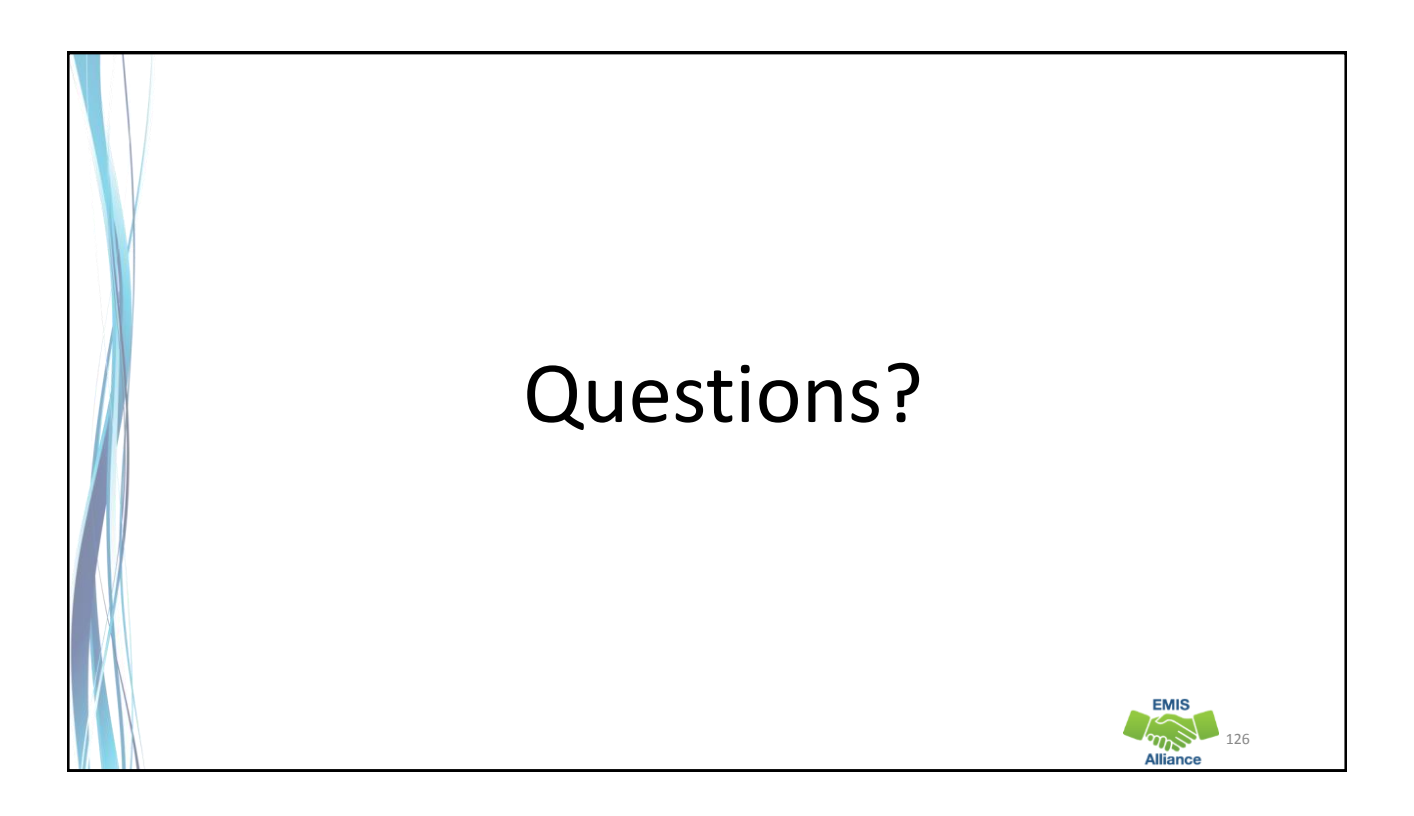